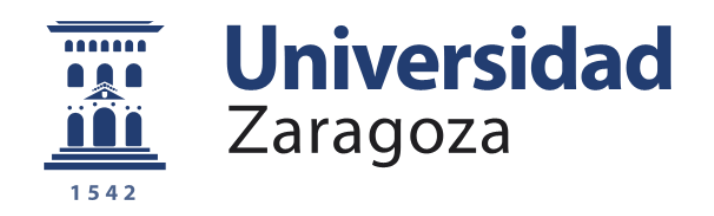

# TRABAJO FIN DE GRADO

# COMPARACIÓN DE PARÁMETROS GEOMÉTRICOS DE PIEZAS CREADAS POR FABRICACIÓN ADITIVA UTILIZANDO DIFERENTES SISTEMAS DE MEDICIÓN

Autor/es

VÍCTOR MORENO ARGÜELLES

Director/es JESÚS VELÁZQUEZ SANCHO JOSÉ ANTONIO ALBAJEZ GARCÍA

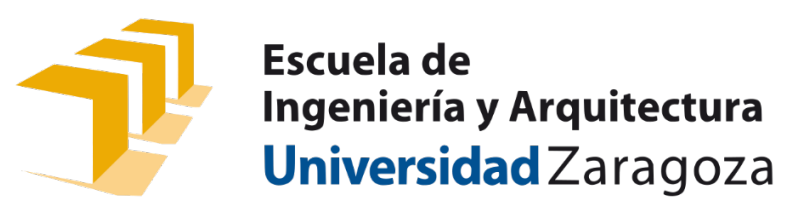

**2022**

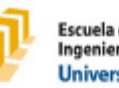

Escuela de<br>Ingeniería y Arquitectura Universidad Zaragoza

### **DECLARACIÓN DE AUTORÍA Y ORIGINALIDAD**

(Este documento debe remitirse a seceina@unizar.es dentro del plazo de depósito)

#### Víctor Moreno Argüelles  $D./D<sup>2</sup>$ .

en aplicación de lo dispuesto en el art. 14 (Derechos de autor) del Acuerdo de 11 de septiembre de 2014, del Consejo de Gobierno, por el que se aprueba el Reglamento de los TFG y TFM de la Universidad de Zaragoza, Declaro que el presente Trabajo de Fin de Estudios de la titulación de Grado en Ingeniería Mecánica - (Título del Trabajo) Comparación de parámetros geométricos de piezas creadas por fabricación aditiva utilizando diferentes sistemas de medición.

es de mi autoría y es original, no habiéndose utilizado fuente sin ser citada debidamente.

Zaragoza, 15 de Noviembre de 2021

Fdo: Víctor Moreno Argüelles

<span id="page-2-0"></span>La fabricación aditiva, también conocida como impresión 3D, es una clase de procesos de fabricación en los que una pieza se construye añadiendo capas de material unas sobre otras. Esto permite a la producción industrial la creación de piezas y sistemas más ligeros y resistentes.

Es otro avance tecnológico que ha sido posible gracias a la transición de los procesos analógicos a los digitales. En las últimas décadas, las comunicaciones, la imagenología, la arquitectura y la ingeniería han experimentado sus propias revoluciones digitales. Ahora, la fabricación aditiva puede aportar la flexibilidad y eficiencia digitales a las operaciones de fabricación.

La fabricación aditiva utiliza software de diseño asistido por ordenador (CAD) de datos o escáneres de objetos 3D para dirigir el hardware que deposita material, capa sobre capa, en formas geométricas precisas. Como su nombre indica, la fabricación aditiva agrega material hasta crear un objeto, en contraposición a otros procesos como el mecanizado donde el material es eliminado capa a capa.

Aunque los términos "impresión 3D" y "creación rápida de prototipos" se utilizan indistintamente para hablar de la fabricación aditiva, cada proceso es en realidad un subconjunto de la fabricación aditiva.

La fabricación aditiva puede parecer nueva para muchos, pero en realidad existe desde hace varias décadas. En las aplicaciones adecuadas, la fabricación aditiva ofrece una combinación perfecta de rendimiento mejorado, geometrías complejas y fabricación simplificada. Como resultado, abundan las oportunidades para aquellos que adoptan activamente la fabricación aditiva.

La fabricación aditiva, por su propia naturaleza, genera unas superficies escalonadas que suponen un reto para los sistemas de medición para poder caracterizar correctamente las geometrías fabricadas. Así, en el presente TFG se pretende comparar y demostrar, cómo sistemas de medición por coordenadas por contacto y ópticos proporcionan resultados claramente diferentes, dependientes de los parámetros de impresión/fabricación y de medición utilizados, al evaluar una misma tolerancia dimensional.

El enfoque del presente TFG es claramente experimental. Así, a partir de una definición inicial de las geometrías regladas a analizar, se diseñarán mediante software CAD y se fabricarán mediante una impresora de tecnología FDM con diferentes espesores de capa. Posteriormente, se medirán las piezas generadas con una máquina de medir por coordenadas, con palpadores de diferentes diámetros, y con un sistema de medición óptica. Finalmente se analizarán y compararán los resultados.

<span id="page-3-0"></span>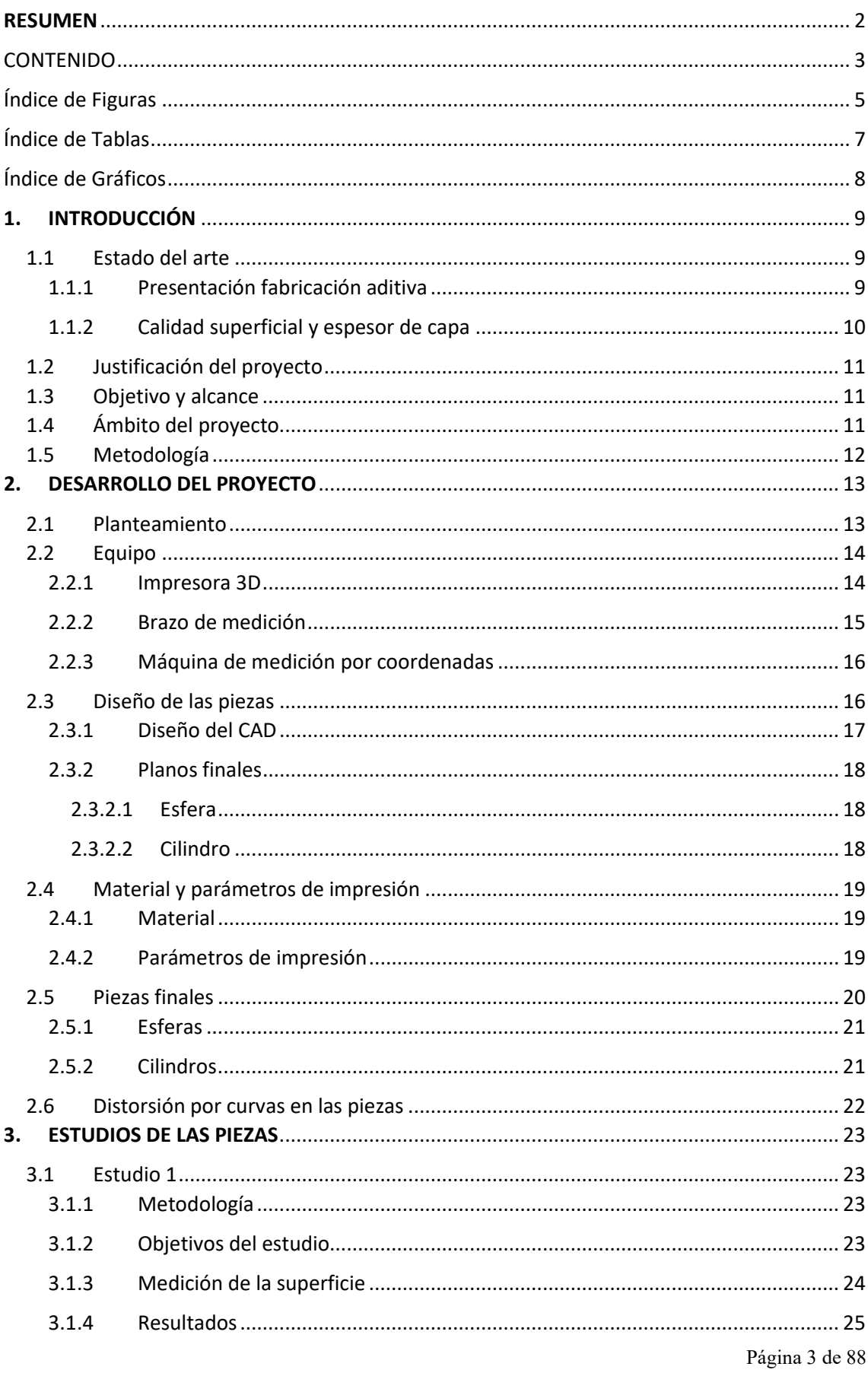

# **CONTENIDO**

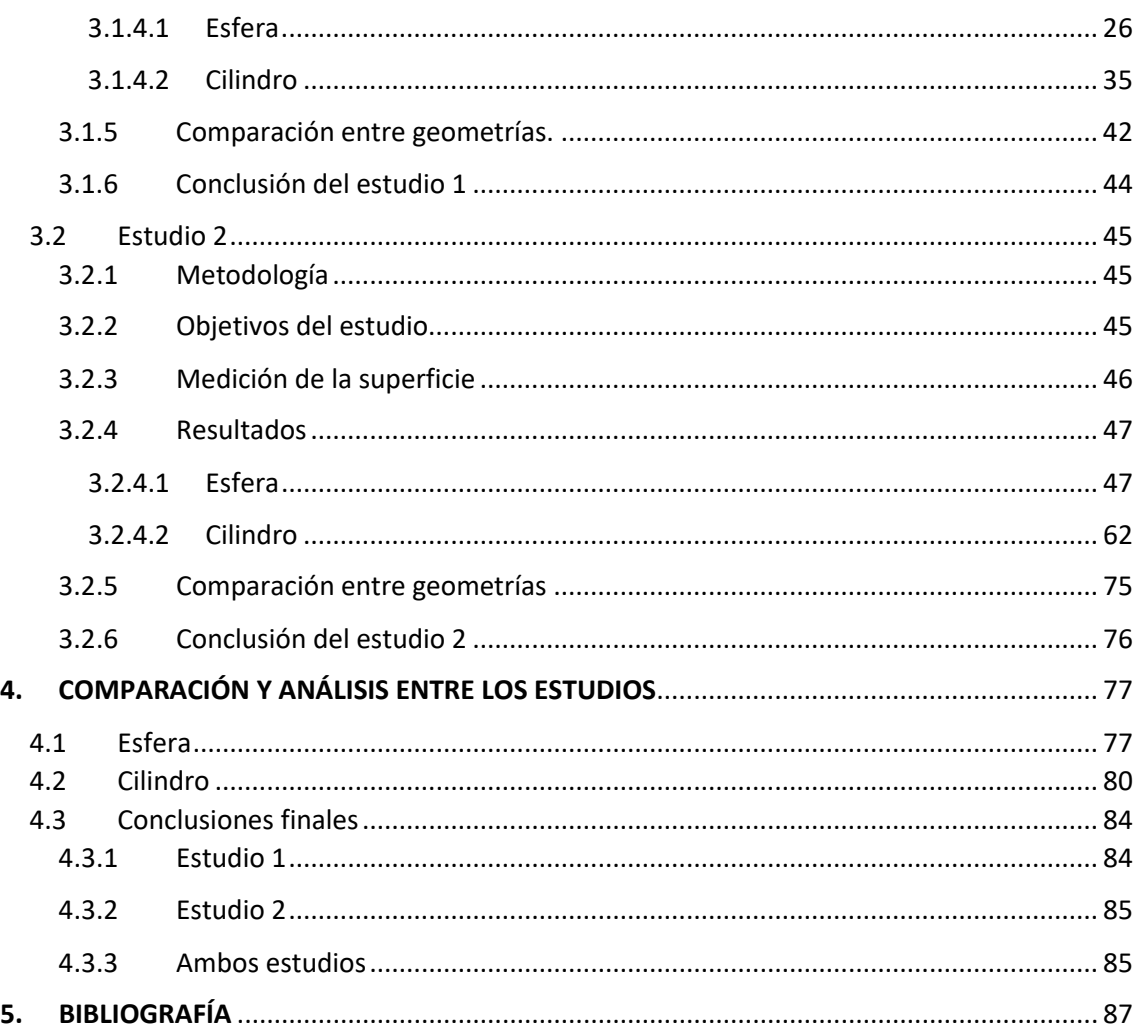

# Índice de Figuras

<span id="page-5-0"></span>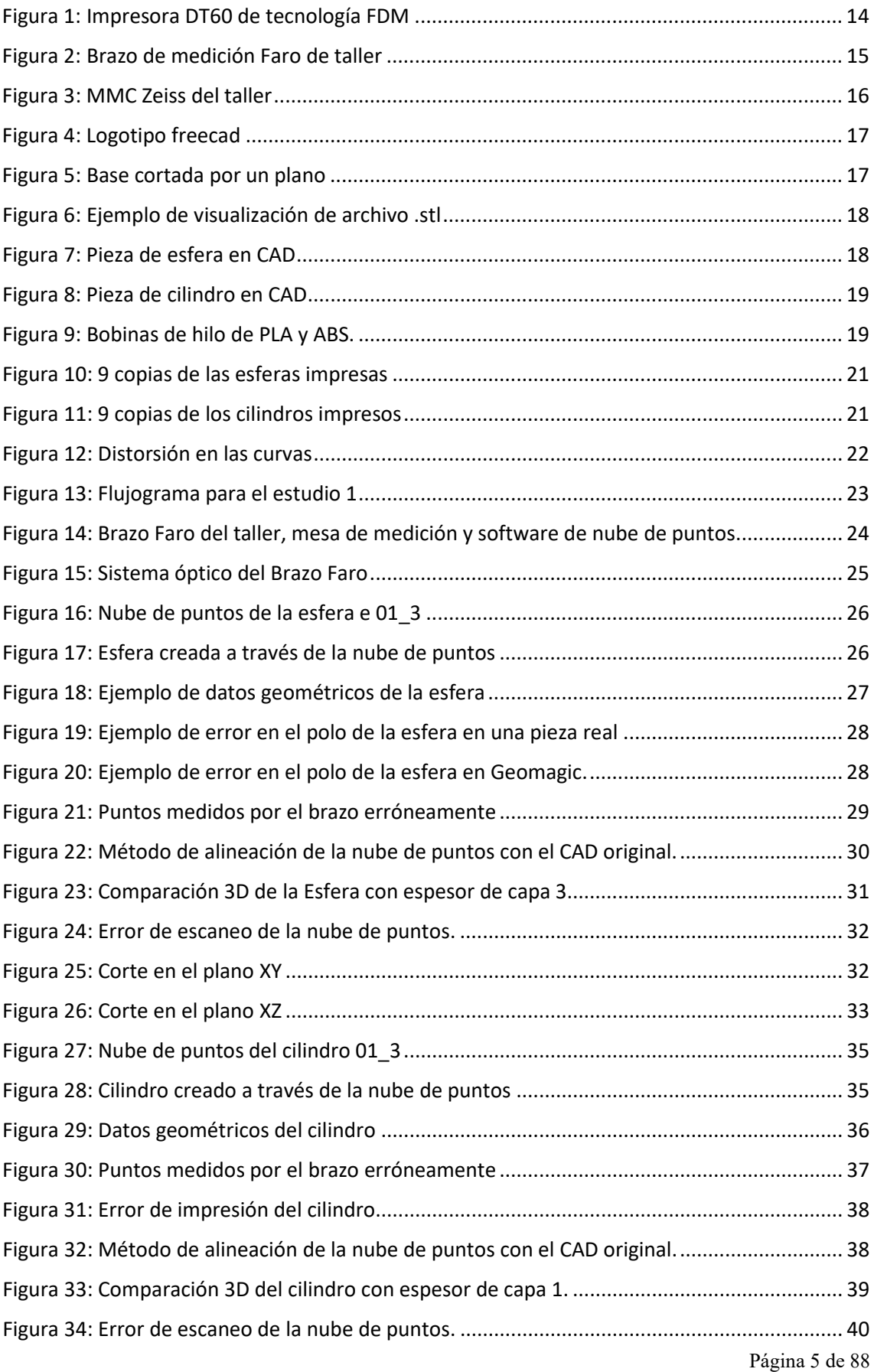

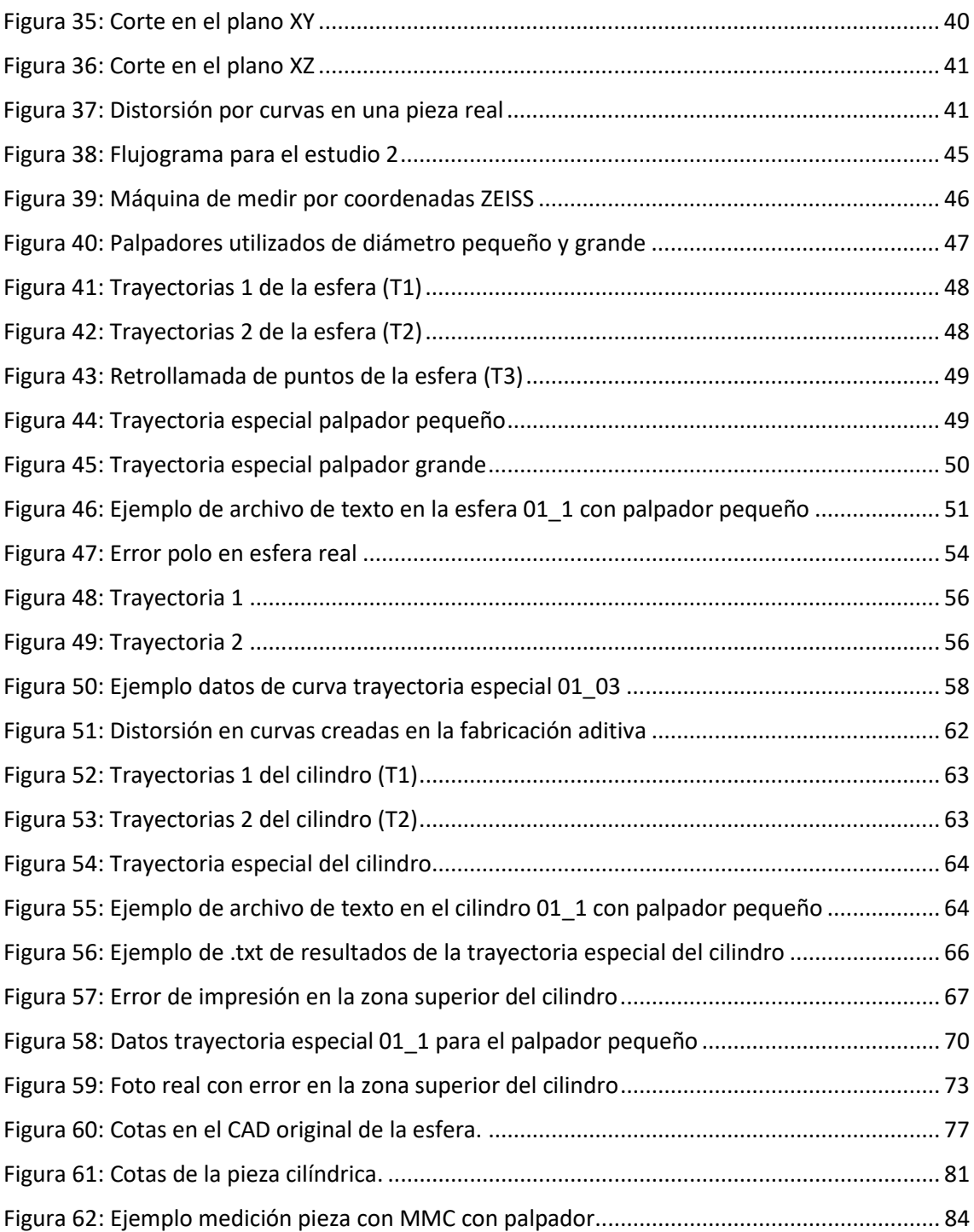

# Índice de Tablas

<span id="page-7-0"></span>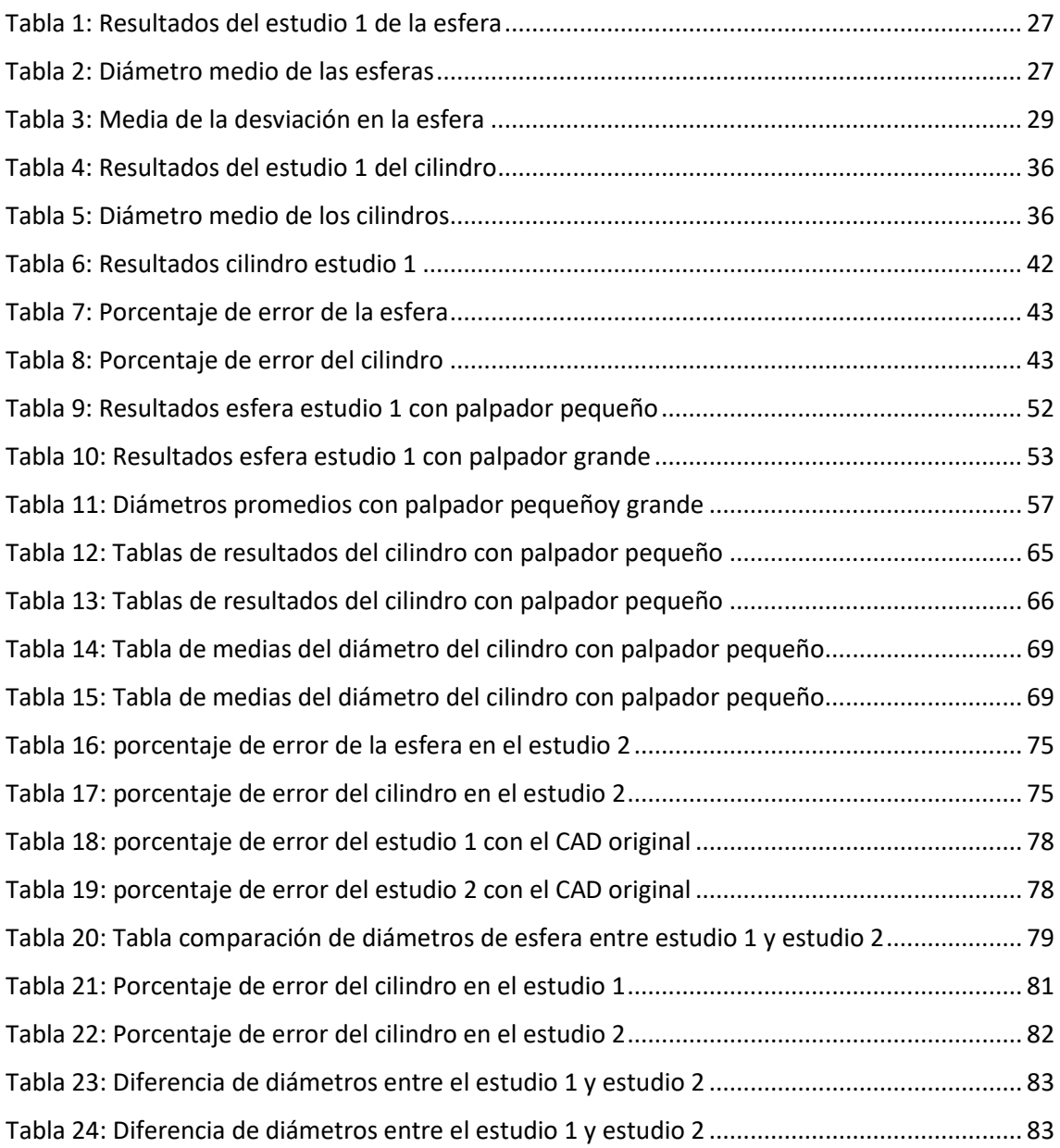

# Índice de Gráficos

<span id="page-8-0"></span>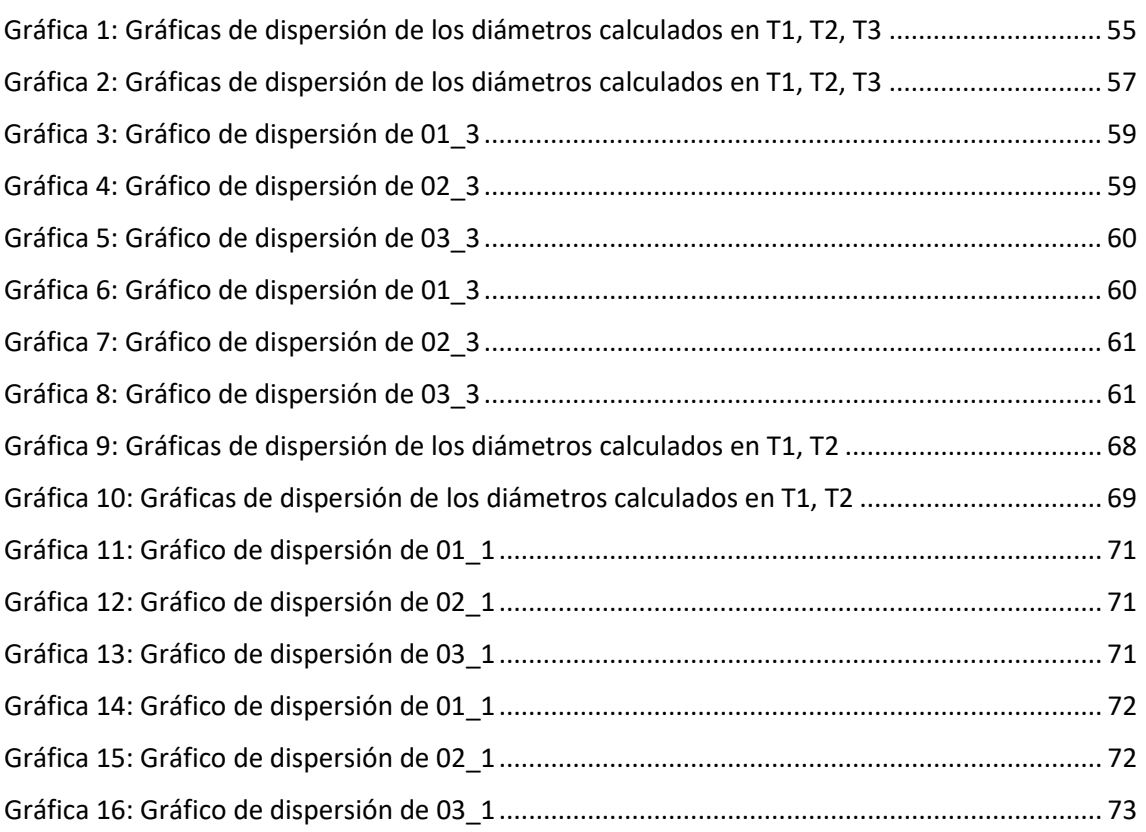

# <span id="page-9-0"></span>**1. INTRODUCCIÓN**

#### <span id="page-9-1"></span>1.1 Estado del arte

#### <span id="page-9-2"></span>1.1.1 Presentación fabricación aditiva

La fabricación aditiva es un concepto novedoso en la producción industrial, a través de este concepto se depositan los materiales (plástico el más común, aunque también se trabaja con metal) capa a capa de forma controlada donde sea necesario. A través de esta tecnología que llamamos impresión 3D, se pueden producir formas geométricas personalizadas según las necesidades de cada sector.

El inicio del proceso de la fabricación aditiva da comienzo diseñando un boceto CAD. A partir de este boceto, el equipo de fabricación aditiva interpreta los datos del archivo digital para agregar capas sucesivas de líquido, polvo o el material de que se trate (termoplástico, resina, metal…), una capa encima de otra, para fabricar el objeto 3D.

En contraste con las técnicas de fabricación industrial tradicionales, la fabricación aditiva reduce procesos intermedios como la producción de utillajes, por lo que permite obtener piezas a mayor velocidad (hasta un 90% más rápido). Por otro lado, al utilizar únicamente el material para la fabricación de la pieza no se generan residuos, los componentes tienen un coste más bajo y se produce de manera más respetuosa con el medio ambiente.

La diferencia principal de la fabricación aditiva con los procesos de fabricación industrial tradicionales es que esta reduce los procesos intermedios como puede ser la producción de utillajes y moldes, por lo que permite obtener las primeras piezas a mayor velocidad (hasta un 90% más rápido). Sin embargo, en la fase final de producción, para grandes volúmenes, los procesos tradicionales siguen siendo mucho más eficientes y rentables.

Dentro de las muchas ventajas que tiene la fabricación aditiva las más importantes son:

- El coste de entrada sigue bajando.
- Ahorro en residuos de material y energía.
- La creación de los prototipos es mucho más barata.
- Poder utilizar el inventario de manera virtual.
- Mejor fiabilidad de las piezas al poder revisar las opciones de materiales.
- Poder consolidar un conjunto en una sola pieza.
- Procesos híbridos: combinación con los procesos tradicionales.
- Soporte para crear piezas complejas

Pero al ser una tecnología relativamente nueva, cuenta con una serie de inconvenientes entre lo<sup>[1](#page-9-3)</sup>s que destacan:

<span id="page-9-3"></span><sup>&</sup>lt;sup>1</sup> Del término en inglés, Fused Deposition Modeling

- El comportamiento de los materiales necesita seguir siendo estudiado ya que muchas veces los resultados no son los esperados dependiendo de su espesor de capa, la orientación de las capas (anisotropía), parámetros de proceso o del equipo utilizado.
- La calidad superficial de las piezas.
- Errores en la medición de estas piezas, ya que en función de su geometría y equipo utilizado pueden dar errores por no saber utilizar la tecnología adecuada.

# <span id="page-10-0"></span>1.1.2 Calidad superficial y espesor de capa

Uno de los mayores problemas que se pueden tener en el uso de impresoras 3D en general, y con tecnología  $FDM<sup>1</sup>$  en particular, es el conocido "efecto escalera".

Se denomina así por el aspecto escalonado que se observa en el resultado final de las piezas siendo un resultado inevitable por la deposición del material capa a capa perpendicularmente al cabezal extrusor.

Este efecto también varía en función del espesor de capa, ya que, reduciendo la altura de esta, el efecto se hace menos visible, por lo que hay que utilizar unos parámetros muy bien estudiados antes de realizar cualquier proceso.

Es por esto que la calidad superficial de las piezas presenta una limitación bastante importante, con la que hay que tener suma precaución.

La calidad superficial en la fabricación aditiva es un factor muy importante ya que no solo afecta a la apariencia visual, sino que influye en sus propiedades mecánicas. Para ello hay que tener una serie de modelos y control de la calidad superficial deseada antes de la fabricación de la pieza.

Para optimizar correctamente la pieza hay que tener en cuenta la rugosidad, y con ello modificar los parámetros de impresión en función de nuestras necesidades. Con esto podremos generar unas recomendaciones de diseño que le permitan al usuario llevar a cabo un proceso de impresión correcto en función de la calidad superficial que se quiera alcanzar.

En una serie de estudios que se han llevado en la Universidad de Zaragoza se ha concluido que existe una relación entre los parámetros de operación en una impresora 3D con la calidad superficial de la pieza. Los parámetros son: temperatura del extrusor, velocidad y espesor de capa.

En un segundo estudio se ha visto que el ángulo con la superficie y parámetros de operación de un software de laminado, hacen variar los parámetros relacionados con la rugosidad.

En conclusión, los resultados revelan una gran correlación entre la temperatura y velocidad del extrusor, y la elección del espesor de capa para obtener resultados satisfactorios en la calidad final de la pieza.

#### <span id="page-11-0"></span>1.2 Justificación del proyecto

A día de hoy, la fabricación aditiva es un claro ejemplo de avance en el ámbito de las tecnologías aditivas. A través de un software de modelado 3D por ordenador se pueden fabricar prototipos de cualquier complejidad sin tener que recurrir a la construcción de matrices o moldes de alto coste económico, lo que abarata el tiempo y coste del diseño de la fabricación del prototipo.

Además, a cada año que pasa, el crecimiento de estas tecnologías es exponencial. No es lo mismo la tecnología que había hace 5 años, a la que hay a día de hoy, o habrá dentro de una década. Es por ello que conviene estudiar esta tecnología y conocer todas sus ventajas e inconvenientes.

Uno de los factores más decisivos en el éxito de la fabricación aditiva es conseguir una calidad superficial acorde a nuestras necesidades, ya que esta influye en las propiedades físicas de las piezas fabricadas.

Es por todo esto que hay que saber interpretar los resultados que nos ofrece esta tecnología y utilizar la maquinaría correcta para la medición de las piezas, en función de las geometrías que queramos utilizar. Y así conocer los defectos de medida de los diferentes instrumentos de medición a la hora de medir estas piezas, ya que, en función de las propiedades de impresión de las piezas, los diferentes instrumentos de medida nos pueden dar unas mediciones que no sean lo más exactas posibles.

Así que surge la necesidad de realizar un estudio de cómo influye utilizar un sistema de medición u otro, en estas piezas realizadas por fabricación aditiva, para saber interpretar los errores superficiales que podemos encontrar en estas, y que en función del sistema de medición utilizado pueden dar mediciones no acordes a la realidad de la pieza impresa.

### <span id="page-11-1"></span>1.3 Objetivo y alcance

La fabricación aditiva, por su propia naturaleza, genera unas superficies escalonadas que suponen un reto para los sistemas de medición para poder caracterizar correctamente las geometrías fabricadas. Así, en el presente TFG se pretende comparar y demostrar, cómo sistemas de medición por coordenadas por contacto y ópticos proporcionan resultados claramente diferentes, dependientes de los parámetros de impresión/fabricación y de medición utilizados, al evaluar una misma tolerancia dimensional.

# <span id="page-11-2"></span>1.4 Ámbito del proyecto

El proyecto se lleva a cabo en de la Universidad de Zaragoza, en la escuela de Ingeniería y Arquitectura el campus Rio Ebro, dentro del taller de Ingeniería y Diseño de Fabricación.

Dentro del taller se nos proporcionará diferente maquinaría para la elaboración del proyecto.

Utilizaremos una impresora 3D para la impresión de las piezas. Y para su medición un brazo de medición portátil de coordenadas 3D y una Máquina de medición por coordenadas.

#### <span id="page-12-0"></span>1.5 Metodología

El enfoque del presente TFG es claramente experimental. Así, a partir de una definición inicial de las geometrías regladas a analizar, se diseñarán mediante software CAD y se fabricarán mediante una impresora de tecnología FDM con diferentes espesores de capa. Posteriormente, se medirán las piezas generadas con una máquina de medir por coordenadas, con palpadores de diferentes diámetros, y con un sistema de medición óptica. Finalmente se analizarán y compararán los resultados.

#### <span id="page-13-1"></span><span id="page-13-0"></span>2.1 Planteamiento

Para alcanzar el objetivo del proyecto se van a realizar dos estudios de comparación de parámetros geométricos de piezas creadas por fabricación aditiva que nos ayude a sacar conclusiones del diseño utilizando diferentes sistemas de medición.

Lo primero es realizar una serie de piezas con geometrías simples en un programa de CAD, en nuestro caso FreeCad, para elaborar un archivo STL para posteriormente pasar a imprimirlos en 3D.

Con estos archivos, utilizando una impresora de tecnología FDM con diferentes espesores de capa, obtendremos nuestras piezas siguiendo las recomendaciones del fabricante de la máquina a la hora de su impresión.

En un primer estudio se medirán estas piezas con un brazo de medición portátil de coordenadas 3D que porta una sonda de medición láser por triangulación para posteriormente utilizar la nube de puntos generada en un software de PC, Geomagic, para calcular sus dimensiones.

En un segundo estudio las piezas se medirán utilizando una máquina de medir por coordenadas utilizando dos palpadores diferentes, y estrategias de medición implementadas con el software de la máquina, generando coordenadas que posteriormente se analizarán en una hoja Excel.

Con estos dos estudios podremos llegar a una conclusión en la comparación de las diferentes geometrías patrón, y la diferencia que conlleva utilizar un método de medida u otro.

#### <span id="page-14-0"></span>2.2 Equipo

#### <span id="page-14-1"></span>2.2.1 Impresora 3D

Para obtener unas piezas lo más precisas posibles hemos utilizado una impresora 3D industrial, la DT60 de la empresa Dynamical 3D. La DT60 es una impresora 3D industrial que destaca por su versatilidad. Es una impresora pensada para ser una gran solución técnica a los procesos industriales. Es innovadora, versátil y potente. Representa un avance en la tecnología de filamento fundido, incorporando toda clase de ventajas de las impresoras de última generación.

*Las especificaciones detalladas se encuentran en el anexo 3.*

<span id="page-14-2"></span>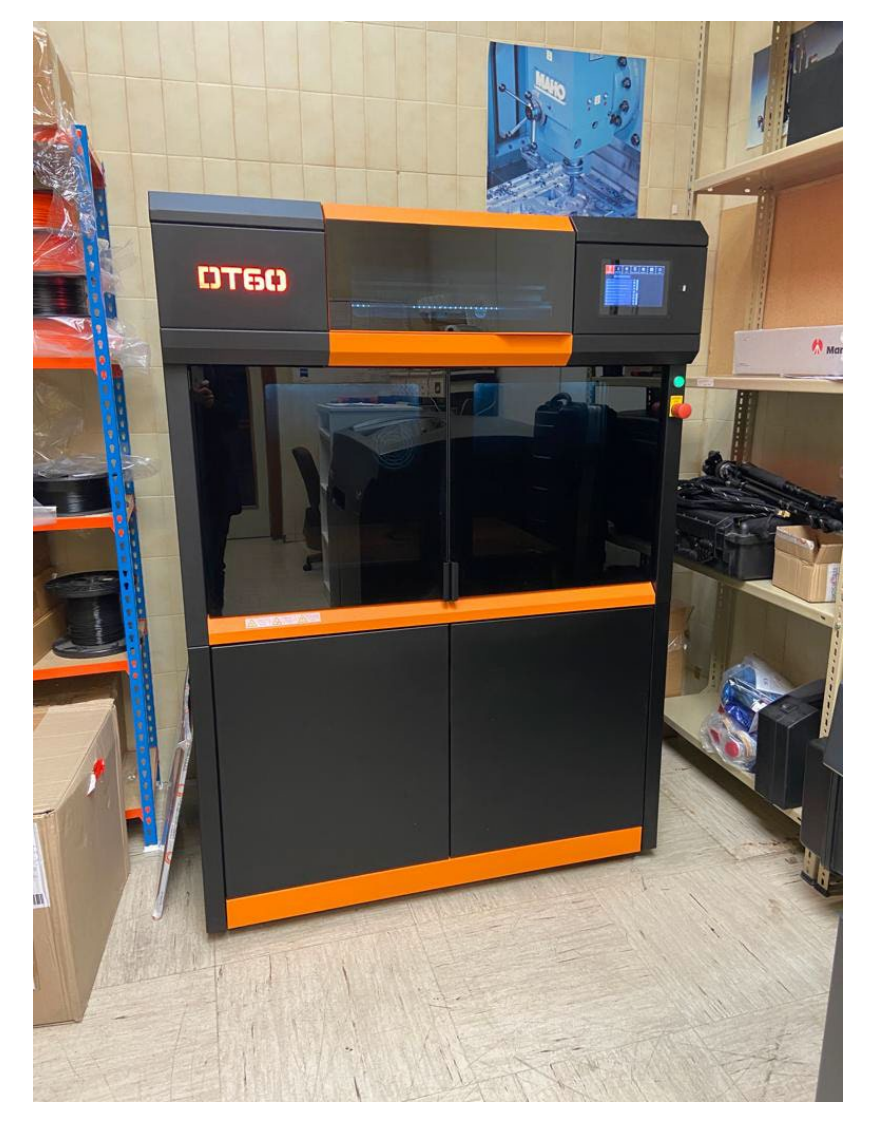

*Figura 1: Impresora DT60 de tecnología FDM*

# <span id="page-15-0"></span>2.2.2 Brazo de medición

Para el primer estudio realizado hemos utilizado el brazo de medición Faro Platinum de coordenadas 3D, diseñado para mediciones en inspección, ingeniería inversa y análisis CAD. Cuenta con 6 ejes de configuración mas un séptimo para facilitar el uso de la sonda láser y entrega la más alta precisión con un excelente valor. Con este sistema capturamos una nube de puntos directamente a través del software Geomagic, pudiendo analizar los resultados.

*Las especificaciones detalladas se encuentran en el anexo 3.*

<span id="page-15-1"></span>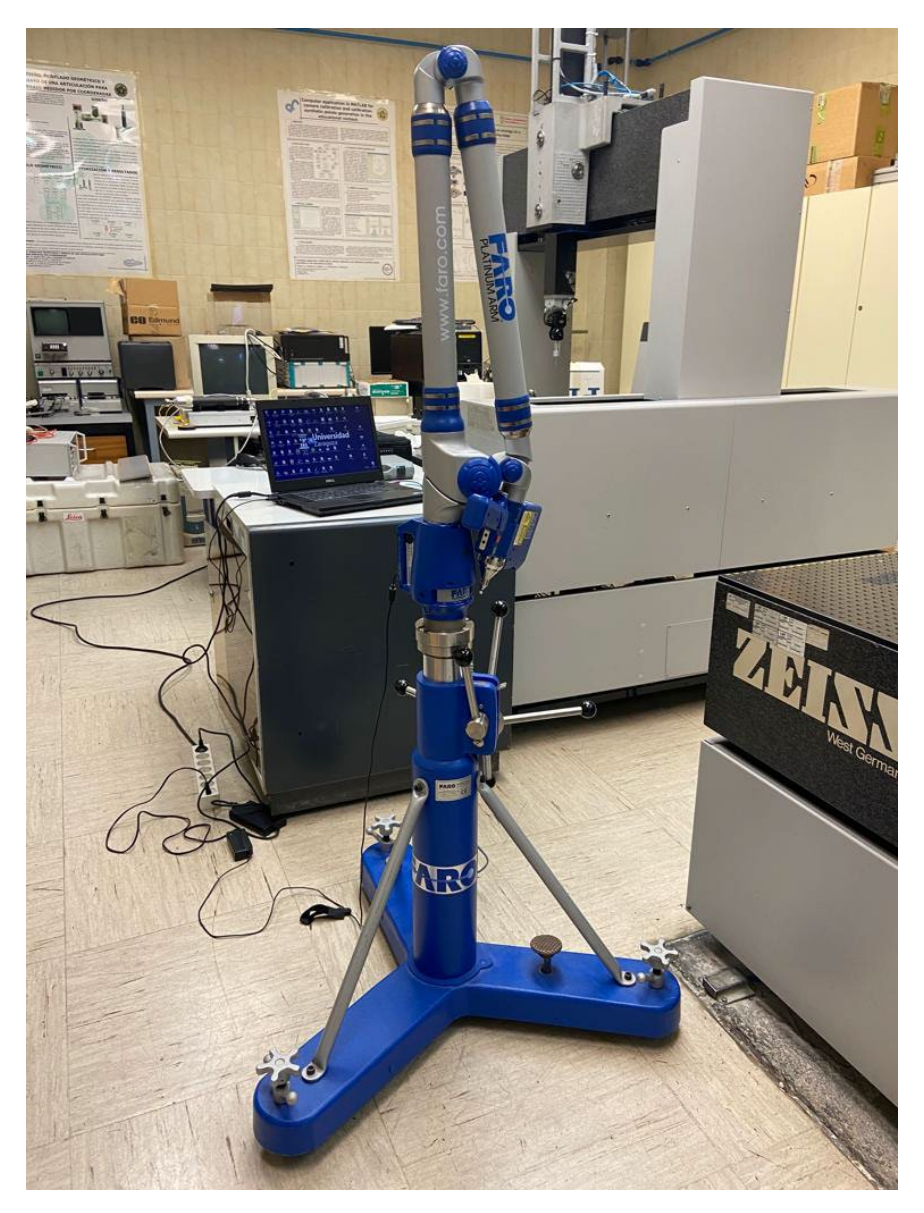

*Figura 2: Brazo de medición Faro de taller*

# <span id="page-16-0"></span>2.2.3 Máquina de medición por coordenadas

El segundo estudio se ha realizado con una máquina de medir por coordenadas de la marca ZEISS tipo puente (PMC850). Cuenta con un control para mover su sistema de medición y va conectada al propio software de la máquina en un PC, donde se le asignan las diferentes estrategias de medición. Una vez completada los resultados quedan registrados en el ordenador, pudiendo guardarlos en una hoja Excel para su posterior análisis.

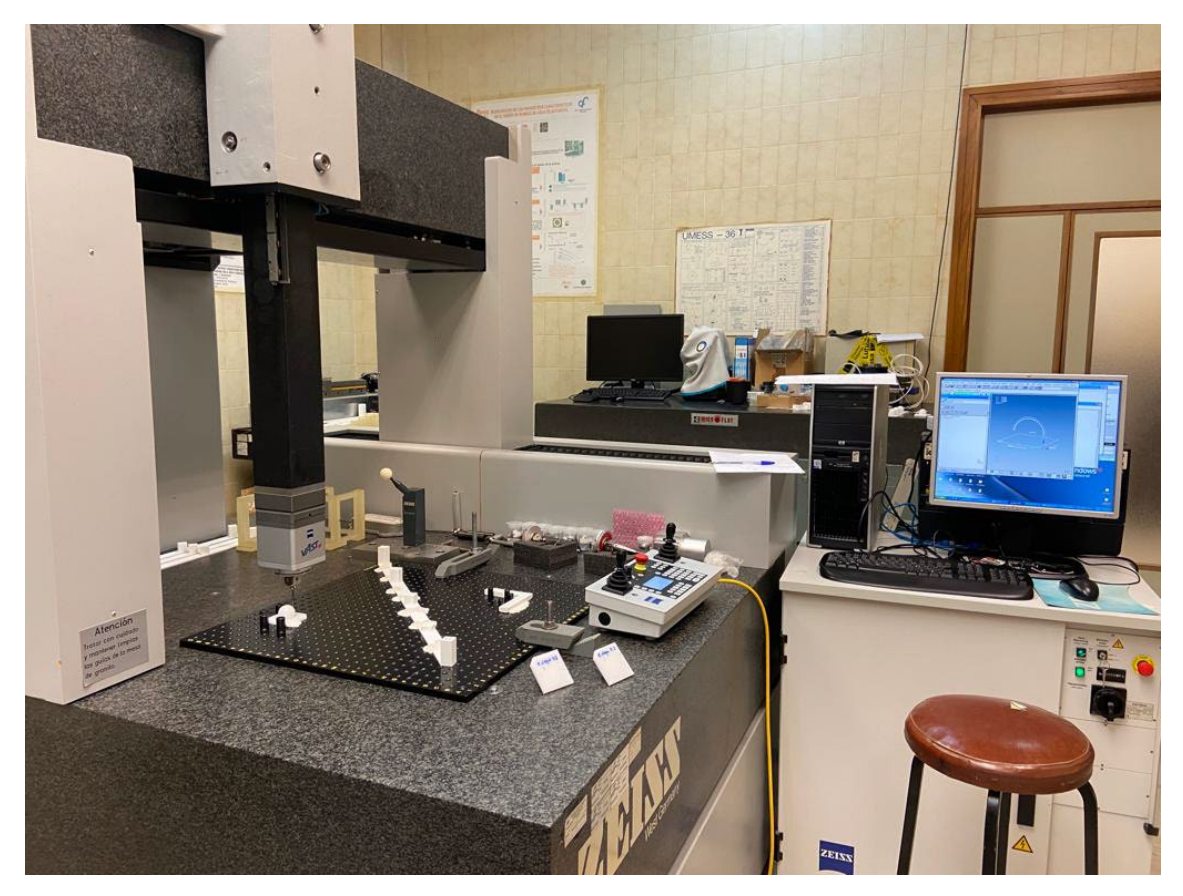

*Figura 3: MMC Zeiss del taller*

#### <span id="page-16-2"></span><span id="page-16-1"></span>2.3 Diseño de las piezas

Para la elaboración de las diferentes piezas se ha realizado un estudio previo al del objetivo del proyecto sobre qué geometrías patrón básicas se pueden utilizar para poder comparar los resultados en los diferentes sistemas de medición. Así se llegó a la conclusión que, utilizando una esfera y un cilindro tendríamos los resultados esperados.

### <span id="page-17-0"></span>2.3.1 Diseño del CAD

Para la elaboración de las piezas se ha utilizado un software CAD, más conocido como diseño asistido por ordenador (CADD). De todos los disponibles se ha utilizado el FreeCad ya que su licencia es gratuita y para las geometrías simples que se van a estudiar era suficiente.

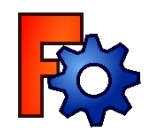

*Figura 4: Logotipo freecad*

<span id="page-17-1"></span>Se han utilizado unas dimensiones similares en todas las piezas y se ha hecho un corte a través de un plano en su base para poder obtener una referencia de posición en la medición de las piezas.

La base es la misma para todas las piezas.

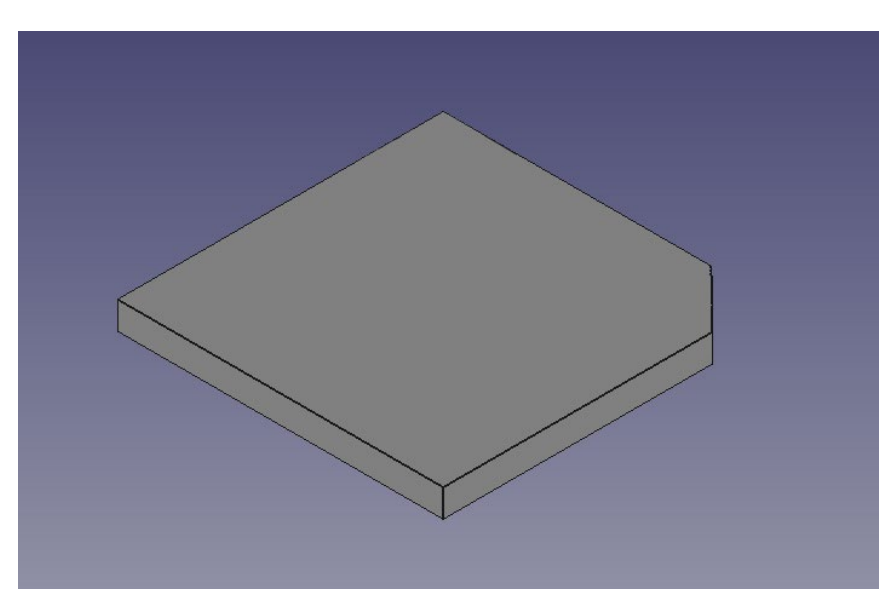

*Figura 5: Base cortada por un plano*

<span id="page-17-2"></span>Finalmente, una vez terminado el diseño de todas las piezas, se mallan utilizando los parámetros más precisos del programa para poder exportar un archivo .stl que posteriormente será impreso en nuestra impresora FDM.

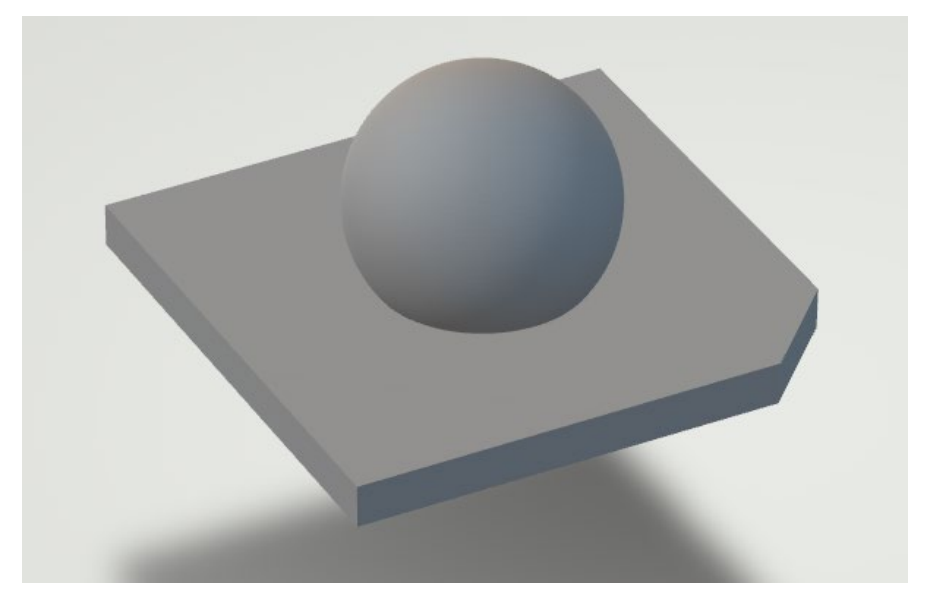

*Figura 6: Ejemplo de visualización de archivo .stl*

<span id="page-18-3"></span>Si se desea conocer datos más detallados sobre el diseño y dimensiones de las piezas hechas por CAD en el *Anexo 4: Diseño detallado de las geometrías en CAD* se encuentra toda la información.

#### <span id="page-18-0"></span>2.3.2 Planos finales

#### <span id="page-18-1"></span>2.3.2.1 Esfera

La esfera se ha diseñado con un diámetro de 30 mm.

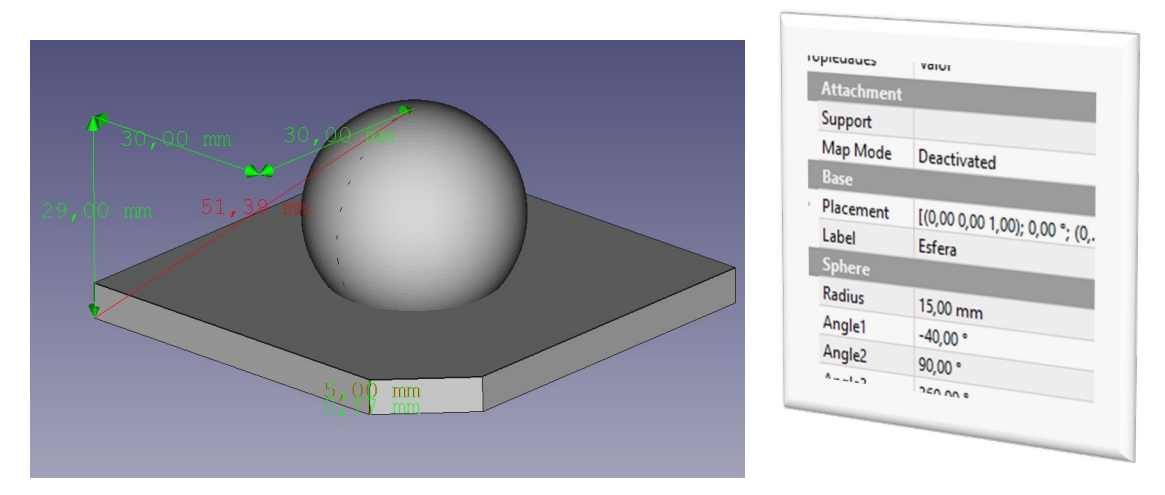

*Figura 7: Pieza de esfera en CAD*

<span id="page-18-4"></span>La altura desde la base hasta el polo de la esfera, la altura de la pieza, son 29 mm.

#### <span id="page-18-2"></span>2.3.2.2 Cilindro

El cilindro se ha diseñado con un diámetro de 20 mm y una altura de 40 mm.

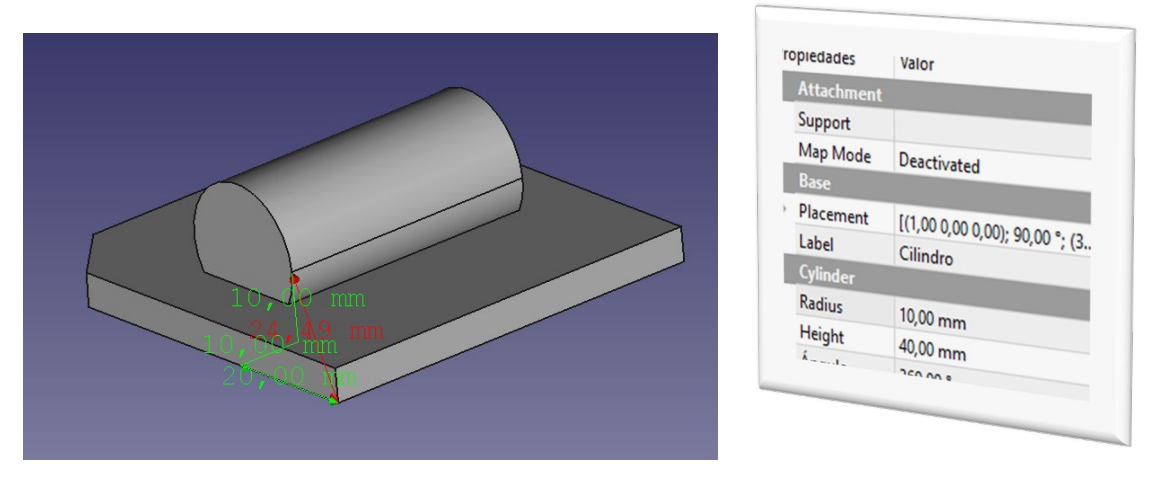

*Figura 8: Pieza de cilindro en CAD*

<span id="page-19-3"></span>Desde la base hasta el centro del diámetro del cilindro son 10 mm. Por lo que su altura desde la base hasta la parte superior del cilindro, la altura de la pieza total, serán 20 mm.

### <span id="page-19-0"></span>2.4 Material y parámetros de impresión

#### <span id="page-19-1"></span>2.4.1 Material

Se ha estudiado previamente el utilizar bobinas de hilo blanco de PLA y ABS para la fabricación de las piezas. Finalmente se ha usado ABS.

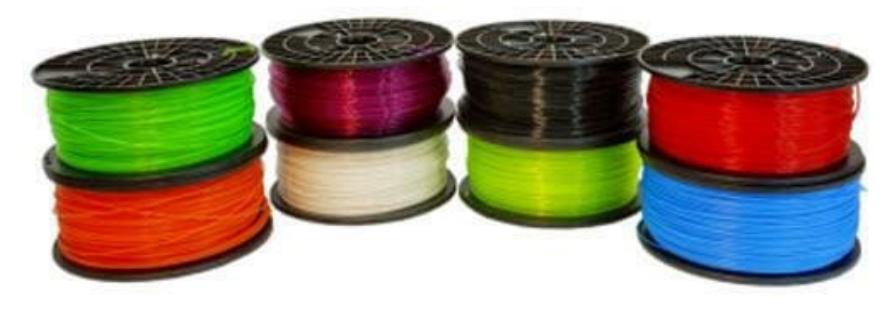

*Figura 9: Bobinas de hilo de PLA y ABS.*

#### <span id="page-19-4"></span><span id="page-19-2"></span>2.4.2 Parámetros de impresión

Antes de comenzar con ambos estudios es importante fijar los parámetros de impresión en la impresora 3D. Aunque no es objeto de estudio en este proyecto, las propiedades físicas y mecánicas de las piezas cambian en función de la elección de estos parámetros.

Todas las piezas se imprimieron con los parámetros recomendados por el fabricante, usando ABS .

#### PLA:

- Cámara a temperatura ambiente
- Temperatura de extrusión: 205 ºC
- Velocidad de impresión: 70 mm/s
- Refrigeración de capa:  $0-20-30-40-60$  % en las capas  $1,3,4,5,6$ , a partir de la 6, al 60%
- Dirección de impresión de las capas en el contorno: de fuera hacia adentro.

#### ABS:

- Temperatura de cámara: 80 ºC
- Temperatura de extrusión: 245 ºC
- Velocidad de impresión: 70 mm/s
- Refrigeración de capa:  $0-20-30-40$  % en las capas  $1,3,4,5$ , a partir de las 5, al  $40\%$
- Dirección de impresión de las capas en el contorno: de dentro hacia afuera.

#### <span id="page-20-0"></span>2.5 Piezas finales

Se han impreso 9 piezas por geometría utilizando 3 espesores de capa diferentes con ABS. De esta manera para tener una proximidad de concordancia entre los resultados haremos un estudio de repetibilidad en cada pieza, teniendo 3 copias con cada espesor de capa.

Los tres espesores de capa utilizados son:

- $\bullet$  0.1 mm
- $\bullet$  0.2 mm
- $\bullet$  0.3 mm

# <span id="page-21-0"></span>2.5.1 Esferas

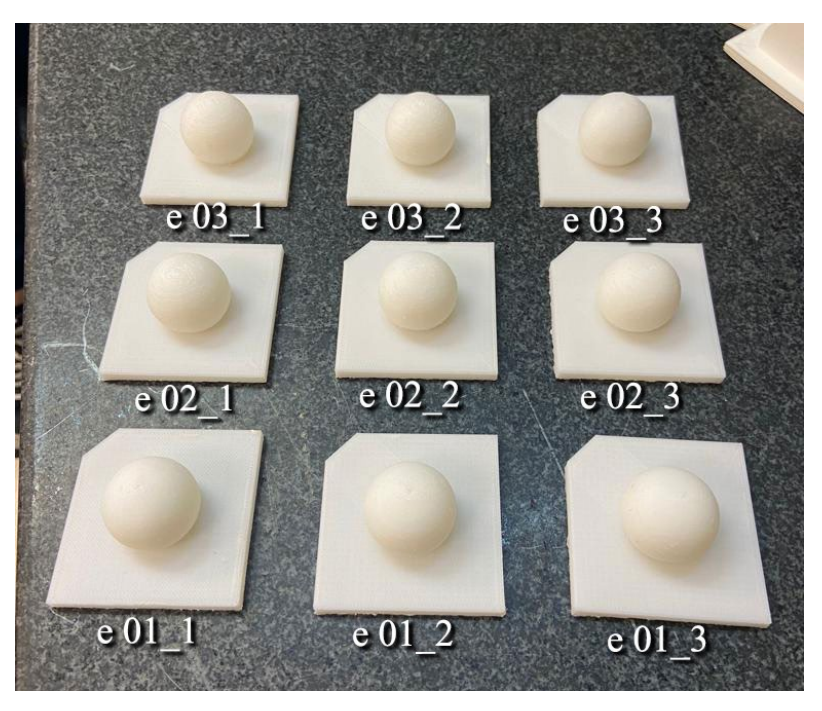

*Figura 10: 9 copias de las esferas impresas*

<span id="page-21-2"></span>Las 01, 02, 03 corresponden a 0.1, 0.2, 0.3 mm de espesor de capa respectivamente. Cada una impresa 3 veces para hacer el estudio de la repetibilidad.

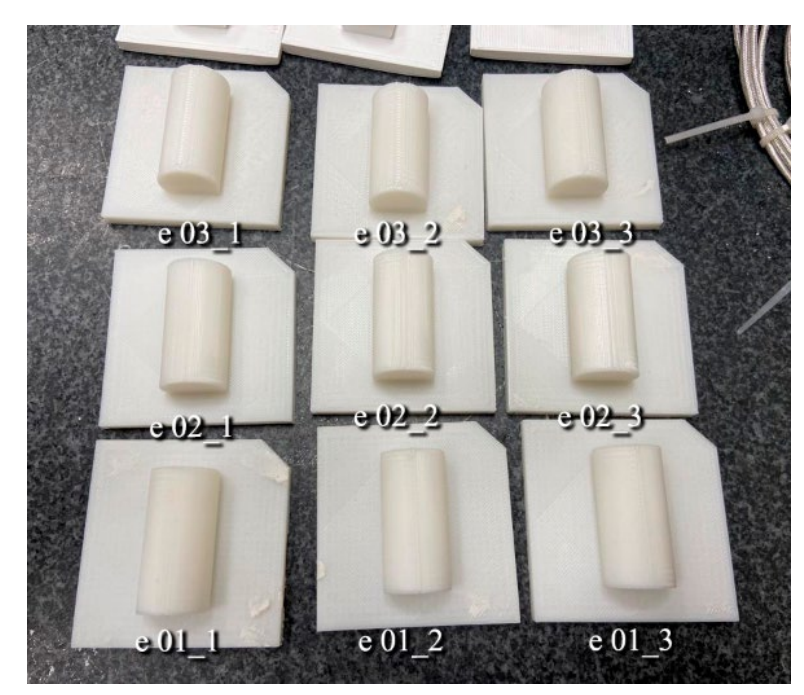

#### <span id="page-21-1"></span>2.5.2 Cilindros

<span id="page-21-3"></span>*Figura 11: 9 copias de los cilindros impresos*

Las 01, 02, 03 corresponden a 0.1, 0.2, 0.3 mm de espesor de capa respectivamente. Cada una impresa 3 veces para hacer el estudio de la repetibilidad.

#### <span id="page-22-0"></span>2.6 Distorsión por curvas en las piezas

Para el análisis posterior de los datos, hay que tener entender cómo funciona esta tecnología FDM.

Al imprimirse las piezas, se va creando la pieza montando una capa encima de otra. Las partes que sean curvas, si hiciéramos zoom, mostrarían una serie de escalones como se muestra en la siguiente figura.

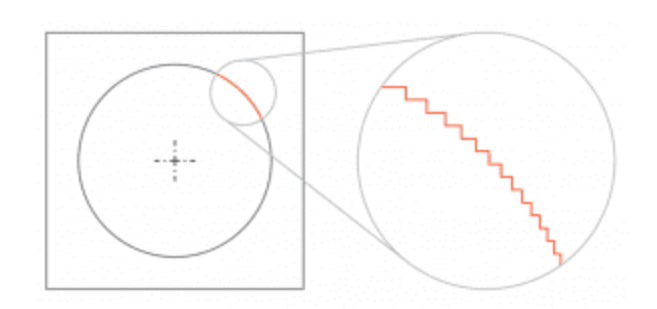

*Figura 12: Distorsión en las curvas*

<span id="page-22-1"></span>Esto es importante saberlo, ya que, a partir de aquí, este efecto marcará nuestras mediciones en los siguientes estudios.

# **3. ESTUDIOS DE LAS PIEZAS**

<span id="page-23-0"></span>En este capítulo se recogen de manera independiente los dos estudios metrológicos, tanto para la esfera como para el cilindro, para su posterior comparación.

### <span id="page-23-1"></span>3.1 Estudio 1

# <span id="page-23-2"></span>3.1.1 Metodología

Para explicar el proceso seguido en el primer estudio de medición he creado un diagrama de flujo representado en la figura que parte de nuestros objetivos.

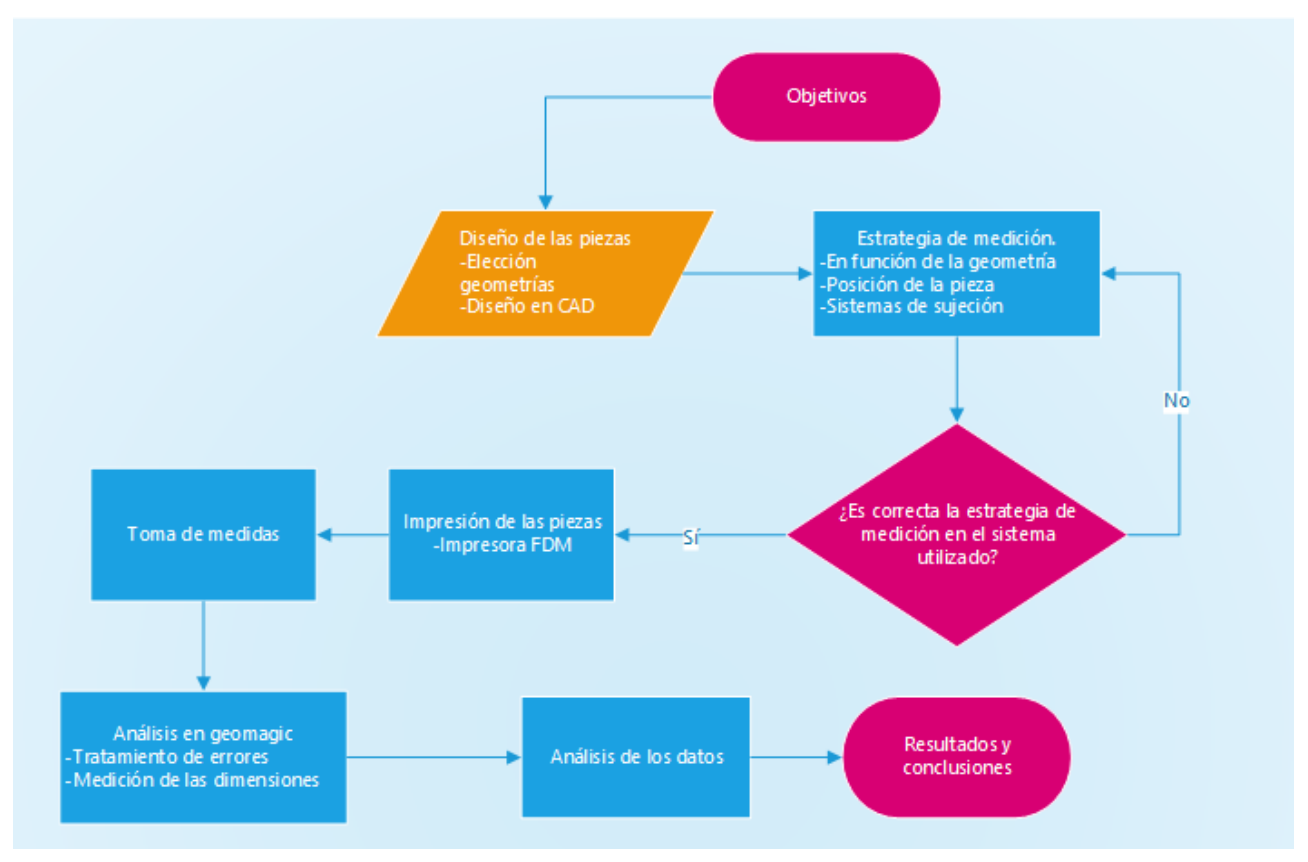

*Figura 13: Flujograma para el estudio 1*

# <span id="page-23-4"></span><span id="page-23-3"></span>3.1.2 Objetivos del estudio

Se desea demostrar, cómo este sistema de medición por digitalización 3D proporciona resultados claramente diferentes, dependiendo de los espesores de capa al evaluar una misma tolerancia dimensional para así comparar los resultados con el estudio 2.

Para ello vamos a obtener una nube de puntos con el brazo Faro y así poder analizar los resultados en Geomagic.

# <span id="page-24-0"></span>3.1.3 Medición de la superficie

Para la medición en el estudio 1 se ha utilizado el brazo de medición Faro Platinum de coordenadas 3D.

Nos hemos ayudado de la mesa de la máquina de medir por coordenadas anclando las piezas con plastilina para que no se muevan durante el proceso.

El brazo cuenta con tecnología de láser rojo de óptica superior con una velocidad rápida de escaneado para entregar datos de nubes de puntos de alta resolución.

Al estar conectado el brazo a un ordenador obtenemos la nube de puntos directamente en el software Geomagic, como se puede observar en la figura.

<span id="page-24-1"></span>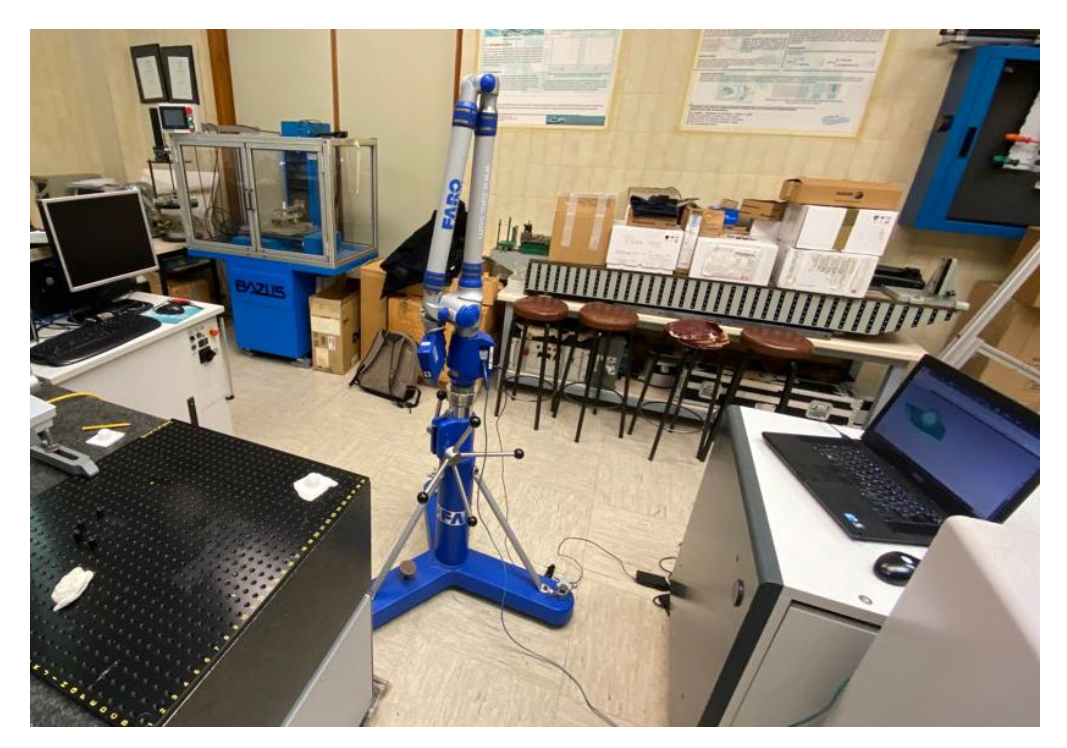

*Figura 14: Brazo Faro del taller, mesa de medición y software de nube de puntos.*

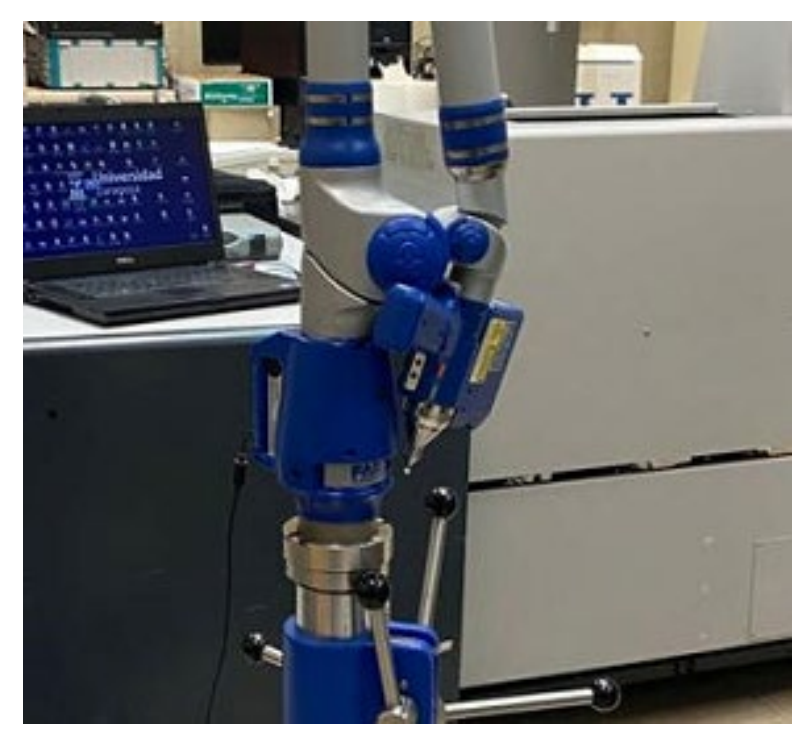

*Figura 15: Sistema óptico del Brazo Faro*

<span id="page-25-1"></span>Este sistema cuenta con un botón verde y rojo. Para comenzar a captar la nube de puntos pulsaremos el botón verde y a una distancia de 4cm aproximadamente empezar a digitalizar nuestra pieza. El sistema cuenta con un led verde que te indica que tu distancia a la pieza es correcta durante el escaneo.

Además, el brazo, gracias a sus 7 articulaciones, previamente calibrado, te permite pausar el escaneo de la nube de puntos para cambiar de posición o descansar, pudiendo realizar múltiples capturas.

Así se realizarán las medidas de las 9 copias que se han dispuesto y pasaremos a la parte de análisis en Geomagic.

#### <span id="page-25-0"></span>3.1.4 Resultados

Para el correcto análisis de los resultados obtenidos con el brazo Faro utilizaremos un programa de tratamiento de nubes de puntos 3D, llamado Geomagic. Este software nos permitirá medir las diferentes dimensiones de las geometrías escaneadas a través de la nube de puntos captada.

Nuestro objetivo a estudiar es solo la pieza que está encima de la base, ya que la base solo nos sirve para tener una referencia clara a la hora de poder comparar los resultados con el diseño original.

Gracias al corte que hemos hecho en la base podemos saber la posición de la pieza en la nube y en la original.

#### <span id="page-26-0"></span>3.1.4.1 Esfera

Se han obtenido un total de 9 nubes de puntos, una por cada copia de la pieza.

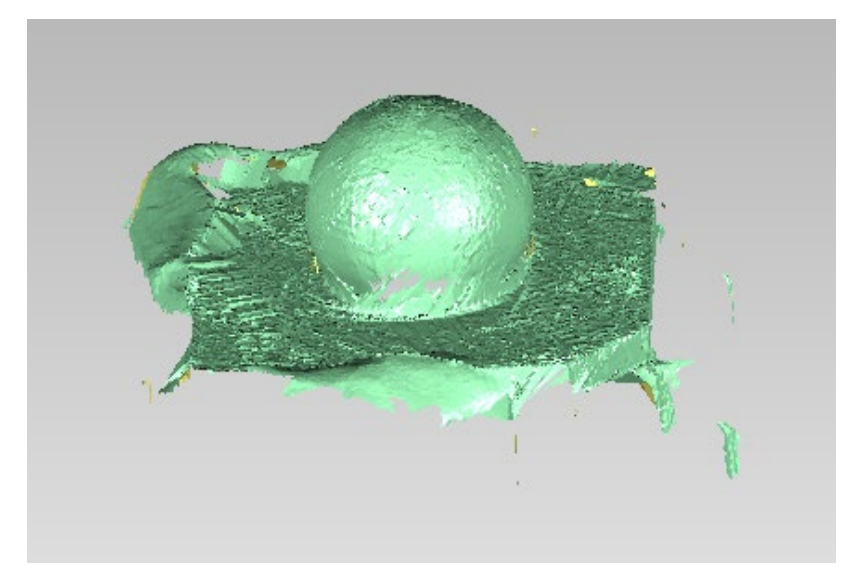

*Figura 16: Nube de puntos de la esfera e 01\_3*

<span id="page-26-1"></span>El primer paso es calcular el diámetro de la esfera. Para ello obtenemos a través de Geomagic el diámetro de la esfera, en el apartado rasgos - esfera, mejor adaptación, seleccionando solo los puntos que nos interesen de la esfera, y eliminando las zonas con imperfecciones. Así nos crea una esfera haciendo una media de las decenas de miles de puntos escogidos.

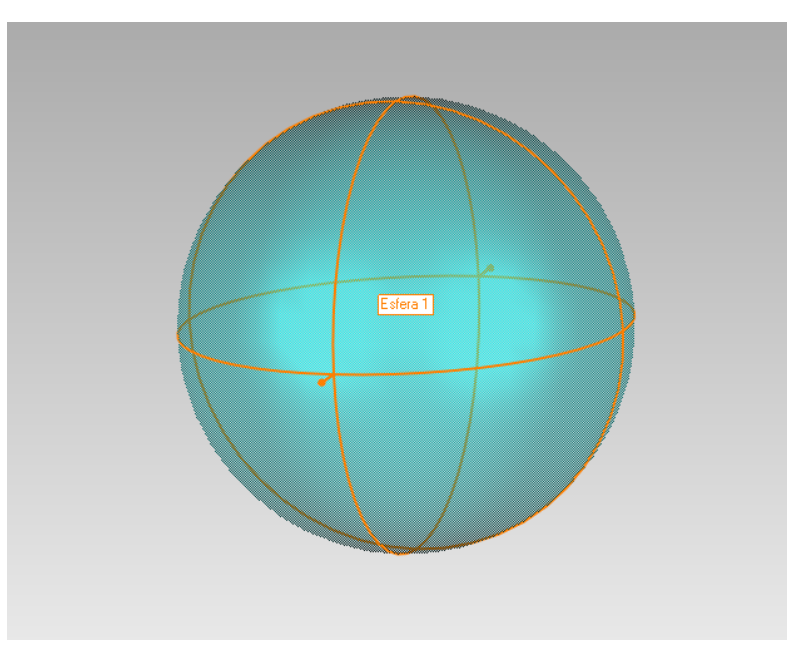

*Figura 17: Esfera creada a través de la nube de puntos*

<span id="page-26-2"></span>Además, podemos obtener todos sus parámetros mostrando un ejemplo de ellos en la siguiente figura:

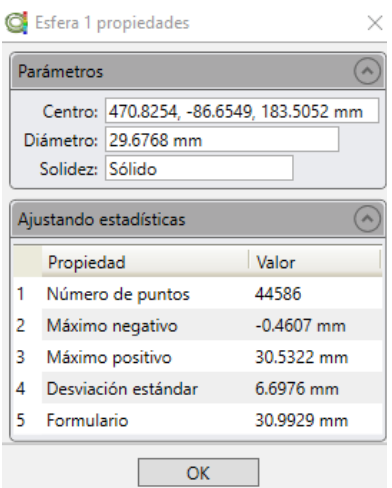

*Figura 18: Ejemplo de datos geométricos de la esfera*

<span id="page-27-0"></span>Si se desea conocer datos más detallados sobre los diferentes resultados de la esfera en el *Anexo 5: Resultados detallados* se encuentra toda la información.

#### Tabla de resultados

Tenemos 3 espesores de capas distintos. En total 9 esferas, 3 esferas de cada espesor de capa para estudiar la repetibilidad.

Se han tratado las nubes de puntos en Geomagic eliminando los defectos, como el polo de la esfera y la unión con la base.

Así pues, vamos a rellenar una tabla con todos los datos obtenidos a través de las nubes de puntos:

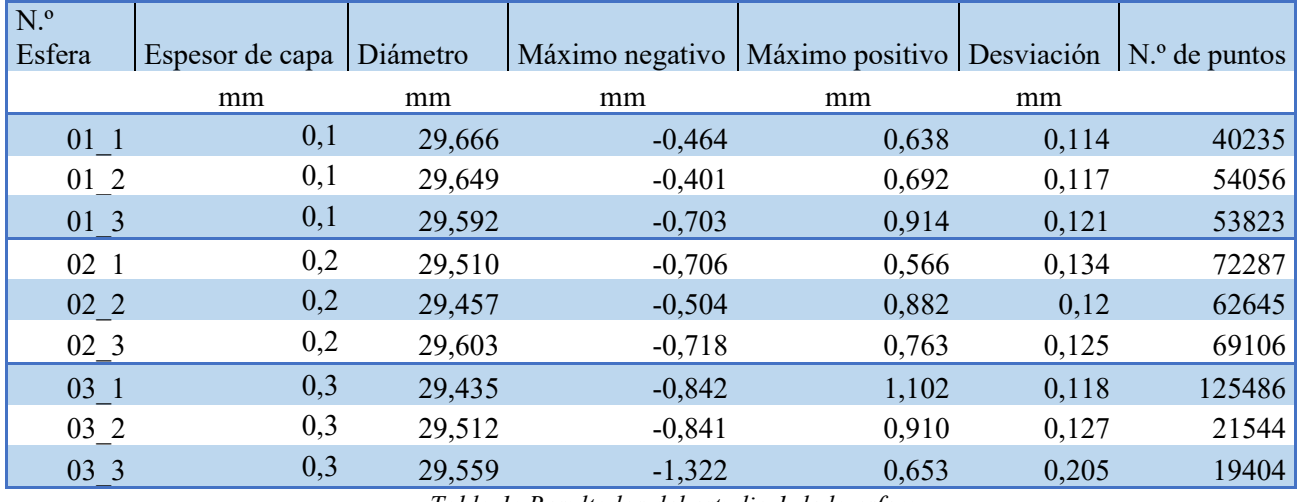

<span id="page-27-1"></span>*Tabla 1: Resultados del estudio 1 de la esfera*

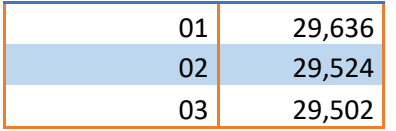

<span id="page-27-2"></span>*Tabla 2: Diámetro medio de las esferas*

#### Errores experimentales

En este estudio podemos encontrarnos varios errores posibles, es por ello que hemos realizado 3 copias de cada espesor de capa.

El primer error puede estar a la hora de la impresión de la pieza. Aunque sea una impresora industrial de última generación, al depositar un filamento de hilo capa por capa siempre queda una pequeña muesca cuando termina de depositar el hilo en esa capa. En este estudio este error lo hemos puesto en la misma posición en todas las capas, para poder identificarlo de manera clara, ya que la impresora permite poner el fin de hilo por capa en una coordenada aleatoria en cada capa, homogeneizando el error.

Otro error de impresión lo obtenemos en el polo superior de la esfera, ya que al ser la última capa queda una muesca más grande, ya que la impresora termina ahí la impresión de la pieza. En la figura siguiente analizada en Geomagic podemos observar estos puntos.

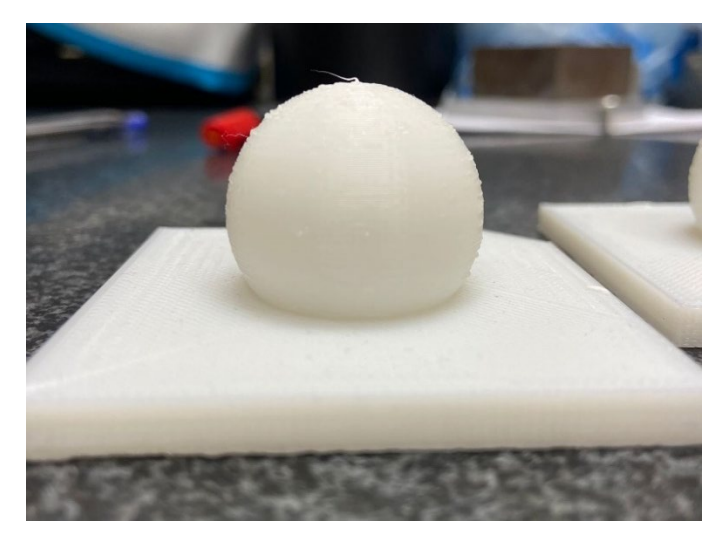

*Figura 19: Ejemplo de error en el polo de la esfera en una pieza real*

<span id="page-28-1"></span><span id="page-28-0"></span>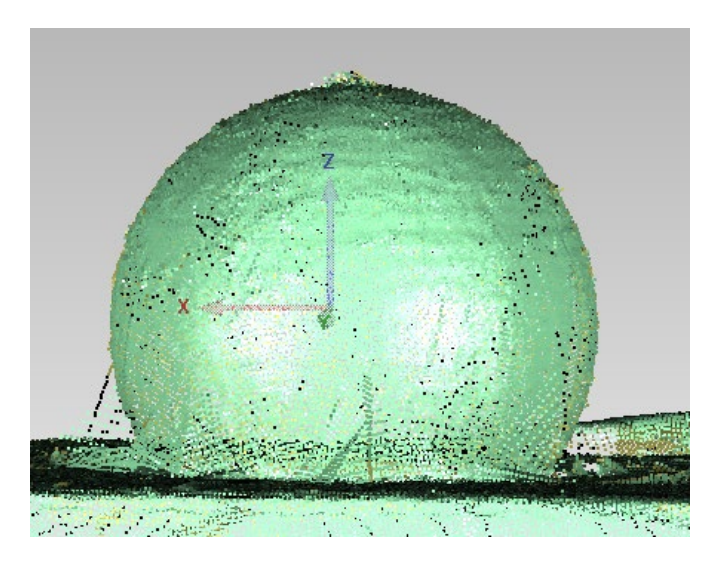

*Figura 20: Ejemplo de error en el polo de la esfera en Geomagic.*

Otro error común que puede aparecer es a la hora de tratar los datos en el software de nube de puntos. Ya que para generar una esfera el programa te pide seleccionar unos puntos manualmente y hay que tener precaución de no tomar un punto mal escaneado con el brazo. Es por ello que hemos replicado 3 veces cada pieza con su espesor de capa, para obtener unos datos más precisos. Un ejemplo de este error, alterando su máximo positivo, o negativo si se toma internamente sería seleccionando un punto que aparece en la siguiente figura:

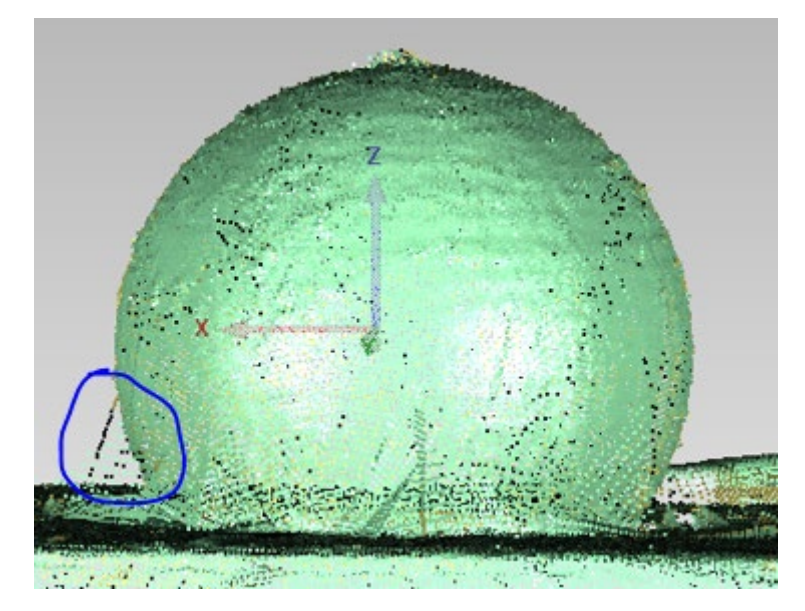

*Figura 21: Puntos medidos por el brazo erróneamente*

<span id="page-29-0"></span>El valor en 03\_3 -1.3224 mm de "Máximo negativo" podría ser perfectamente un punto interno que el brazo haya calculado erróneamente a la hora de medirlo y se haya seleccionado en Geomagic para el cálculo de la esfera. Como se cogen más de 20.000 puntos, a veces hasta 100.000 es prácticamente imposible detectar que ese punto no pertenece realmente a la esfera. No hay problema en el cálculo de su diámetro ya que por mínimos cuadrados calcula a partir de los miles de puntos, pero sí que aparecerá reflejado en la desviación máxima, en este caso como Máximo negativo.

Gracias al estudio de la repetibilidad, aunque algunos datos están un poco alejados de su valor real debido a un error de escaneo o de análisis en el tratamiento de la nube de puntos, podemos mediar con los otros valores para tener un estudio más preciso y fiable.

<span id="page-29-1"></span>Observamos que cuanto mayor es el espesor de capa mayor es su desviación.

| Espesor de<br>Capa | Media de desviación |
|--------------------|---------------------|
|                    |                     |
| 0.1                | 0,12                |
| 0.2                | 0,13                |
| 0.3                | 0,15                |

*Tabla 3: Media de la desviación en la esfera*

Esto es debido a que la pieza cuando se imprime entre capas existe un escalón, ya que la pieza está formada por hilos sucesivos. Y el escalón es mayor, al igual que su grosor de hilo.

### Análisis de los resultados

Para tener una idea de las posibles diferencias con el CAD original hemos realizado un análisis donde comparamos las nubes de puntos obtenidas con el CAD original. Hemos utilizado la tercera medición de cada espesor de capa para obtener esta comparación.

Previamente cada nube de puntos con el CAD original ha sido alineada utilizando la opción "Alineación del punto N" en el software Geomagic, que nos permite seleccionar manualmente diferentes puntos en la nube y del CAD original para ensamblarlos.

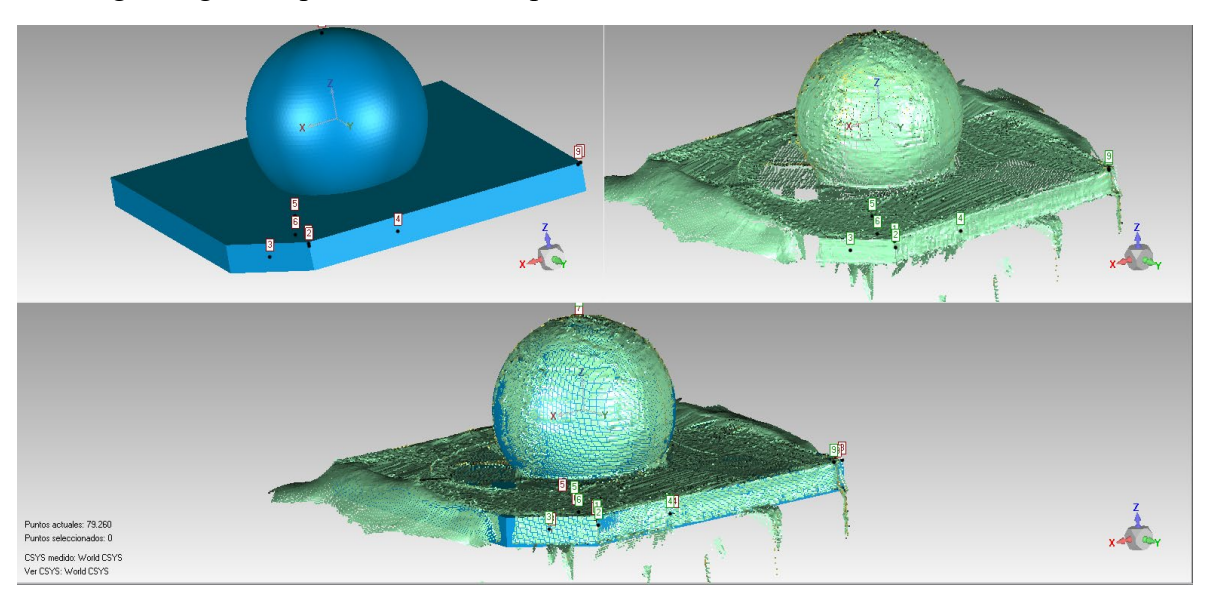

En la figura siguiente podemos ver este proceso.

*Figura 22: Método de alineación de la nube de puntos con el CAD original.*

<span id="page-30-0"></span>Gracias al corte que se hizo en el proceso de diseño podemos tener una referencia clara en su alineación.

Así pues, obtendremos un mapa de colores que nos muestra las desviaciones que tiene nuestra nube de puntos con el CAD original.

En el apartado *Anexo 5: Resultados detallados* hay más ejemplos de estos resultados.

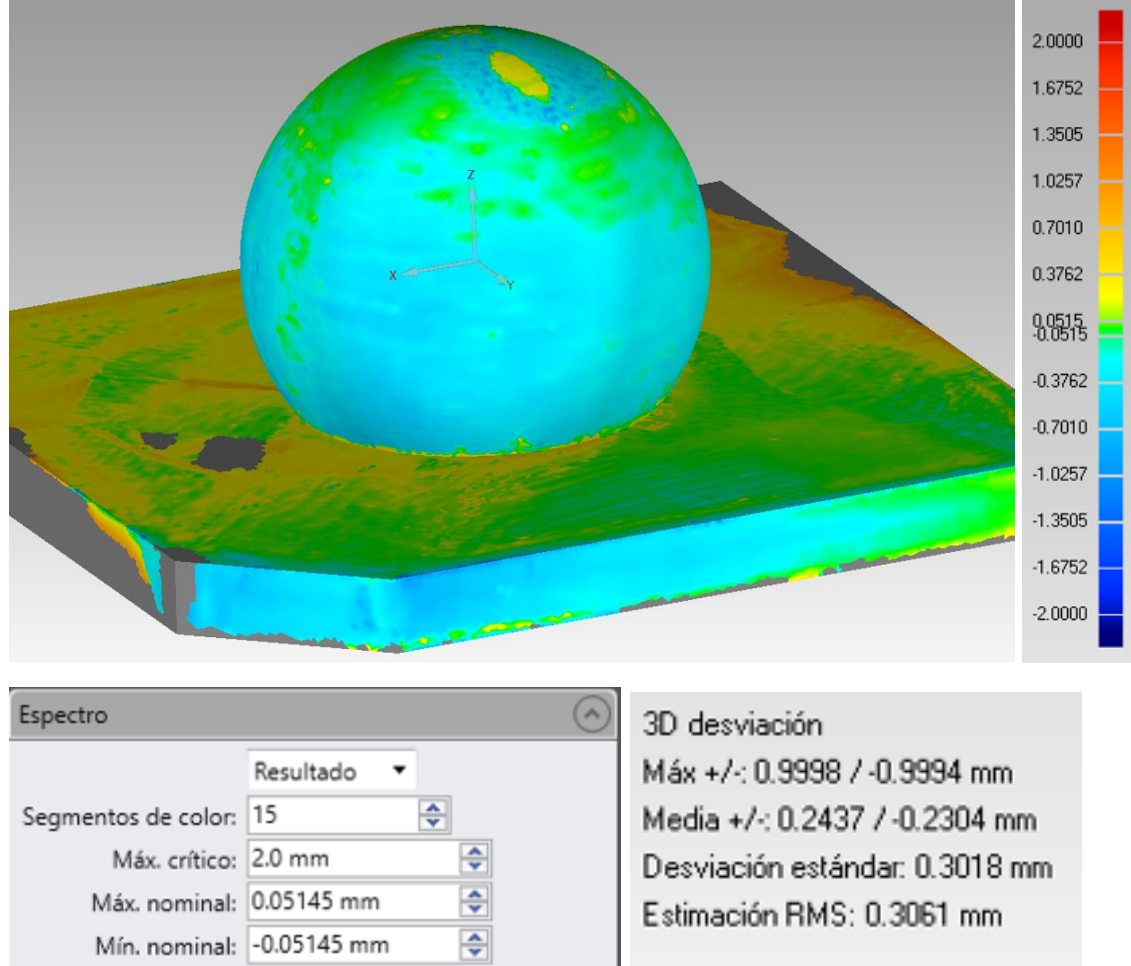

CSYS medido: World CSYS Ver CSYS: World CSYS

*Figura 23: Comparación 3D de la Esfera con espesor de capa 3.*

÷

 $\frac{\lambda}{\mathbf{v}}$ 

Mín. crítico: - 2.0 mm

<span id="page-31-0"></span>Puestos decimales: 4

Aquí aparecen de nuevo varios posibles errores, y es que a través del software es prácticamente imposible alinear exactamente la nube de puntos con el CAD original, ya que las nubes de puntos tienen cientos de miles de puntos, algunos bastante dispersos, por ello son tratados en Geomagic aquellos que puedan generar errores en los resultados. Los datos incluyen la base de la pieza, así que los errores máximos y mínimos pueden aparecer en la base, por ello acoto los resultados de Máx. y Mín.

La esfera 03 3 muestra unos datos lo más cercanos al CAD original, ya que la desviación es muy leve.

Podemos observar que la mayor parte de la pieza es azul. Eso nos indica que el CAD original es mayor, ya que los puntos azules son valores negativos como podemos observar en la leyenda.

A la hora de escanear la nube de puntos con el brazo, por la geometría de la esfera, la zona entre la base y la parte inferior de la esfera es difícil de escanear correctamente,

quedando errores de forma que hay que eliminar en el programa y no tener en cuenta para el cálculo de la esfera.

En la figura siguiente se muestra un ejemplo de este error.

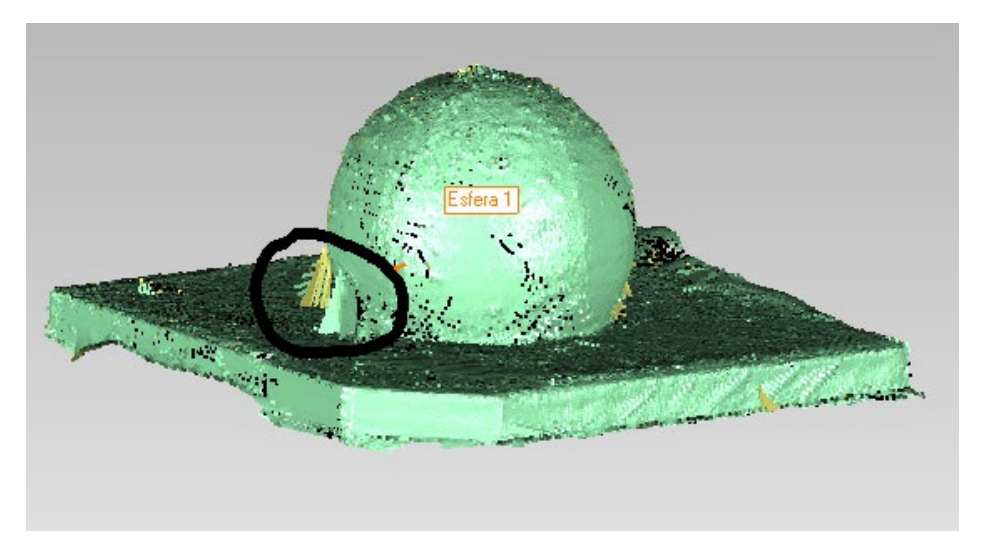

*Figura 24: Error de escaneo de la nube de puntos.*

<span id="page-32-0"></span>Para observar el parecido con el CAD original también hemos hecho un par de cortes, siendo la línea morada el CAD y los puntos azules la nube. A continuación, se muestran los cortes en el plano XY e XZ, para la pieza 03\_1.

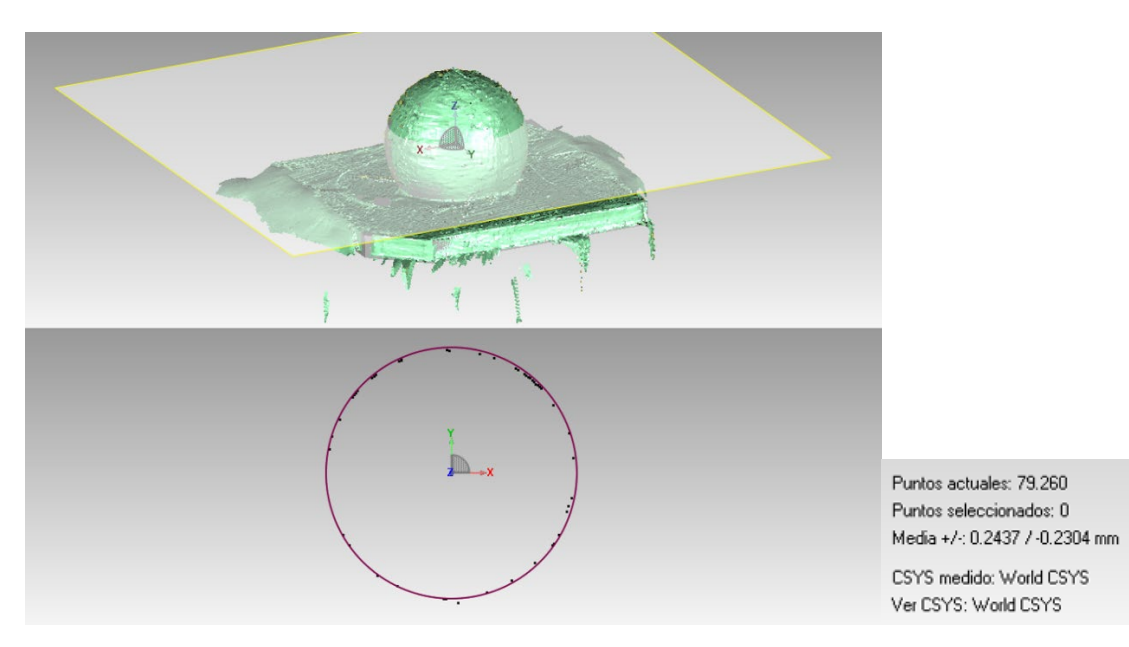

<span id="page-32-1"></span>*Figura 25: Corte en el plano XY* 

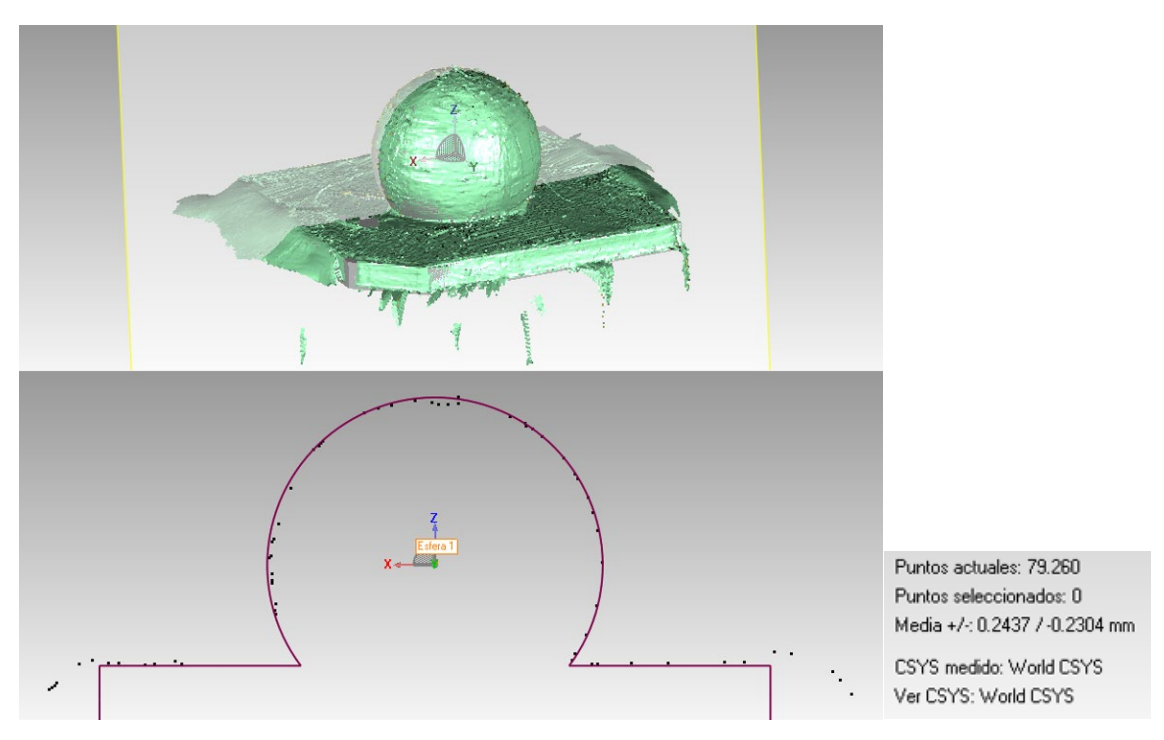

*Figura 26: Corte en el plano XZ* 

<span id="page-33-0"></span>Podemos observar que en la parte de la esfera los puntos son prácticamente coincidentes con el CAD original. Los puntos más alejados corresponden a fallos de escaneo del brazo.

En el apartado *Anexo 5: Resultados detallados* se encuentran más detalles sobre los resultados y muestras obtenidas.

#### Conclusiones

Como se ha explicado en el apartado *[2.6] Distorsión por curvas en las piezas* la esfera cuenta con escalones en toda su geometría.

A medida que el espesor de capa aumenta, el radio de la esfera calculada en Geomagic disminuye, como podemos ver en la *tabla de resultados 3.1.4.1.1.*

Hay varios factores que pueden intervenir en que esto ocurra.

El primero es que la altura de la pieza son 29 mm. La impresora imprime espesores de capa de 0.1, 0.2 y 0.3 mm por pieza. Esto quiere decir que 29/0.1 da un número exacto, por lo que la impresora imprimirá 29/0.1=290 capas. En cambio, con 0.3 mm imprimirá 29/0.3=96,66 capas. La impresora realmente imprimirá solo 96 capas, porque la última capa, la 97 estaría fuera de la dimensión requerida, haciendo que su diámetro sea menor por falta de material.

Esto podría aplicarse al milímetro en una impresora 3D perfecta, pero a día de hoy no existe una tecnología FDM totalmente precisa, así que intervendrán otros muchos factores durante la impresión, y en el cálculo de capas que no corresponden a este estudio.

El segundo factor es que los escalones de la pieza son mayores, al ser su espesor de capa más grande, el sistema de medición brazo Faro puede captar muchos más puntos en las partes internas de la distorsión por curvas, haciendo que el cálculo por mínimos cuadrados de la esfera resulte en un diámetro menor.

Esto se demuestra cuando hacemos la comparación 3D y vemos el espectro de colores. Casi toda la esfera es de color azul, lo que nos indica que los valores que ha captado el brazo están por debajo de su valor real.

Por último, hay que añadir que la geometría estudiada es una esfera. La impresora va depositando las capas de abajo hacia arriba, por lo que las capas tendrán una forma circular. Por lo tanto, el efecto de la distorsión por curvas se aplica a toda la pieza a estudiar, generando escalones por toda su superficie e interviniendo en estas medidas del diámetro obtenidas.

Por ello surge la necesidad de realizar una segunda medición con otra geometría. En este caso un cilindro.

Además, se hará un segundo estudio para comparar los resultados con otro sistema de medición.

### 3.1.4.2 Cilindro

Se han obtenido un total de 9 nubes de puntos, una por cada copia de la pieza.

<span id="page-35-0"></span>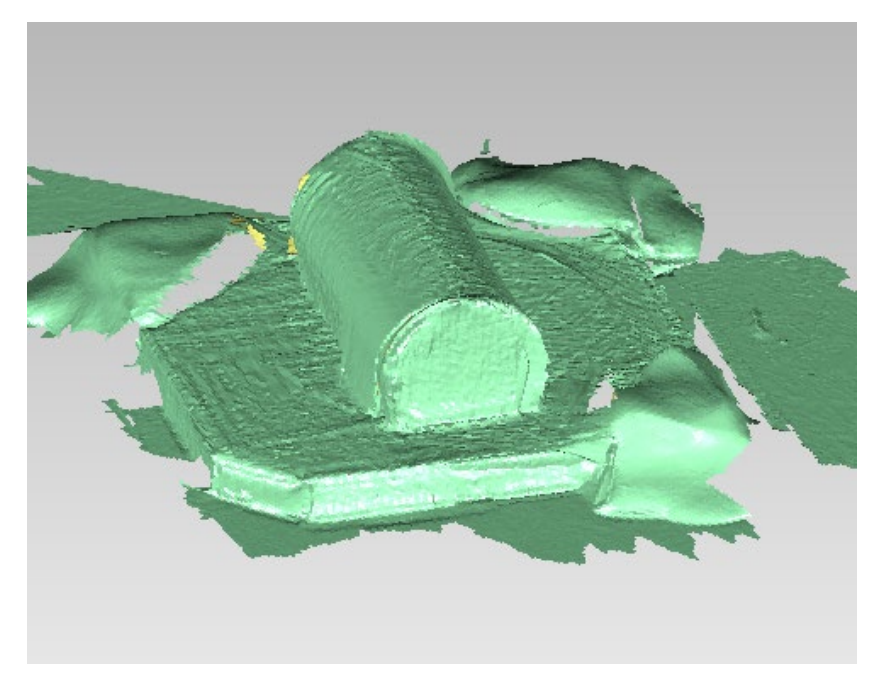

*Figura 27: Nube de puntos del cilindro 01\_3*

<span id="page-35-1"></span>Vamos a calcular el cilindro en Geomagic en el apartado rasgos - cilindro, mejor adaptación, seleccionando solo los puntos que nos interesen, eliminando las zonas con imperfecciones. Hay que tener precaución de no utilizar puntos que se hayan medido de manera errónea. Así nos crea un cilindro definiendo su altura y diámetro con las decenas de miles de puntos seleccionados.

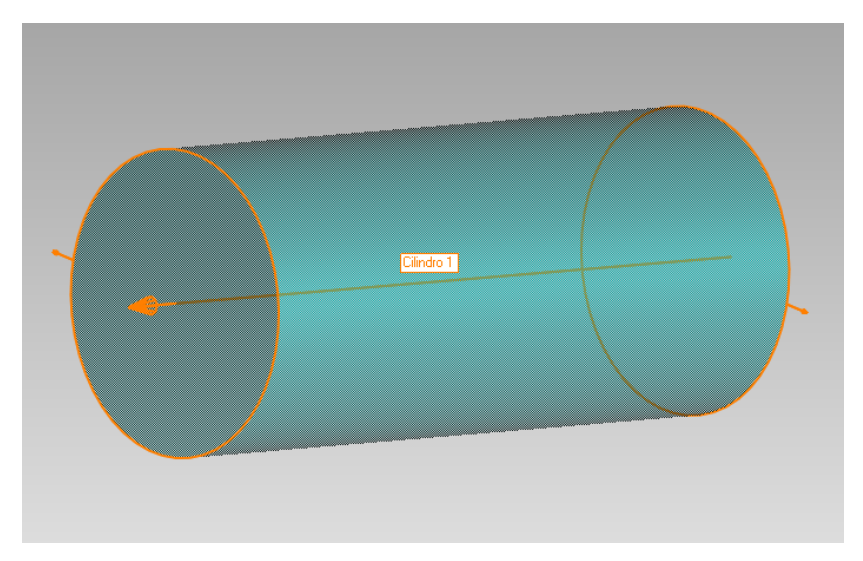

*Figura 28: Cilindro creado a través de la nube de puntos*

<span id="page-35-2"></span>Además, podemos obtener todos sus parámetros mostrando un ejemplo de ellos en la siguiente figura:
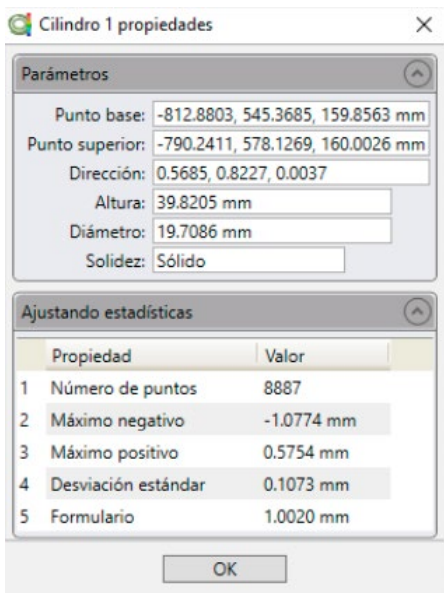

*Figura 29: Datos geométricos del cilindro*

Si se desea conocer datos más detallados sobre los diferentes resultados del cilindro en el *Anexo 5: Resultados detallados* se encuentra toda la información.

#### Tabla de resultados

Tenemos 3 espesores de capas distintos. En total 9 esferas, 3 esferas de cada espesor de capa para estudiar la repetibilidad.

Así pues, vamos a rellenar una tabla con todos los datos obtenidos a través de las nubes de puntos:

| N. <sup>o</sup><br>Cilindro <sup> </sup> | Espesor<br>capa | de  | Diámetro | Altura | Máximo<br>Máximo<br>positivo<br>negativo |       | Desviación | N. <sup>o</sup><br>de<br>puntos |
|------------------------------------------|-----------------|-----|----------|--------|------------------------------------------|-------|------------|---------------------------------|
|                                          | mm              |     | mm       | mm     | mm                                       | mm    | mm         |                                 |
| 01 1                                     |                 | 0,1 | 19,718   | 39,850 | $-1,233$                                 | 0,329 | 0,152      | 8081                            |
| 01 2                                     |                 | 0,1 | 19,682   | 39,832 | $-1,027$                                 | 0,143 | 0,083      | 7200                            |
| 01 3                                     |                 | 0,1 | 19,709   | 39,821 | $-1,077$                                 | 0,575 | 0,107      | 8887                            |
| $02_{-1}$                                |                 | 0,2 | 19,612   | 39,656 | $-1,050$                                 | 0,053 | 0,141      | 9402                            |
| 02 2                                     |                 | 0,2 | 19,554   | 39,661 | $-0,983$                                 | 0,128 | 0,165      | 8333                            |
| 02 3                                     |                 | 0,2 | 19,669   | 39,678 | $-0,645$                                 | 0,580 | 0,106      | 9388                            |
| 03 1                                     |                 | 0,3 | 19,496   | 39,556 | $-0,771$                                 | 0,047 | 0,106      | 9439                            |
| 03 2                                     |                 | 0,3 | 19,524   | 39,493 | $-1,195$                                 | 0,146 | 0,116      | 10693                           |
| $03 - 3$                                 |                 | 0,3 | 19,524   | 39,493 | $-0,886$                                 | 0,179 | 0,111      | 8204                            |

*Tabla 4: Resultados del estudio 1 del cilindro*

| 01  | 19,703 |
|-----|--------|
|     | 19,612 |
| -03 | 19,515 |

*Tabla 5: Diámetro medio de los cilindros*

## Errores experimentales

En este estudio podemos encontrarnos varios errores posibles, es por ello que hemos realizado 3 copias de cada espesor de capa.

Un fallo que puede aparecer es a la hora de seleccionar en Geomagic la nube de puntos para que el programa calcule un cilindro, es seleccionar correctamente que puntos son los buenos. Hay puntos que el brazo mide erróneamente que no pertenecen a la pieza, ya sea por la exposición de luz que había ese día, calibración del instrumento, o material de la pieza. A continuación, podemos observar un ejemplo de ello:

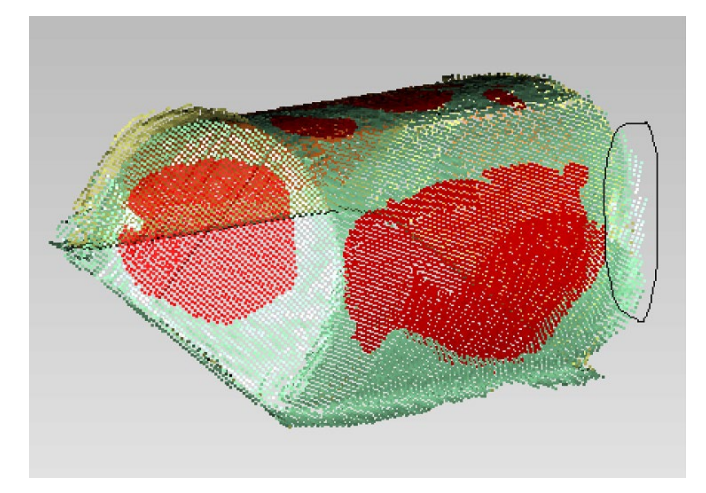

*Figura 30: Puntos medidos por el brazo erróneamente*

Las desviaciones tanto máximas o mínimas llegan hasta 1 mm. Son puntos concretos que en la nube que difieren del cilindro calculado. Por el tipo de pieza al sistema de medida le costó más capturar los puntos. Como se han capturado más de 8000 puntos por pieza es difícil tratar la nube de puntos punto a punto y siempre hay algún punto que se selecciona erróneamente para el cálculo. Pero por normal general prácticamente el 100% de puntos medidos son los correctos.

Por todo esto se ha tenido extremada precaución con el cilindro, tratando cada nube de puntos por separado, y dedicándole más tiempo para seleccionar solo los puntos correctos. Es por ello que se han captado entre 8000-10000 puntos, más que suficientes para poder obtener cálculos precisos.

Todos estos factores, tanto durante la medición como de procesamiento en el programa de Geomagic pueden influir para que los resultados no sean totalmente exactos. Pero en este proyecto buscamos la comparación entre los diferentes sistemas de medición, por lo que los datos obtenidos son válidos para llevar a cabo nuestro estudio.

Otro error, como bien hemos explicado en el *estudio 1 de la esfera*, viene de la impresión de la pieza. Al igual que con la esfera, en la parte superior del cilindro habrá una zona donde termina la impresión, con una pequeña marca, como podemos ver a continuación:

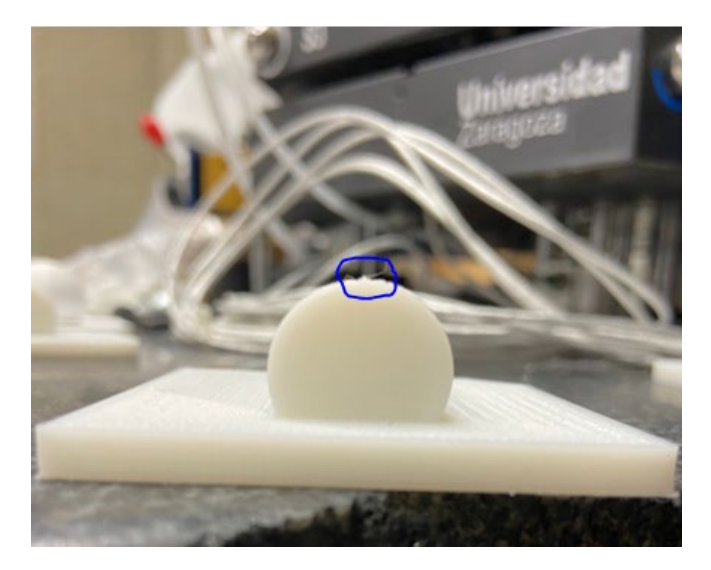

*Figura 31: Error de impresión del cilindro*

Por ello se han realizado unas trayectorias especiales en el cilindro, de la misma manera que se hizo con la esfera, midiendo cada 0,05 mm pasando por esa zona, donde en el análisis de resultados podremos estudiar este fenómeno.

## Análisis de los resultados

Para tener una idea de las posibles diferencias con el CAD original hemos realizado un análisis donde comparamos las nubes de puntos obtenidas con el CAD original. Hemos utilizado la tercera medición de cada espesor de capa para obtener esta comparación.

Previamente cada nube de puntos con el CAD original ha sido alineada utilizando la opción "Alineación del punto N" en el software Geomagic, que nos permite seleccionar manualmente diferentes puntos en la nube y del CAD original para ensamblarlos.

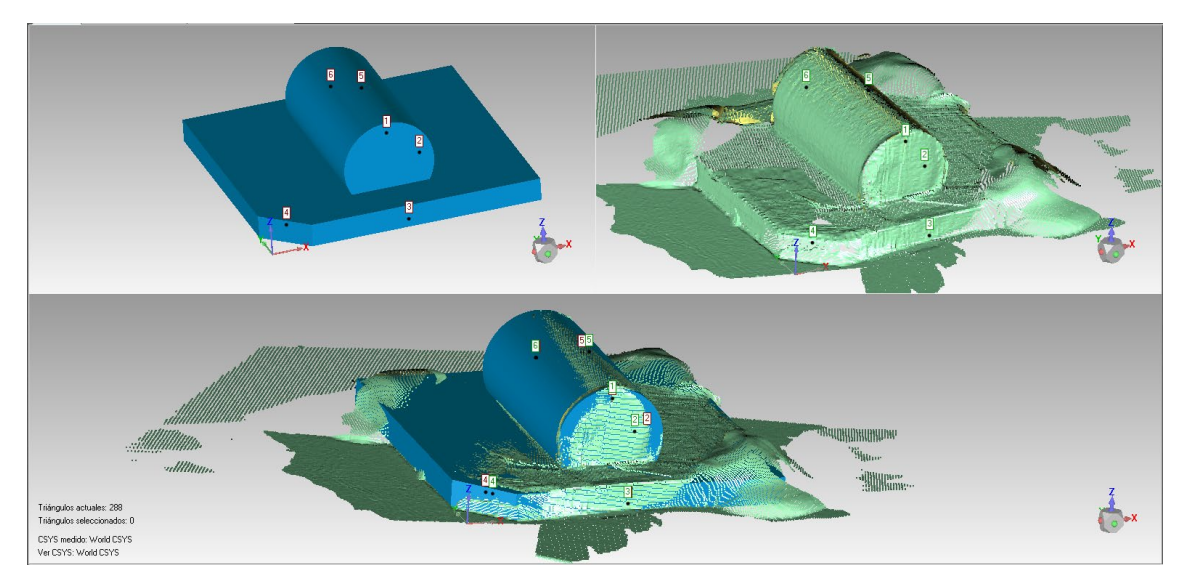

En la figura siguiente podemos ver este proceso.

*Figura 32: Método de alineación de la nube de puntos con el CAD original.*

Gracias al corte que se hizo en el proceso de diseño podemos tener una referencia clara en su alineación.

Así pues, obtendremos un mapa de colores que nos muestra las desviaciones que tiene nuestra nube de puntos con el CAD original

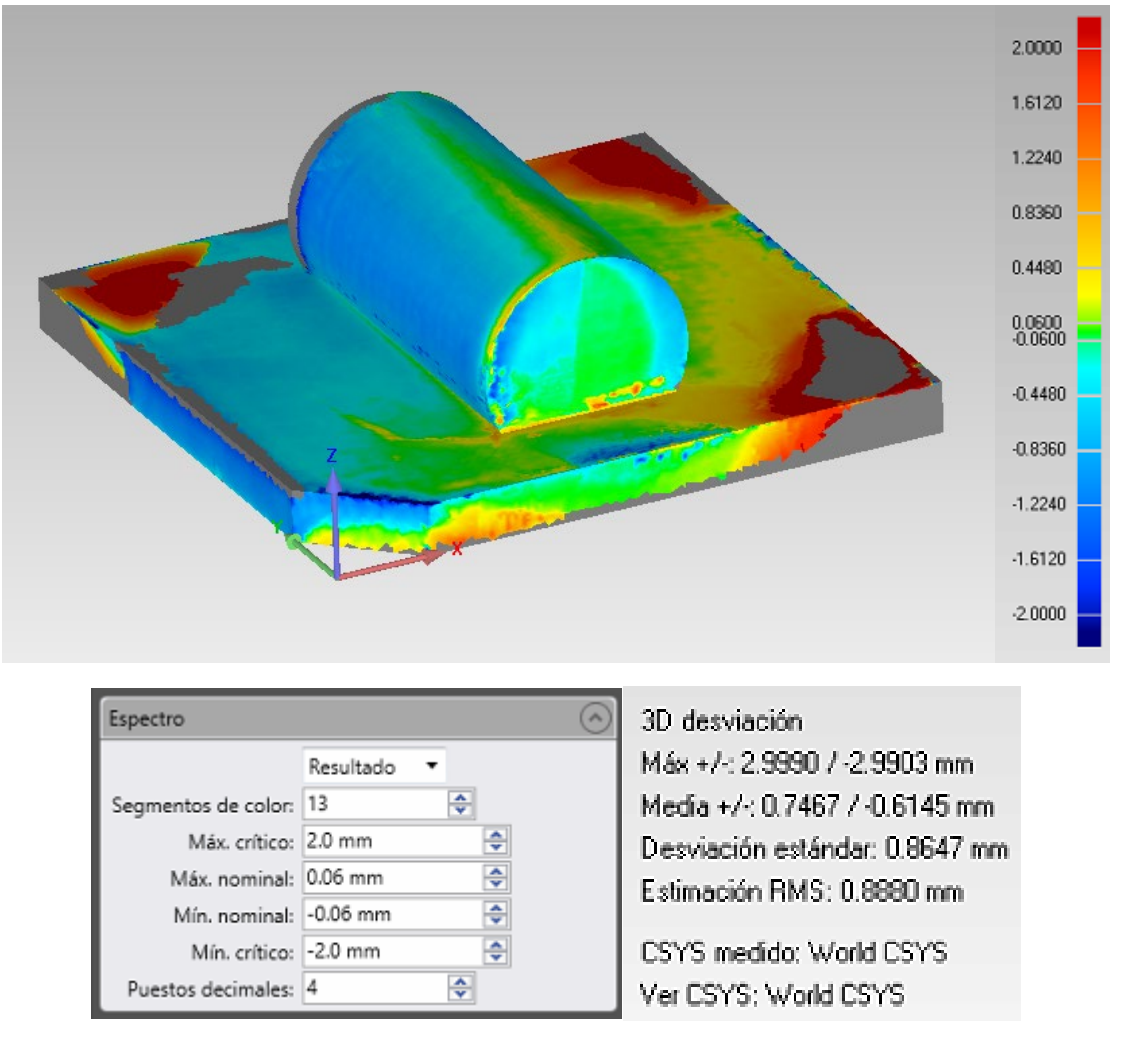

*Figura 33: Comparación 3D del cilindro con espesor de capa 1.*

Aquí aparecen de nuevo varios posibles errores, y es que a través del software es prácticamente imposible alinear exactamente la nube de puntos con el CAD original, ya que las nubes de puntos tienen cientos de miles de puntos, algunos bastante dispersos.

El cilindro 03\_1 muestra unos datos lo más cercanos al CAD original, siendo las partes rojas las zonas críticas, que pertenecen a la base de nuestra pieza que es irrelevante para el estudio.

Podemos observar que la mayor parte de la pieza es azul. Eso nos indica que el CAD original es mayor, ya que los puntos azules son valores negativos como podemos observar en la leyenda.

A la hora de escanear la nube de puntos con el brazo, por la geometría del cilindro, la zona entre la base y la parte inferior del cilindro es difícil de escanear correctamente,

quedando errores de forma que hay que eliminar en el programa y no tener en cuenta para el cálculo del cilindro.

En la figura siguiente se muestra un ejemplo de este error, sacado de la 03\_1 que deberá ser tratado y eliminado o no tenerlo en cuenta para el cálculo del cilindro.

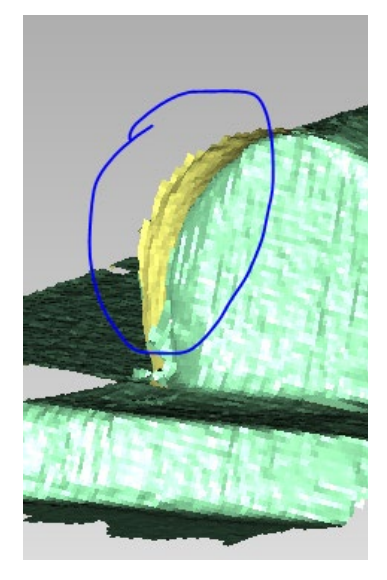

*Figura 34: Error de escaneo de la nube de puntos.*

Para observar el parecido con el CAD original también hemos hecho un par de cortes, siendo la línea morada el CAD y los puntos azules la nube. A continuación, se muestran los cortes en el plano XY e XZ. En este caso para la pieza 01\_1.

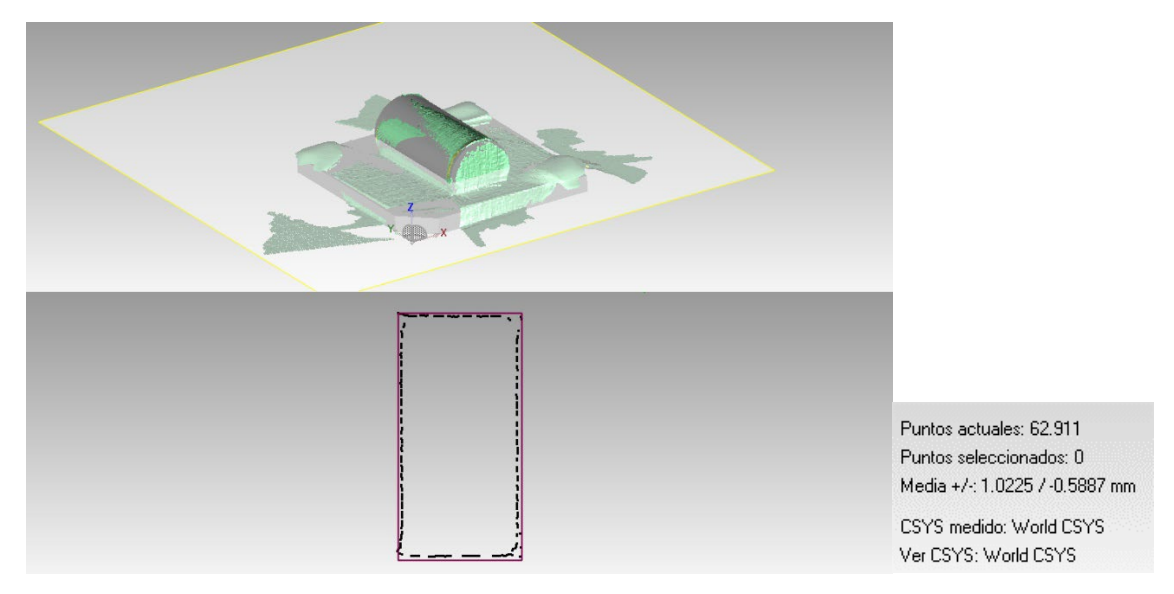

*Figura 35: Corte en el plano XY*

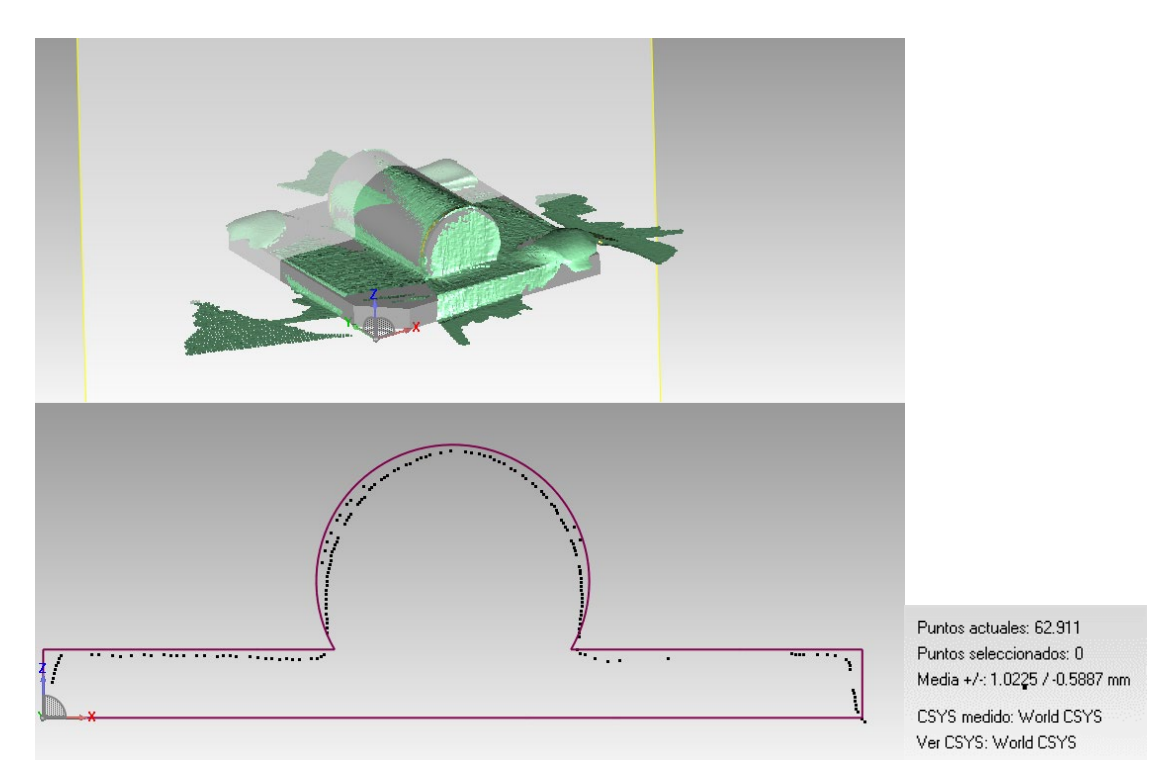

*Figura 36: Corte en el plano XZ* 

Podemos observar que en el cilindro medido como nube de puntos es más pequeño que el CAD original.

En el apartado *Anexo 5: Resultados detallados* se encuentran más detalles sobre los resultados y muestras obtenidas.

## Conclusiones

Como se ha explicado en el apartado *[2.6] Distorsión por curvas en las piezas* la esfera cuenta con escalones en toda su geometría.

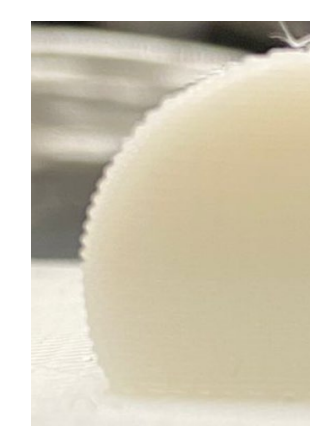

*Figura 37: Distorsión por curvas en una pieza real*

Con el cilindro observamos que su diámetro medido con el brazo Faro es bastante más pequeño que el del CAD original, además, a medida que el espesor de capa es aumenta, el diámetro se incrementa. En cambio, el valor de la altura se acerca mucho a su valor de CAD original, y también aumenta con el espesor de capa. Hay varios factores que pueden intervenir para que esto ocurra.

Primero hay que tener en cuenta que todas las capas depositadas son rectangulares, ya que el cilindro está compuesto por capas rectangulares unas encima de otras hasta completar la altura de la pieza, que son 20 mm. Como hemos explicado en el caso de la esfera, la impresora realizará unos cálculos algorítmicos para calcular el número de capas obtenidas. La última capa siempre será más imperfecta debido a que es la última deposición.

Las bases de los cilindros son planas, por lo que no existe el fenómeno explicado en el apartado *[2.6] Distorsión por curvas en las piezas.* Esto nos demuestra que, en superficies planas, utilizar este sistema de medida es más exacto que en superficies curvas. Como vemos en la siguiente tabla de resultados, la altura se acerca mucho más a su valor real que el diámetro del cilindro. Diámetro real: 20 mm. Altura real: 40 mm.

| N.º Cilindro    | Espesor de<br>capa | Diámetro | Altura |  |  |
|-----------------|--------------------|----------|--------|--|--|
|                 | mm                 | mm       | mm     |  |  |
| $01_1$          | 0,1                | 19,718   | 39,850 |  |  |
| $01_{2}$        | 0,1                | 19,682   | 39,832 |  |  |
| $01_3$          | 0,1                | 19,709   | 39,821 |  |  |
| 02 <sub>1</sub> | 0,2                | 19,612   | 39,656 |  |  |
| $02-2$          | 0,2                | 19,554   | 39,661 |  |  |
| $02 - 3$        | 0,2                | 19,669   | 39,678 |  |  |
| $03 - 1$        | 0,3                | 19,496   | 39,556 |  |  |
| 03 <sub>2</sub> | 0,3                | 19,524   | 39,493 |  |  |
| 03 3            | 0,3                | 19,524   | 39,493 |  |  |

*Tabla 6: Resultados cilindro estudio 1*

Por ello surge la necesidad de realizar un segundo estudio para comparar los resultados utilizando otro sistema de medición.

# 3.1.5 Comparación entre geometrías.

Después de las conclusiones sacadas de la Esfera y el Cilindro podemos observar lo siguiente respecto a la medición por digitalización 3D. He creado dos tablas, una para la esfera y otra para el cilindro donde calculo el porcentaje de error que tienen sus diámetros y altura con la pieza original.

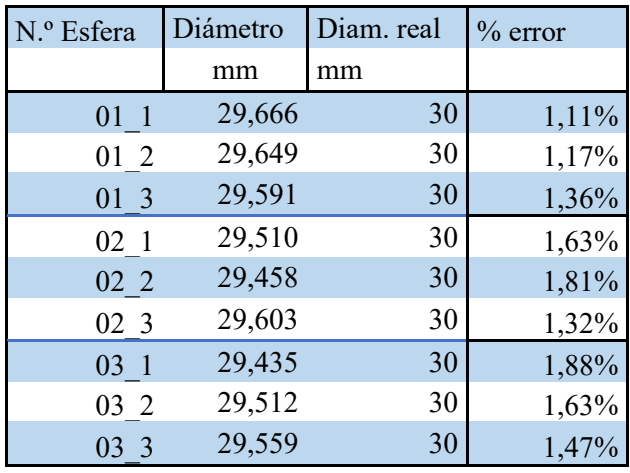

*Tabla 7: Porcentaje de error de la esfera*

| N.º Cilindro | Diámetro | Diam. real | $%$ error | Altura | Altura real | $%$ error |  |
|--------------|----------|------------|-----------|--------|-------------|-----------|--|
|              | mm       | mm         |           | mm     | mm          |           |  |
| 01 1         | 19,718   | 20         | 1,41%     | 39,850 | 40          | 0,38%     |  |
| 01 2         | 19,682   | 20         | 1,59%     | 39,832 | 40          | 0,42%     |  |
| 01 3         | 19,709   | 20         | 1,46%     | 39,821 | 40          | 0,45%     |  |
| 02 1         | 19,612   | 20         | 1,94%     | 39,656 | 40          | 0,86%     |  |
| 02 2         | 19,554   | 20         | 2,23%     | 39,661 | 40          | 0,85%     |  |
| 02 3         | 19,669   | 20         | $1,66\%$  | 39,678 | 40          | 0,80%     |  |
| 03 1         | 19,496   | 20         | 2,52%     | 39,556 | 40          | $1,11\%$  |  |
| 03 2         | 19,524   | 20         | 2,38%     | 39,493 | 40          | 1,27%     |  |
| 03 3         | 19,524   | 20         | 2,38%     | 39,493 | 40          | 1,27%     |  |

*Tabla 8: Porcentaje de error del cilindro*

Cuando se mide una forma esférica, cuando mayor es su espesor de capa el error aumenta. La esfera está compuesta por capas circulares una encima de la otra. El principal problema de la tecnología FDM es la distorsión en las curvas y la esfera al ser una superficie totalmente compuesta por curvas sufrirá más de este efecto. Es por ello que tiene más porcentaje de error cuantas más capas tenga, o lo que se traduce en un espesor de capa mayor en nuestro estudio, ya que la pieza siempre va a tener la misma dimensión.

Con el cilindro ocurre lo mismo. Está compuesto por capas rectangulares una encima de otra. Las bases del cilindro, representado en la altura, se acercan al valor real del CAD. Esto es porque las bases son unas superficies planas, sin error de distorsión en curvas, y en la medición por digitalización las medidas en esa zona son más exactas.

Es por ello que al calcular un diámetro de un cilindro en Geomagic el programa nos devuelve un valor más pequeño al real, tanto por el efecto ya explicado ocurrido en curvas, y la penetración del sistema de mediciones en los diferentes escalones creados en las piezas.

## 3.1.6 Conclusión del estudio 1

La conclusión que sacamos en este estudio es que las piezas con geometrías curvas medidas por digitalización 3D proporciona unos datos alejados al valor real de la pieza, y siempre por debajo de este debido fenómeno explicado en el apartado *[2.6] Distorsión por curvas en las piezas.*

En cambio, las geometrías que no contienen curvas nos ofrecen resultados mucho más reales, como hemos podido observar en las alturas de los cilindros, con un % de error muy pequeño.

Este sistema de medición podría proporcionarnos valores que no se asemejen a la realidad, es por ello que vamos a realizar un segundo estudio, utilizando un sistema de medición diferente, comparando los resultados con este primer estudio.

### 3.2 Estudio 2

## 3.2.1 Metodología

Para explicar el proceso seguido en el segundo estudio de medición he creado un diagrama de flujo representado en la figura que parte de nuestros objetivos.

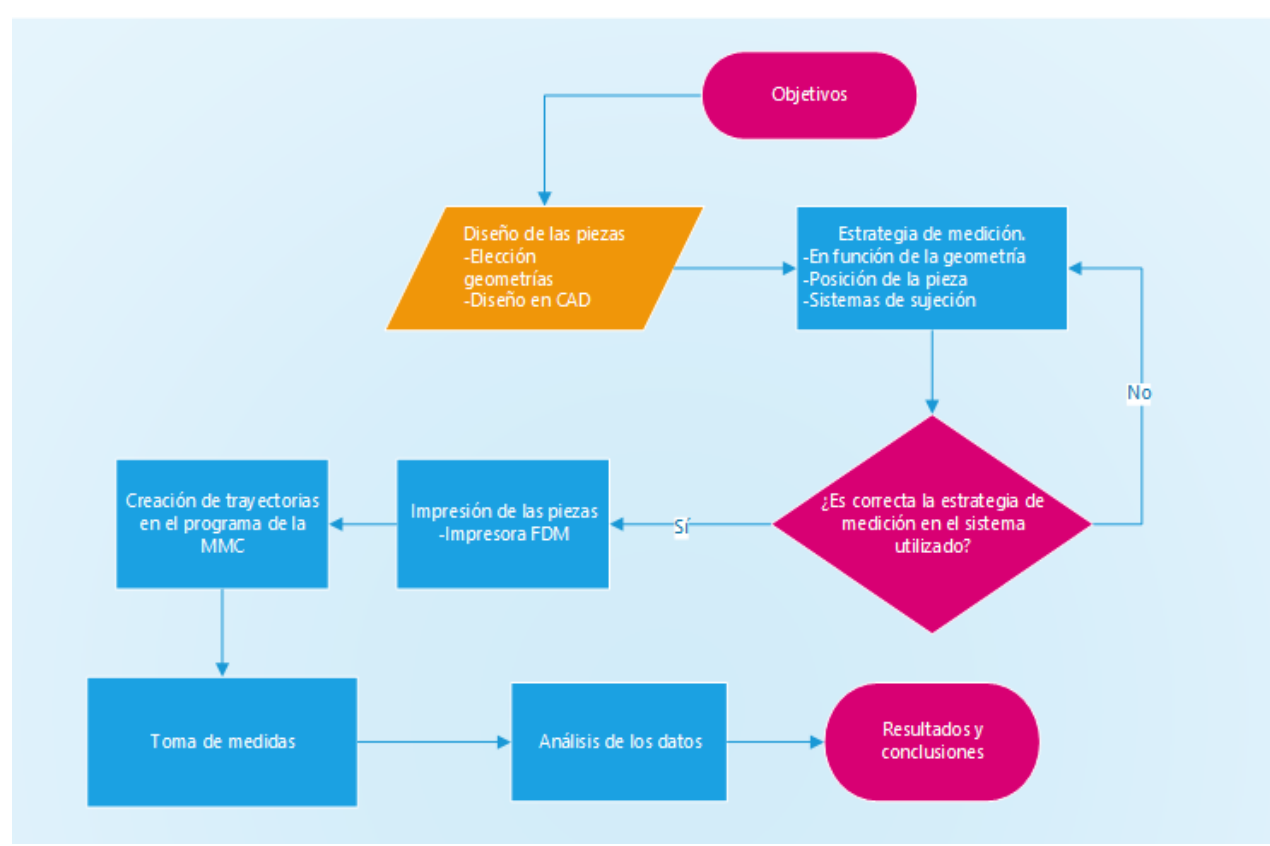

*Figura 38: Flujograma para el estudio 2*

# 3.2.2 Objetivos del estudio

Se desea demostrar, cómo este sistema de medición por coordenadas por contacto proporciona resultados claramente diferentes, dependiendo de los espesores de capa al evaluar una misma tolerancia dimensional para así comparar los resultados con el estudio 1.

Para ello vamos a obtener coordenadas con una máquina de medir por coordenadas y así poder analizar los resultados con el programa Calpyso.

## 3.2.3 Medición de la superficie

Para la medición del estudio 2 se ha utilizado una máquina de medir por coordenadas ZEISS.

Para medir las piezas hemos anclado con plastilina las piezas a su mesa para conseguir que no se muevan en el proceso.

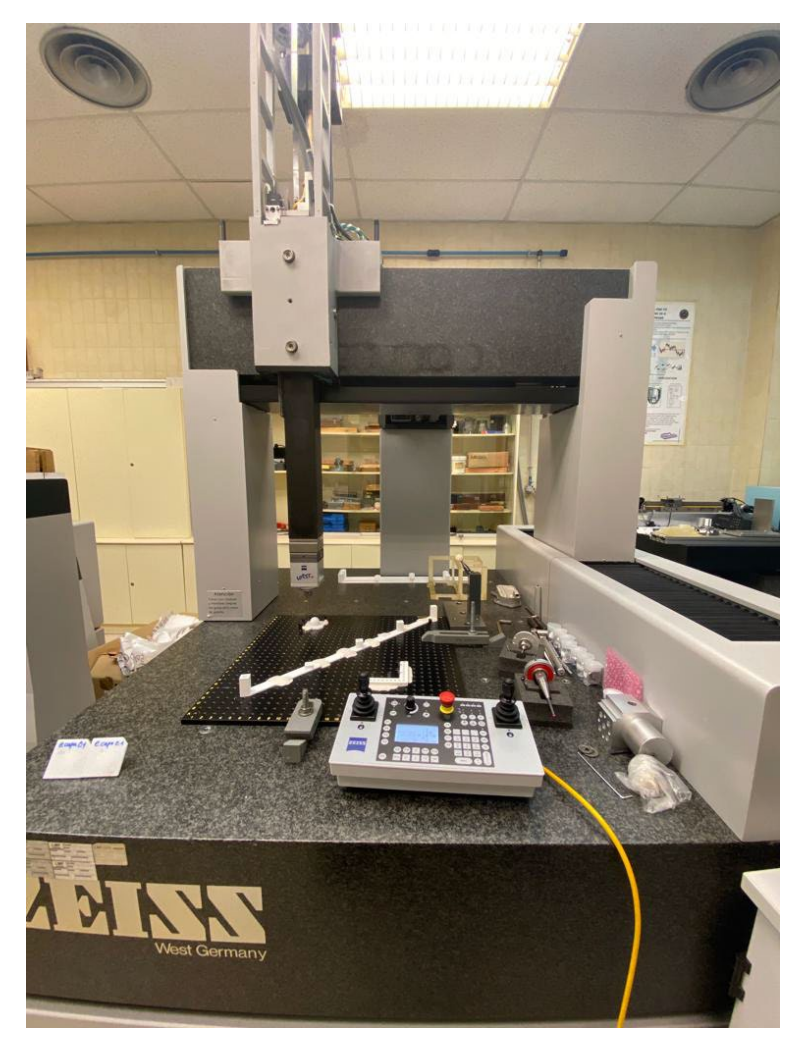

*Figura 39: Máquina de medir por coordenadas ZEISS*

Se van a utilizar dos palpadores de esfera de distinto tamaño en las mediciones, así podremos sacar conclusiones más acertadas. En la siguiente figura se muestran los palpadores utilizados.

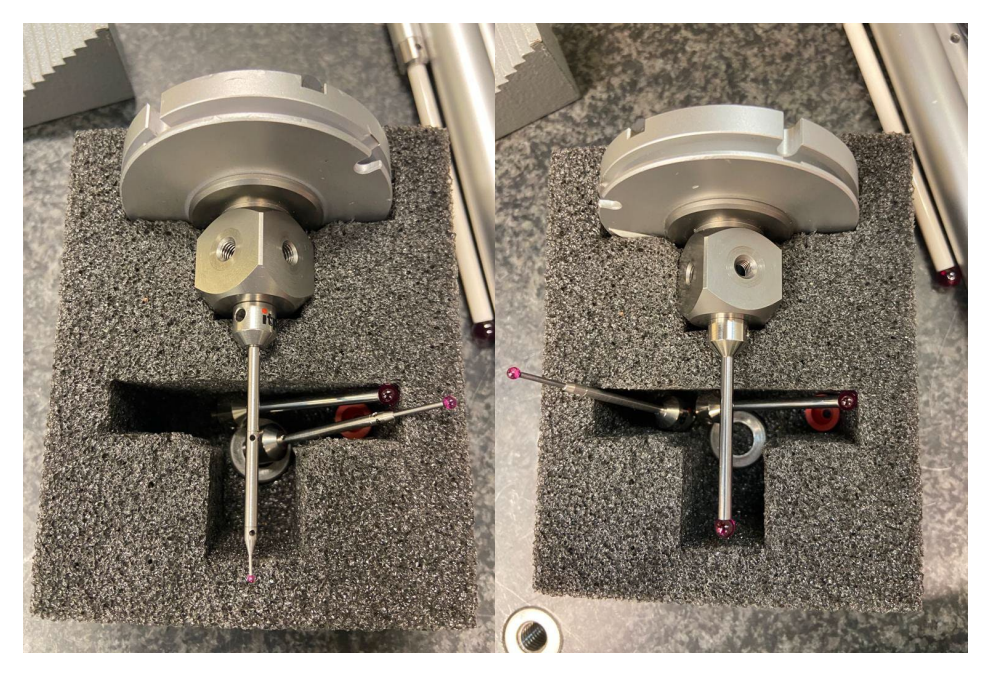

*Figura 40: Palpadores utilizados de diámetro pequeño y grande*

El palpador de la izquierda tiene un radio de punta de 0,75 mm y el de la derecha de 2,5 mm

A través del software de la máquina, primero se crearán una serie de trayectorias para que así una vez creado un sistema de coordenadas local a la pieza, el programa se encargue de tomar las coordenadas de manera automática, y nosotros solo de colocar las piezas en su lugar.

Finalmente, el software nos devolverá todas las coordenadas que han medido y se podrán exportar en una hoja Excel para su posterior análisis.

## 3.2.4 Resultados

El software de la MMC nos permite generar un .txt por cada trayectoria predefinida. Así que utilizaremos el programa de Office Excel, para recrear tablas y gráficas que nos ayuden a analizar los resultados.

## 3.2.4.1 Esfera

Para la esfera hemos programado 3 conjuntos de trayectorias diferentes. Se va a medir en diferentes direcciones de la pieza para obtener detalles más precisos ya que con la tecnología FDM puede variar los resultados en función la dirección de medida. Así podremos obtener unos resultados más reales incluyendo huecos y escalones.

El primer programa realiza tres circunferencias horizontales sobre el plano XY a diferentes alturas como podemos observar en la siguiente figura.

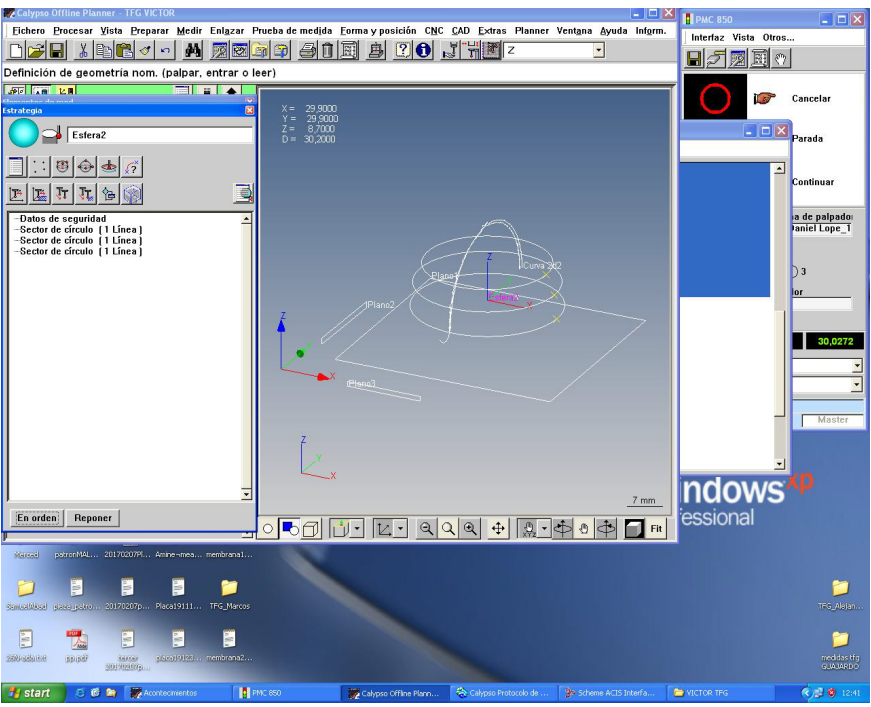

*Figura 41: Trayectorias 1 de la esfera (T1)*

El segundo programa realiza dos trayectorias pasando por el polo de la esfera, tanto en el plano ZX como en el ZY, como podemos observar en la siguiente figura.

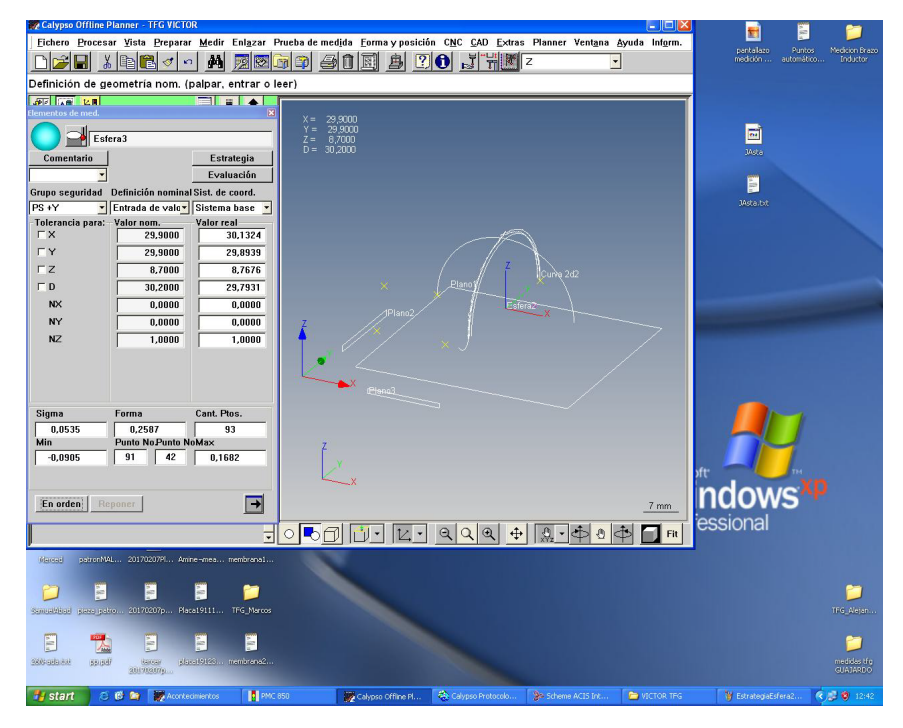

*Figura 42: Trayectorias 2 de la esfera (T2)*

Página 48 de 88 El tercer programa es una retrollamada de puntos de las dos primeras esferas, uniendo todos los puntos previamente medidos y recalculando por mínimos cuadrados la esfera.

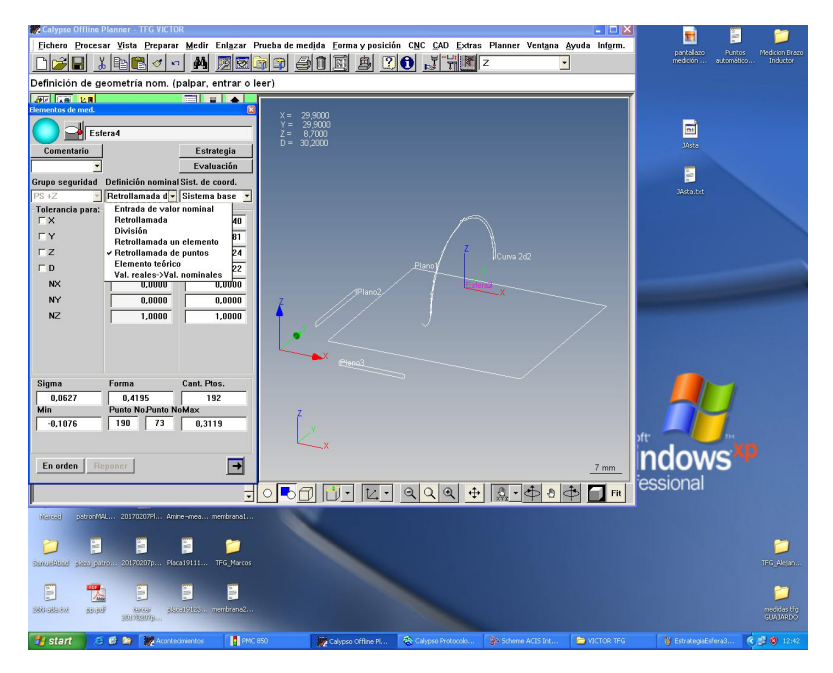

*Figura 43: Retrollamada de puntos de la esfera (T3)*

Además, hemos creado una trayectoria especial, que mediremos en la tercera pieza de cada espesor de capa. Estas trayectorias van a tomar un punto cada 0.05 mm para posteriormente estudiar de una manera más exacta el error que puede aparecer en el polo de la esfera.

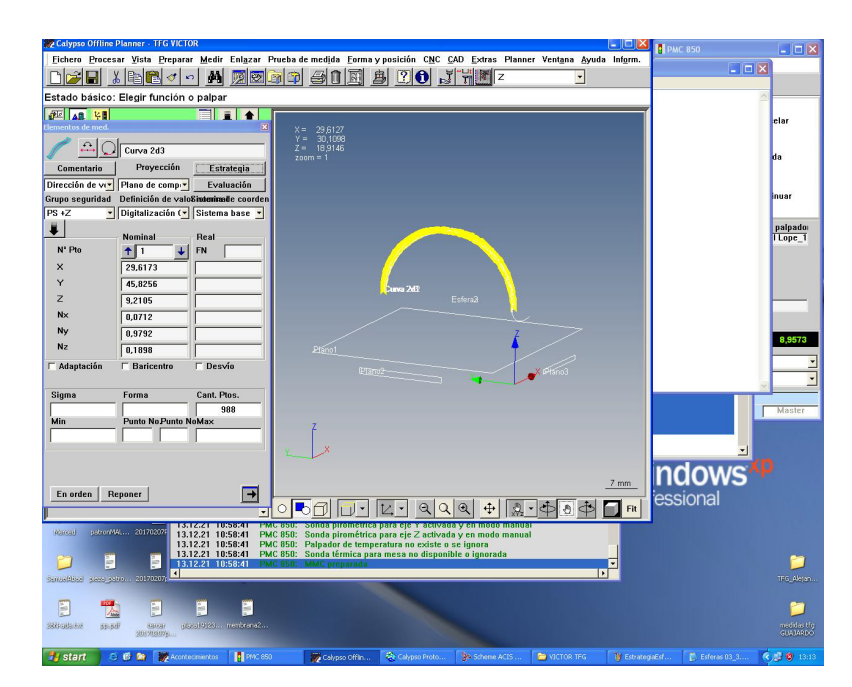

*Figura 44: Trayectoria especial palpador pequeño*

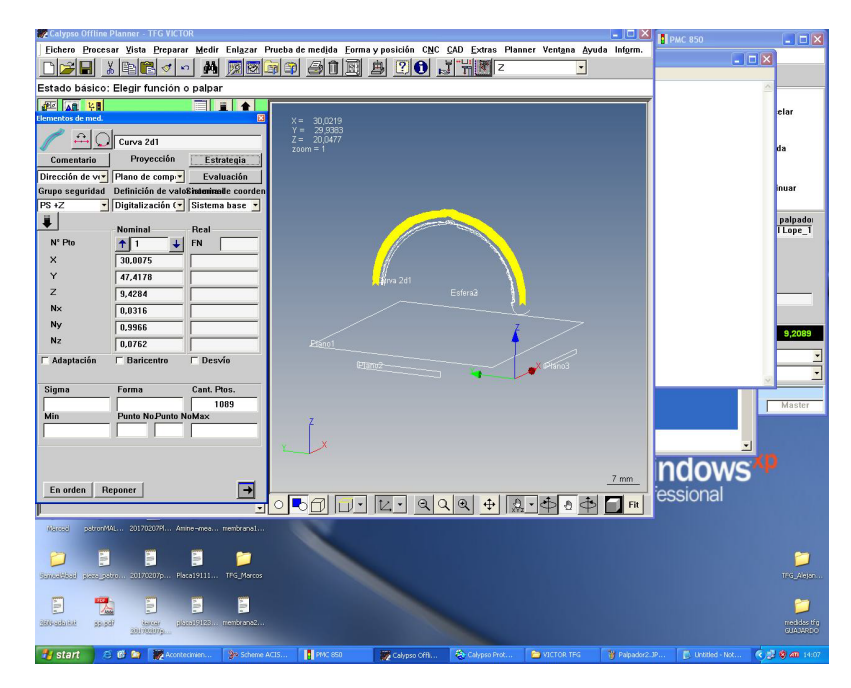

*Figura 45: Trayectoria especial palpador grande*

### Tabla de Resultados

El programa nos devuelve un .txt con todos los datos obtenidos en cada medición. A continuación, se muestra un ejemplo de lo que recoge el software de la MMC en la medición de una esfera.

| Esferas 01_1.txt: Bloc de notas                                                                                                   |  |  |                           |  |  |  |                                                                                                    |  |       |   |
|----------------------------------------------------------------------------------------------------|--|--|---------------------------|--|--|--|----------------------------------------------------------------------------------------------------|--|-------|---|
| Archivo Edición Formato Ver Ayuda                                                                                                 |  |  |                           |  |  |  |                                                                                                    |  |       |   |
|                                                                                                    |  |  |                           |  |  |  | CARL ZEISS / CALYPSO 4.2.04 Protocolo de trabajo                                                                                                    |  |       |   |
|                                                                                                    |  |  |                           |  |  |  |                                                                                                    |  |       |   |
| PMC VAST_XT                                                                                                    |  |  |                           |  |  |  | Master 21 Diciembre 2021                                                                                                    |  | NoPza | 1 |
| Nombres     Descripción   Estadística / Referencias -1-<br>Símbolo / Referencias Valor real Valor nom. Tolerancia Desvío Histogr. |  |  |                           |  |  |  |                                                                                                    |  |       |   |
| Esfera2                                                                                                    |  |  |                           |  |  |  |                                                                                                    |  |       |   |
| x<br>Y<br>z<br>D                                                                                                    |  |  |                           |  |  |  | 29.9259 29.9000 S 0.0599<br>30.0161  29.9000  Min  (23) -0.1114<br>8.7531          8.7000    Max        (37)      0.1515<br>29.8514 30.2000 Forma 0.2628 |  |       |   |
| Esfera3                                                                                                    |  |  |                           |  |  |  |                                                                                                    |  |       |   |
| x<br>Y<br>Z<br>D                                                                                                    |  |  |                           |  |  |  | 29.9512 29.9000 S 0.0392<br>30.0512 29.9000 Min (93) -0.0864<br>8.7785 8.7000 Max (29) 0.0982<br>29.7256 30.2000 Forma 0.1846                            |  |       |   |
| Esfera4                                                                                                    |  |  | Durac. proceso 00:01:47,6 |  |  |  | Esfera Gauss Metrollamada de puo exterior                                                                                                    |  |       |   |
| Esfera <sub>2</sub><br>Esfera3<br>x<br>Y<br>z<br>D                                                                                |  |  |                           |  |  |  | 29.9332 29.9000 S 0.0554<br>30.0296 29.9000 Min (150) -0.1258<br>8.7166 8.7000 Max (37) 0.1725<br>29.8345 30.2000 Forma 0.2983                           |  |       |   |

*Figura 46: Ejemplo de archivo de texto en la esfera 01\_1 con palpador pequeño*

Los valores de "Esfera2" corresponden al primer programa de trayectorias, "Esfera3" al segundo, y "Esfera4" a la retrollamada.

Los valores X, Y, Z son las coordenadas respectivas a nuestro sistema de coordenadas local, y la D el diámetro calculado tras la toma de todos los puntos.

Debajo de "Esfera Gauss" aparecen los valores del experimento siendo "Valor nom." valores no relevantes y calculados por la MMC aproximados para ayudar a la máquina a realizar correctamente sus mediciones.

También nos devuelve la varianza "S", el punto "Min" y "Max" respecto de su diámetro, y por último el error de "Forma".

Los resultados más relevantes de las mediciones realizadas con ambos palpadores se plasmarán a continuación distinguidos por el palpador utilizado. A partir de ahora el programa de trayectorias 1 se llamará T1, T2 para las trayectorias de 2 y T3 para la retrollamada de T1 y T2.

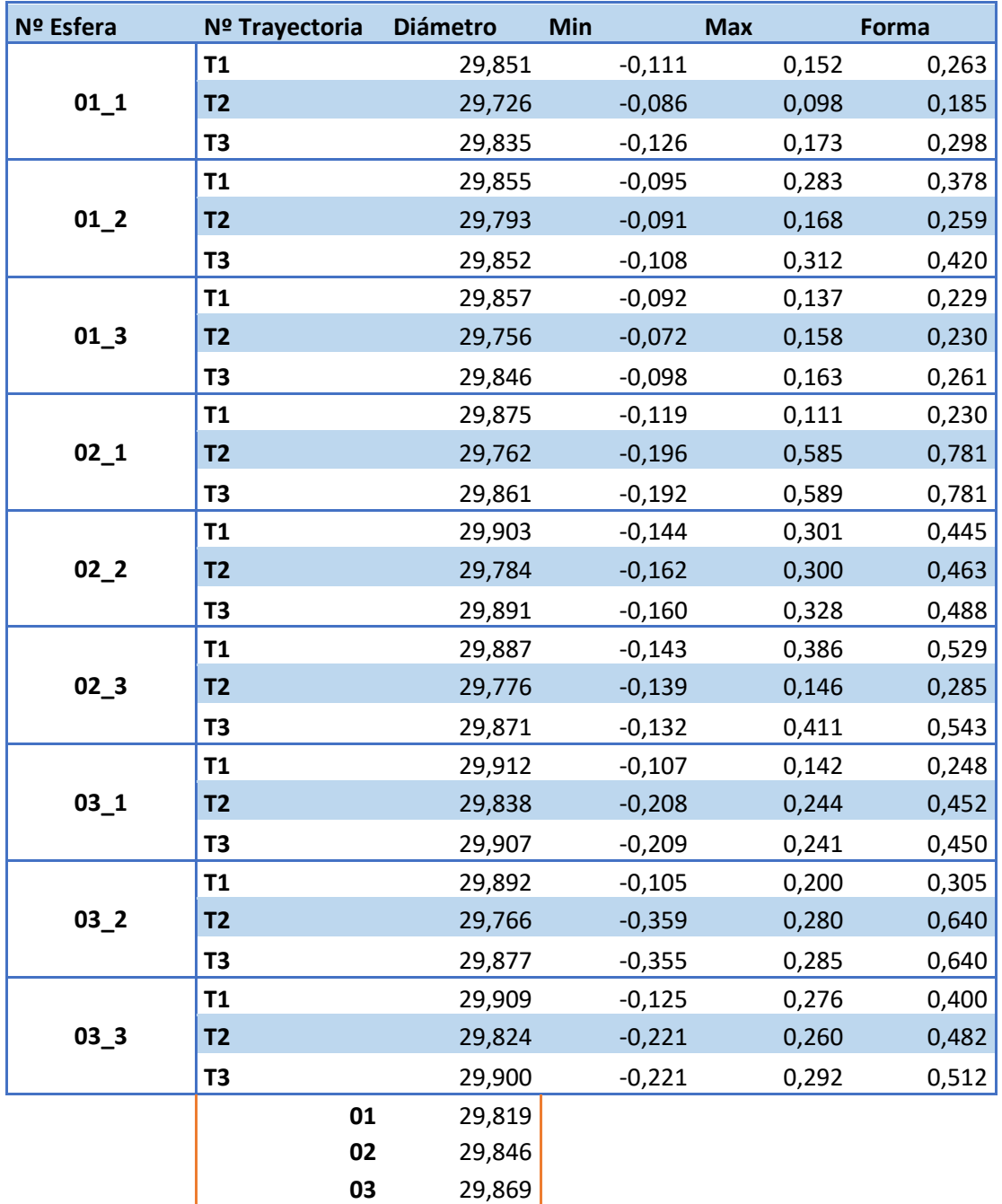

#### **Con palpador pequeño:**

*Tabla 9: Resultados esfera estudio 1 con palpador pequeño*

#### **Con palpador grande:**

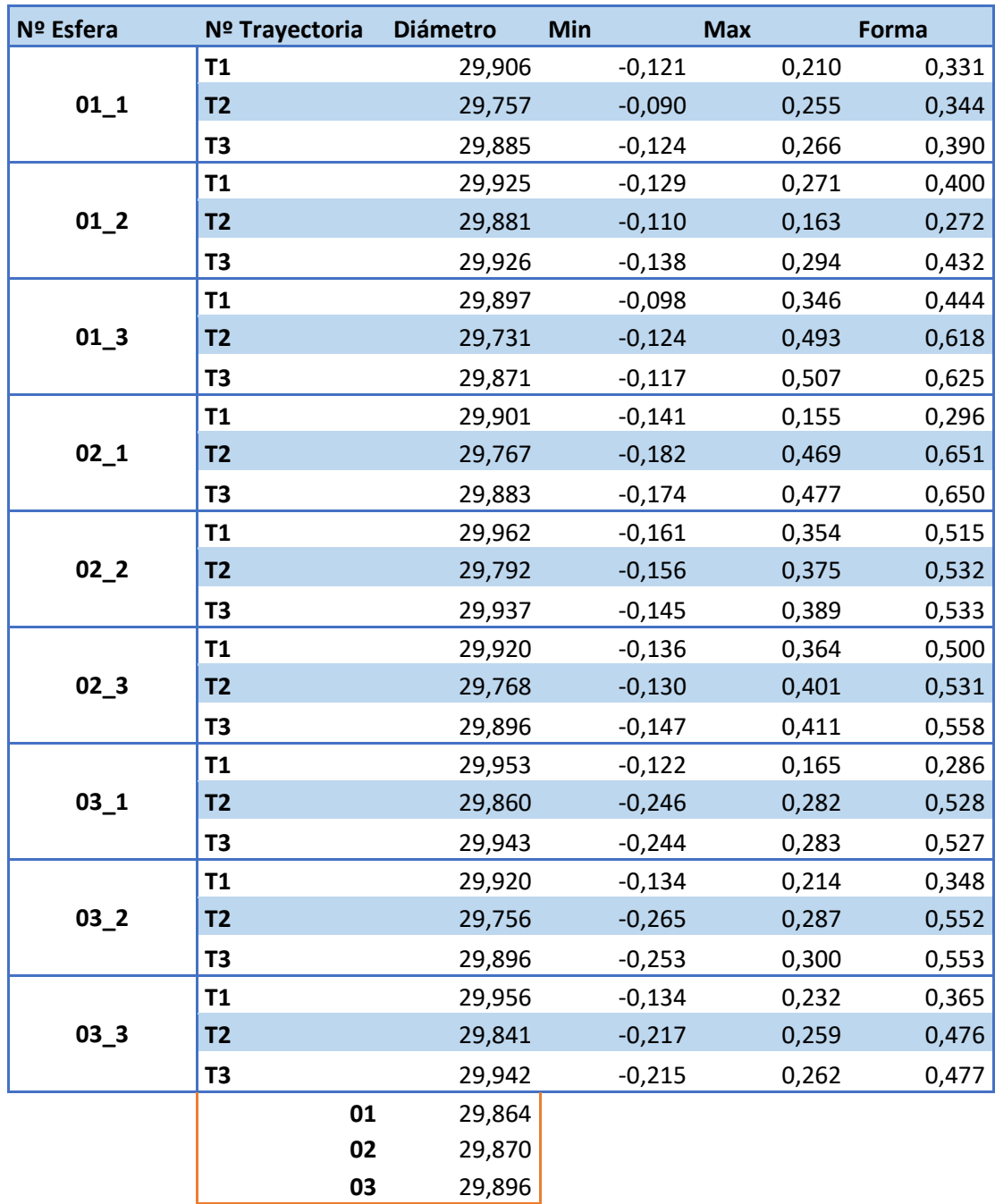

*Tabla 10: Resultados esfera estudio 1 con palpador grande* 

A parte de estas mediciones, como se ha mencionado antes, se han calculado 3 trayectorias especiales tomando puntos cada 0.05 mm con cada palpador. Esto lo hacemos porque el programa nos devuelve el valor del diámetro por mínimos cuadrados con las anteriores trayectorias. De este modo podemos estudiar los errores de forma que tenga la pieza.

Posteriormente se analizará cada una en el apartado de análisis de resultados.

## Errores experimentales

En este estudio podemos encontrarnos varios posibles errores, es por ello que hemos realizado 3 copias de cada espesor de capa.

El primer error puede estar a la hora de la impresión de la pieza. Aunque sea una impresora industrial de última generación, al depositar un filamento de hilo por capa siempre queda una pequeña muesca cuando termina de depositar el hilo en esa capa. En este estudio este error lo hemos puesto en la misma posición en todas las capas, para poder identificarlo de manera clara, ya que la impresora permite poner el fin de hilo por capa en una coordenada aleatoria en cada capa, homogeneizando el error.

Otro error de impresión lo obtenemos en el polo superior de la esfera, ya que al ser la última capa queda una muesca más grande, ya que la impresora termina ahí la impresión de la pieza. En la siguiente foto podemos apreciar el error:

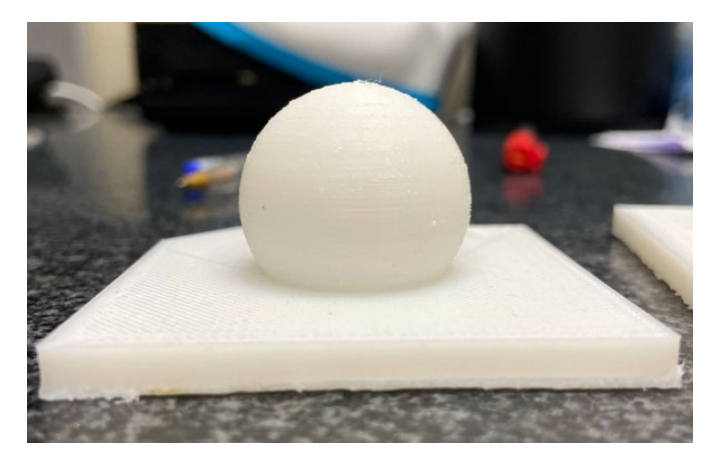

*Figura 47: Error polo en esfera real*

Estos errores son comunes a los dos estudios. Además, al trazar una trayectoria especial que pasa por el polo, analizaremos el error de impresión.

Vamos a analizar los errores con el palpador pequeño.

Observando el error de forma, se puede ver que por norma general cuanto mayor es el espesor de capa, mayor error de forma aparece.

También aparecen errores en la medición, como en el error de forma de la trayectoria 2, ya que está fuera de los valores normales de los resultados esperados.

Hay que tener en cuenta que cualquier error grande cometido en la T1 o T2, se verá reflejado en la T3, ya que esta es una combinación de todos los puntos calculados anteriormente en T1 y T2.

Además, la T2 son dos trayectorias que pasan por el polo de la esfera, pudiendo alterar el resultado debido al error de impresión que esta tiene, y que más adelante será estudiado con la trayectoria especial.

Con el palpador grande ocurre exactamente lo mismo.

Estos errores de forma son mucho más controlados y no difieren tanto por norma general de su máximo y mínimo.

Esto es debido a que, en este sistema de medición utilizado, cuanto mayor es el espesor de capa, los escalones provocados por la fabricación aditiva son mayores, haciendo más sensible al palpador, y penetrando más entre dichos escalones.

## Análisis de los resultados

Para analizar los resultados, lo primero que se ha creado ha sido una relación entre los gráficos de los diámetros que la MMC ha devuelto por cada trayectoria utilizada.

Siendo T1=1, T2=2 y T3=3 en la leyenda horizontal.

#### **Palpador pequeño:**

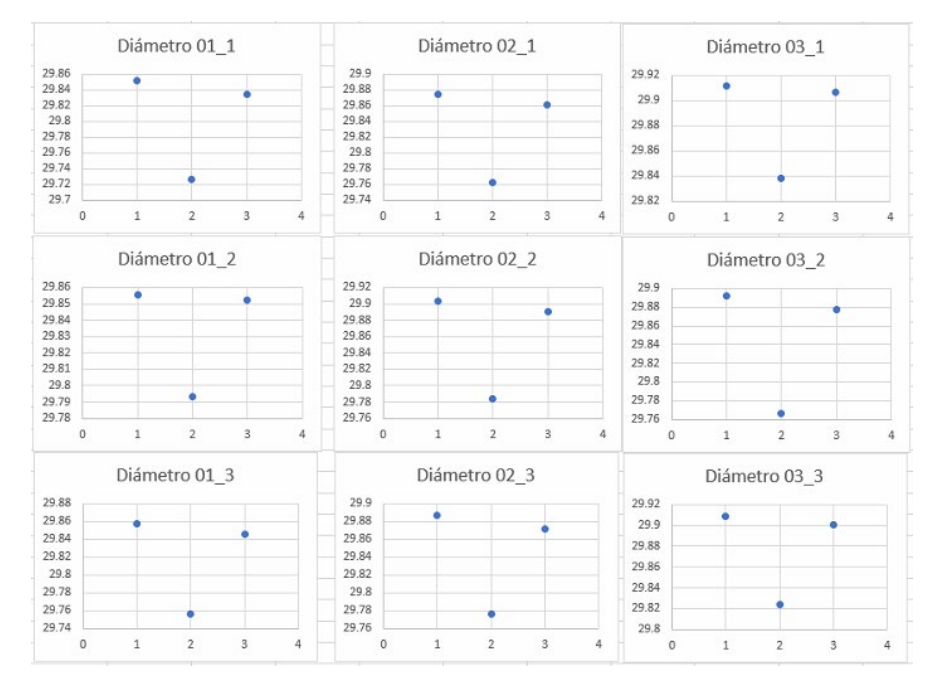

*Gráfica 1: Gráficas de dispersión de los diámetros calculados en T1, T2, T3*

Como se puede observar el diámetro de la trayectoria 1 es más grande y, por lo tanto, más exacto al valor real de la esfera. Esto es debido a que se ha realizado 3 pasadas horizontales obteniendo puntos a diferentes diámetros y altura de la esfera, y el programa de la MMC nos ha devuelto por mínimos cuadrados el valor del diámetro generado.

A continuación, se muestra una imagen de estas tres pasadas horizontales (obviar la trayectoria vertical):

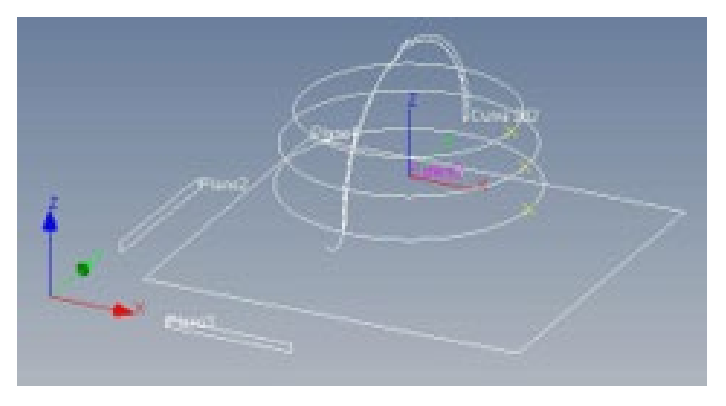

*Figura 48: Trayectoria 1*

Por el contrario, la trayectoria 2, como se ve en la siguiente figura vemos que todos sus valores de diámetro son más pequeños en comparación con la trayectoria 1 y más alejados del valor real. Esto es debido a que solo se ha realizado dos pasadas de manera vertical.

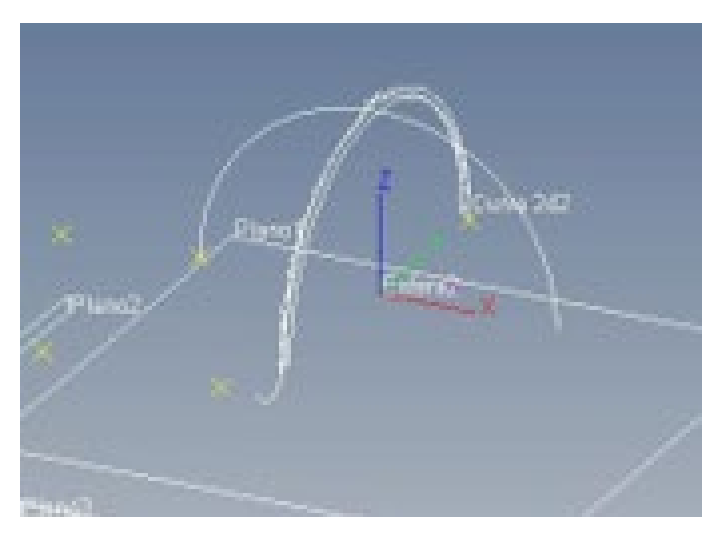

*Figura 49: Trayectoria 2*

El programa calcula los diámetros por mínimos cuadrados, es por ello que usando esta trayectoria 2, con dos pasadas por el polo, el cálculo del diámetro no es tan preciso, debido a que lo que se ve en pantalla son las dos trayectorias realizadas ajustadas sobre la esfera calculada. Mientras que la curva escaneada es el contorno real, sin ajustar a la esfera.

En la trayectoria 1, se realizan 3 pasadas horizontales a diferentes diámetros, lo que permite al programa calcular de manera mucho más exacta el diámetro de la esfera que crea por mínimos cuadrados.

#### **Palpador grande:**

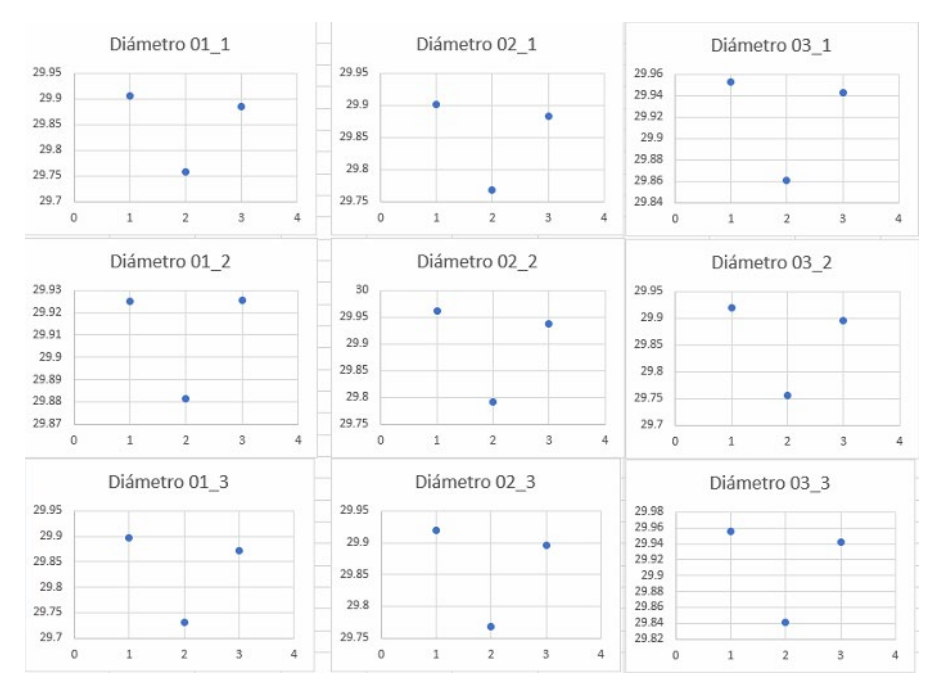

*Gráfica 2: Gráficas de dispersión de los diámetros calculados en T1, T2, T3*

En el palpador grande ocurre exactamente lo mismo con los diámetros en las diferentes trayectorias.

He calculado los promedios de los diámetros de cada esfera, ya que hemos hecho un estudio de repetibilidad, fabricando 3 esferas iguales de cada espesor de capa. Así pues, tenemos para el palpador pequeño estos diámetros promedio:

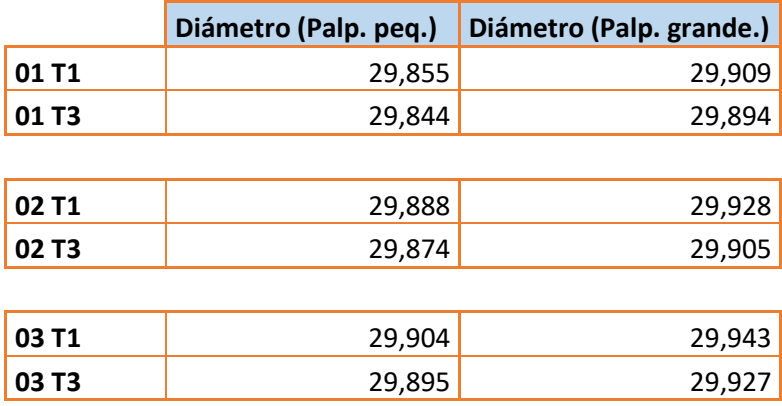

*Tabla 11: Diámetros promedios con palpador pequeñoy grande*

Se puede ver que los diámetros son prácticamente iguales en ambos casos, la diferencia es mínima. Esto es debido a que la trayectoria 3 (T3), calcula su diámetro por mínimos cuadrados con todos los puntos obtenidos tanto en la T1 y la T2.

Para ser justos con el estudio de este proyecto, y obtener valores experimentales más precisos, los datos que se comparen serán los obtenidos en el T3.

Para el palpador grande vemos que ocurre algo parecido.

Ahora vamos a estudiar las 3 trayectorias especiales que hemos medido para cada tercera esfera fabricada por espesor de capa. O sea, la 01\_3, 02\_3 y 03\_3.

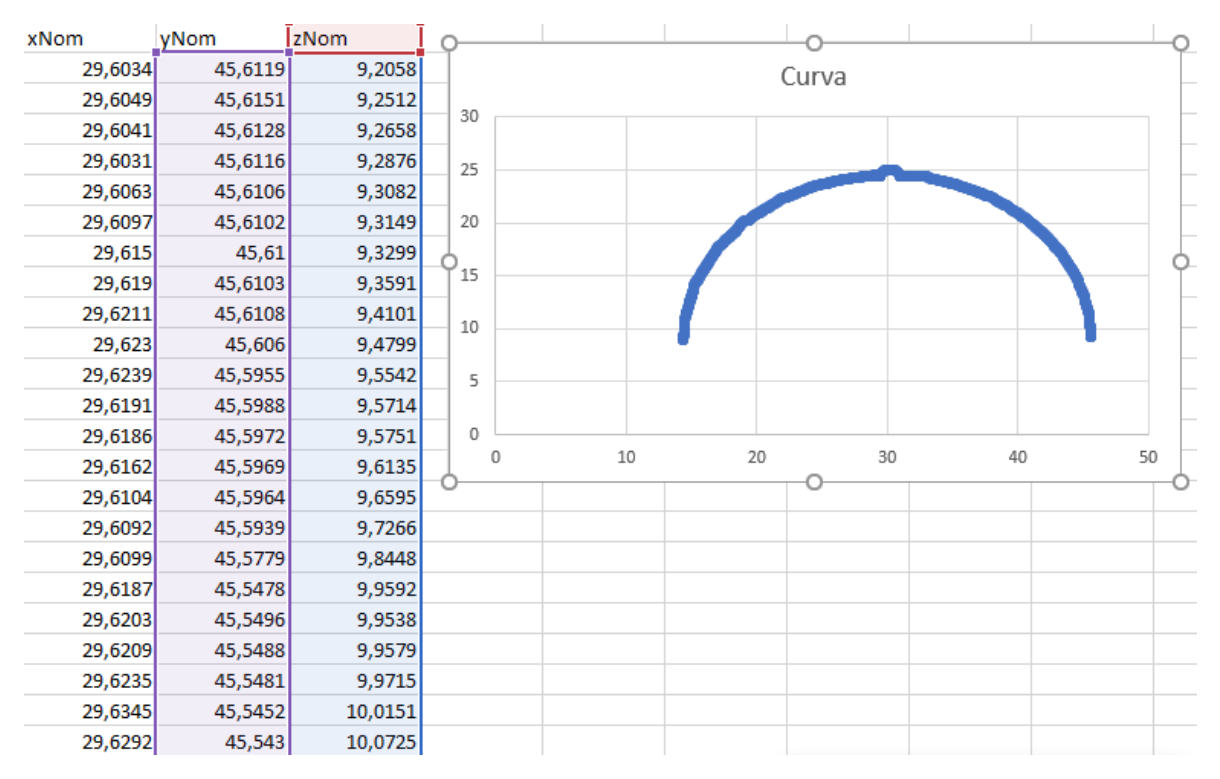

*Figura 50: Ejemplo datos de curva trayectoria especial 01\_03*

Suponemos que la X es constante, así podemos recrear todos esos valores obtenidos cada 0,05 mm utilizando un gráfico de dispersión, con Y Z, dibujando el perfil de la esfera.

# **Palpador pequeño:**

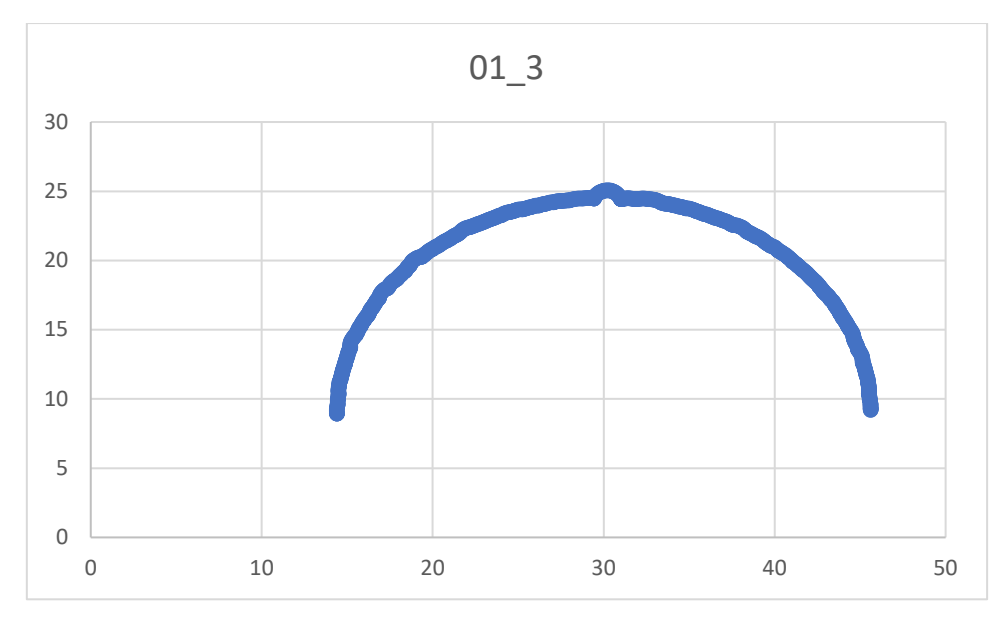

*Gráfica 3: Gráfico de dispersión de 01\_3*

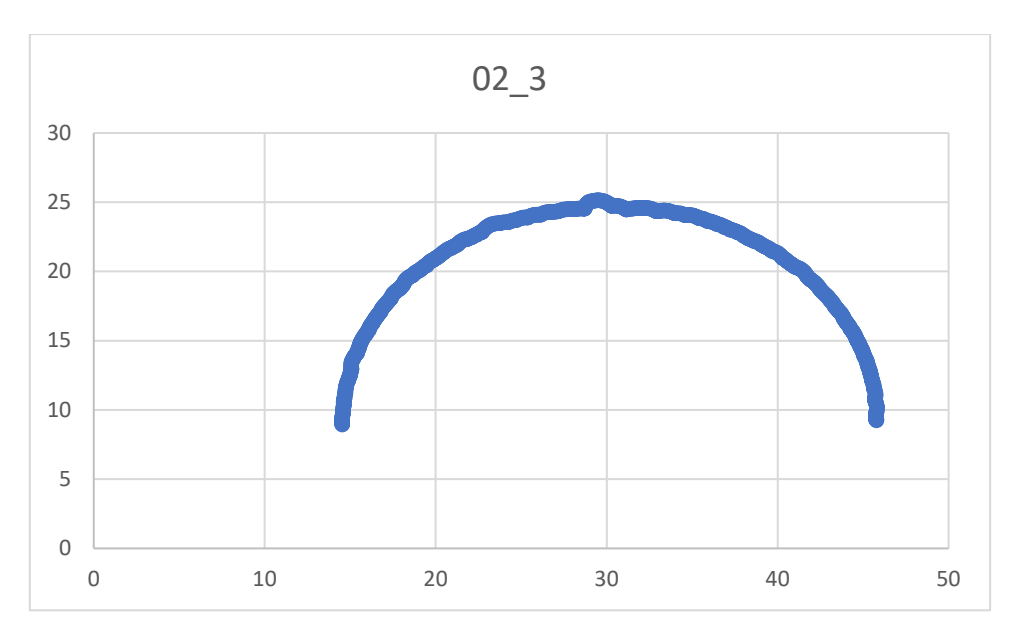

*Gráfica 4: Gráfico de dispersión de 02\_3*

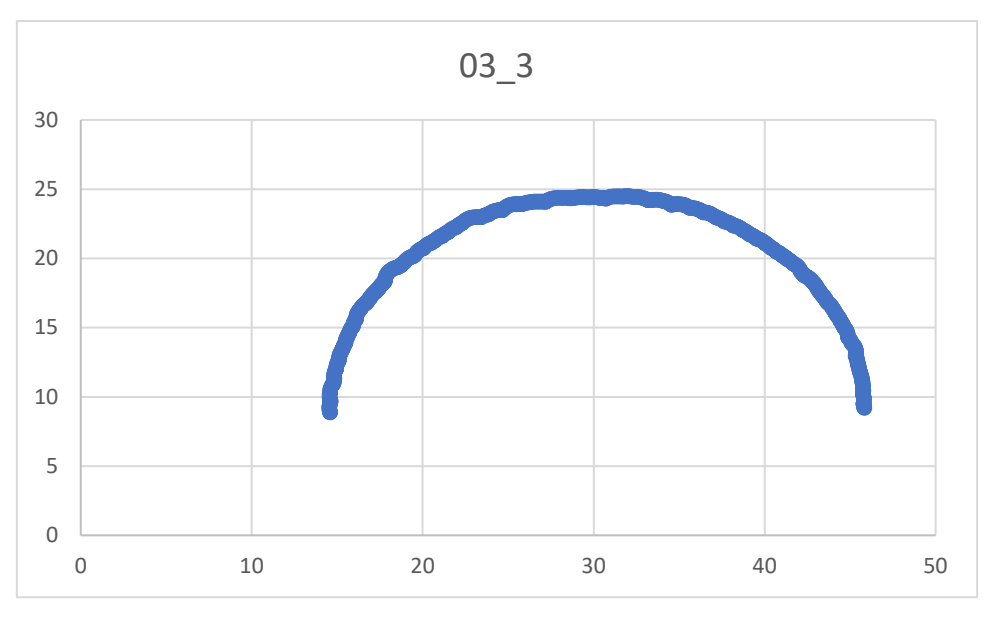

*Gráfica 5: Gráfico de dispersión de 03\_3*

Podemos observar que cuando más pequeño es el espesor de capa, el error existente en el polo se nota más. En cambio, con nuestro espesor de capa de 0.3 mm, la esfera es mucho más homogénea, y este error pasa desapercibido al menos con este sistema de medida.

Ahora vamos a estudiarlo con el palpador grande.

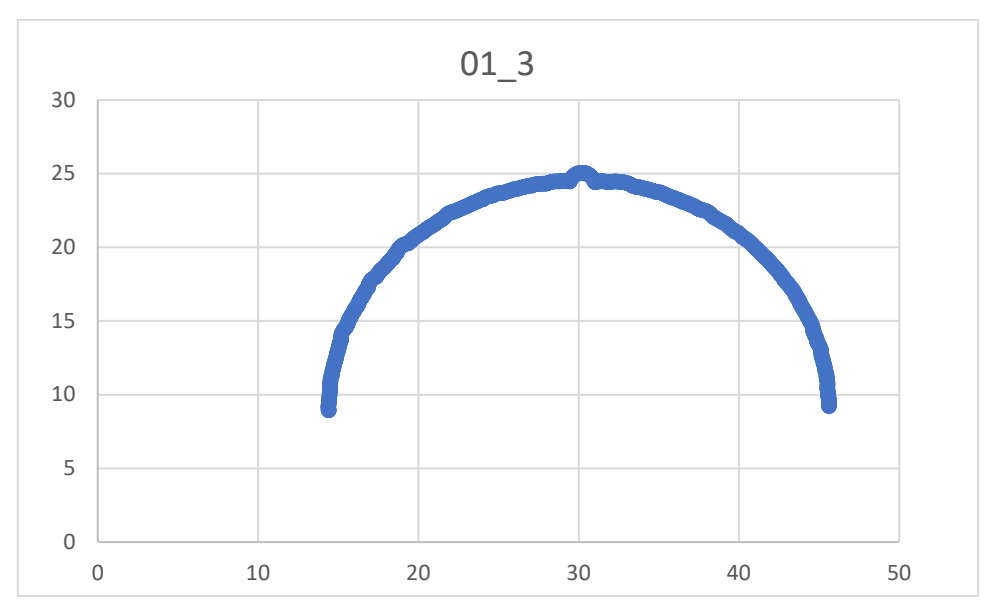

## **Palpador grande:**

*Gráfica 6: Gráfico de dispersión de 01\_3*

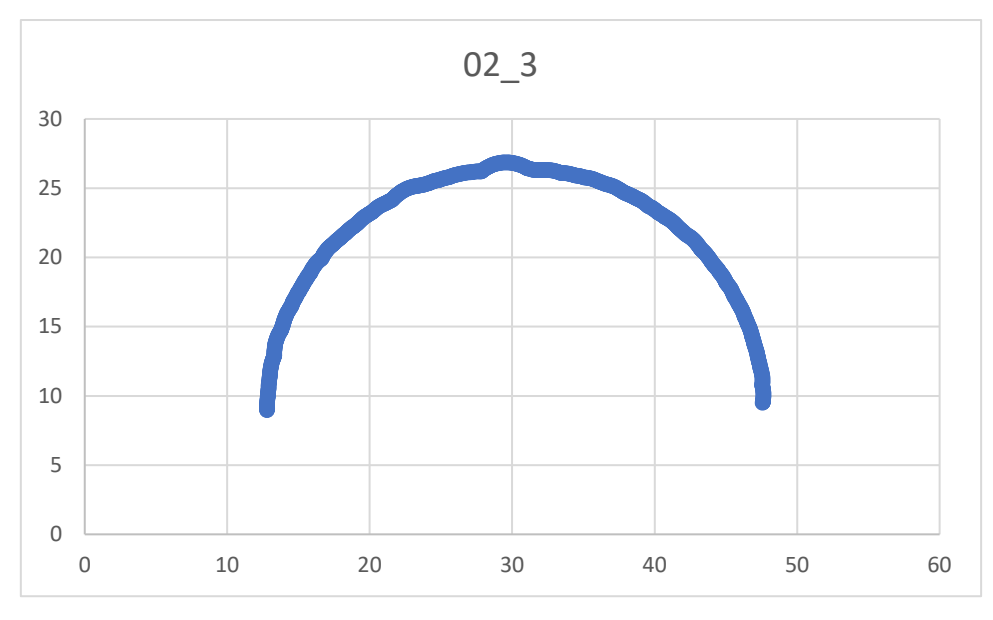

*Gráfica 7: Gráfico de dispersión de 02\_3*

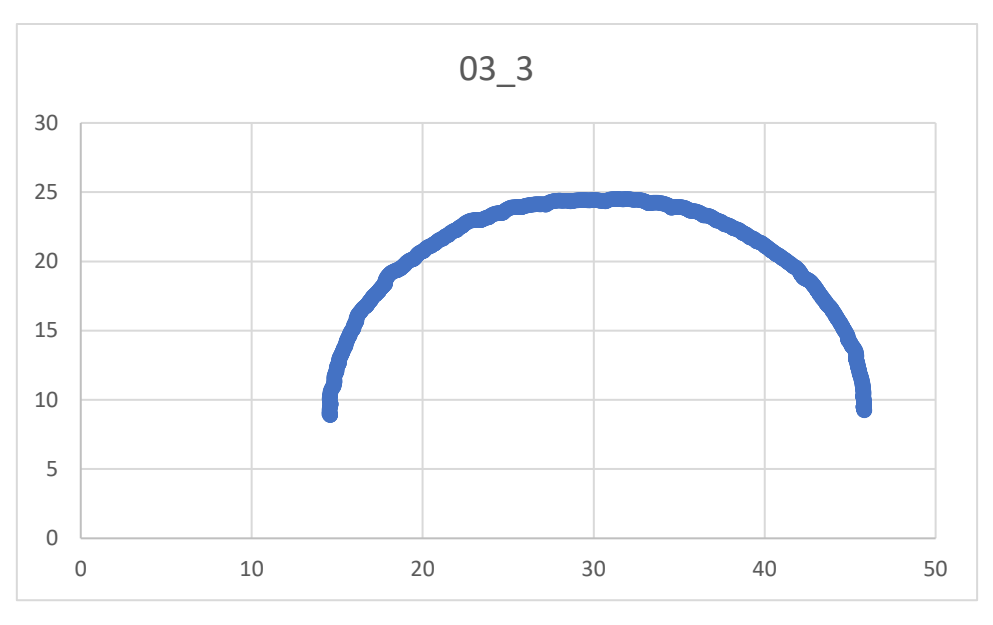

*Gráfica 8: Gráfico de dispersión de 03\_3*

Al igual que con el palpador pequeño cuanto mayor es el espesor de capa, menor defecto en el polo capta.

## Conclusiones

El palpador pequeño penetra más entre escalones haciendo que su error de forma llegue a ser mayor en las diferentes esferas y a medida que aumentamos el espesor de capa, su valor aumenta.

Algo parecido pasa con el palpador grande, pero estos errores de forma son mucho más controlados, y por ello no aparecen diferencias entre los mínimos y los máximos tan grandes como utilizando el pequeño.

En conclusión, estos errores de forma aparecen debido a la existencia de escalones o también llamados distorsiones en curvas, creados por fabricación aditiva.

Para que se entienda bien voy a utilizar un ejemplo gráfico. Sería como si rodaran una rueda pequeña y una rueda grande a través de los escalones de la siguiente figura:

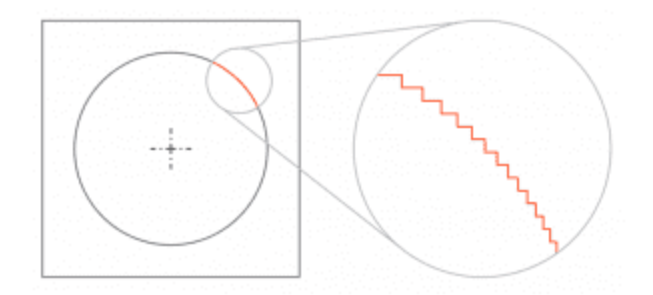

*Figura 51: Distorsión en curvas creadas en la fabricación aditiva*

La rueda pequeña notaría mucho más estos baches ya que penetraría en los diferentes escalones, en cambio una rueda grande los notaría mucho menos, porque su bajada sería más uniforme debido al área que abarca.

Por estos datos, surge la necesidad de comparar los resultados entre ambas geometrías y además entre el estudio 1 y el estudio 2, para ver si realmente este sistema de medición proporciona resultados fiables, pasando por alto errores o no en la pieza.

Los diámetros que se utilizarán en la comparación entre el estudio 1 y 2 será el calculado por la trayectoria 3, correspondiente a la retrollamada de la T1 y T2, con el palpador pequeño, ya que estos aportan un dato más preciso al aportado por los diferentes diámetros de las dos primeras trayectorias y al del palpador grande.

### 3.2.4.2 Cilindro

Para el cilindro hemos programado 3 conjuntos de trayectorias diferentes. Se va a medir en diferentes direcciones de la pieza para obtener detalles más precisos ya que con la tecnología FDM puede variar los resultados en función la dirección de medida. Así podremos obtener unos resultados más reales incluyendo huecos y escalones.

El primer programa realiza cinco arcos en diferentes coordenadas X sobre el plano YZ definido por el software como podemos observar en la siguiente figura.

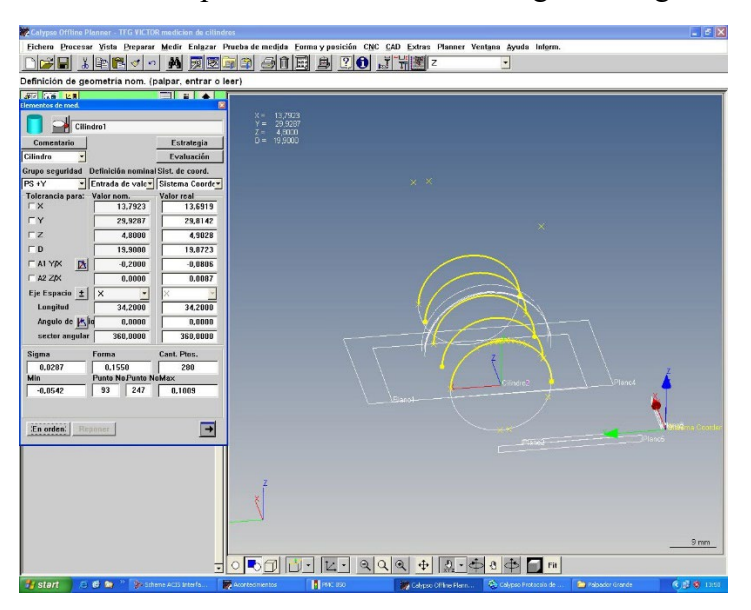

*Figura 52: Trayectorias 1 del cilindro (T1)*

El segundo programa realiza ocho pasadas por el eje X, como podemos observar en la siguiente figura.

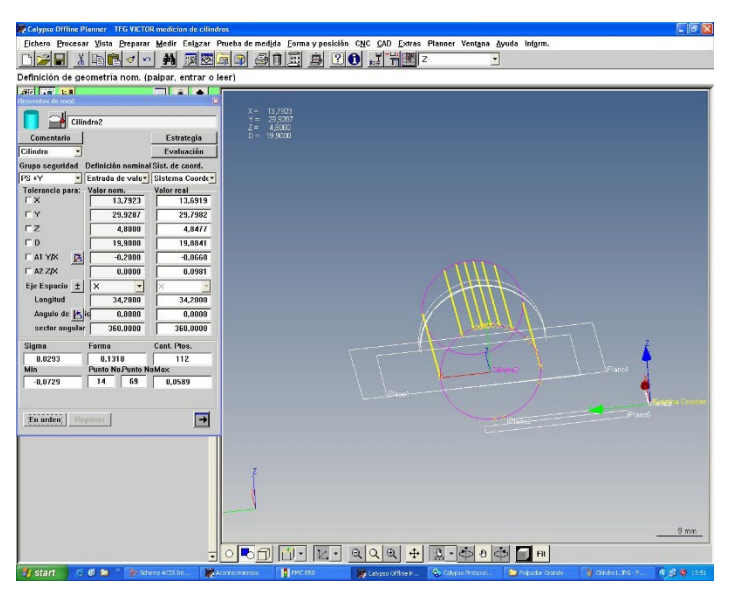

*Figura 53: Trayectorias 2 del cilindro (T2)*

Además, hemos creado una trayectoria especial, que mediremos en la primera pieza de cada espesor de capa. Estas trayectorias van a tomar un punto cada 0.05 mm para posteriormente estudiar de una manera más exacta el error que puede aparecer en la parte superior del cilindro, la última capa de deposición de material.

| Calypso Offline Planner - TFG VICTOR medicion de cilindros                                                                                                | $ 8$ $\times$     |
|----------------------------------------------------------------------------------------------------|-------------------|
| Fichero Procesar Vista Preparar Medir Enlazar Prueba de medida Forma y posición CNC CAD Extras Planner Ventana Ayuda Inform.                              |                   |
| <b>B 30 JHMZ</b><br>$A$ n Ei<br>お毛色<br>44<br>网图面印<br>Е<br>$\overline{\phantom{a}}$<br>$\sigma$<br>$\sqrt{2}$                                              |                   |
| Estado básico: Elegir función o palpar                                                                                                    |                   |
| E IT FI<br><b>KEE AT VAL</b><br>Elementos de med                                                                                                    |                   |
|                                                                                                    |                   |
| $\begin{array}{rcl} \mathsf{X} = & 31{,}5083 \\ \mathsf{Y} = & 29{,}7053 \\ \mathsf{Z} = & 10{,}4710 \end{array}$<br>譶<br>Curva 2d1                       |                   |
| $zoom = 1$<br>Proyección<br>Comentario<br>Estrategia                                                                                                    |                   |
| Dirección de ve Plano de compe-<br>Evaluación                                                                                                    |                   |
| Grupo seguridad Definición de valoSisterinade coorden<br>v Digitalización (v Sistema Coordev<br>$PS +Z$                                                   |                   |
| $\ddot{\bullet}$                                                                                                    |                   |
| <b>Nominal</b><br>Real<br>N <sup>o</sup> Pto<br>$+$ <sup>1</sup><br>$\overline{\mathbf{r}}$<br>FN                                                         |                   |
| ×<br>31,5025<br>31,4677                                                                                                    |                   |
| Y<br>40,3366<br>39,6044                                                                                                    |                   |
| Z<br>2,5185<br>2,6455                                                                                                    |                   |
| $N \times$<br>0,0803<br>$-0.0943$                                                                                                    |                   |
| Ny<br>0,9821<br>0,9913                                                                                                    |                   |
| Nz<br>0,0922<br>$-0,1704$                                                                                                    |                   |
| <b>F</b> Baricentro<br><b>F</b> Desvio<br><b>□ Adaptación</b>                                                                                             |                   |
|                                                                                                    |                   |
| Forma<br>Cant. Ptos.<br>Sigma<br>Cilindro<br>0,7125<br>1,4621<br>774                                                                                      |                   |
| <b>Punto No Punto NoMax</b><br>Min                                                                                                    |                   |
| 587<br>447<br>$-1,0571$<br>0,4050                                                                                                    |                   |
| ia Coorden 1                                                                                                    |                   |
|                                                                                                    |                   |
| E<br>Reponer<br>En orden                                                                                                    |                   |
|                                                                                                    |                   |
|                                                                                                    |                   |
|                                                                                                    |                   |
|                                                                                                    |                   |
|                                                                                                    |                   |
|                                                                                                    | $10 \, \text{mm}$ |
|                                                                                                    |                   |
| ₿<br>$\mathfrak{a}$<br>a<br>d.<br>Fit<br>⊕<br>С<br>≂                                                                                                    |                   |
| <sup>2</sup> start<br><b>N</b> PMC 850<br><b>B</b> MK<br>后唇角<br>Se Scheme ACIS Interfa<br>Acontecimientos<br>Calypso Protocolo de<br>Calypso Office Plann | (6) 卷 20:16       |

*Figura 54: Trayectoria especial del cilindro*

## Tabla de Resultados

Al igual que la esfera nos devuelve un .txt con todos los valores obtenidos por cada pieza medida.

| Cilindro1         | Cilindro Gauss #P  |                      | (280)o exterior                   |  |
|-------------------|--------------------|----------------------|-----------------------------------|--|
| Sistema Coorden.1 |                    |                      |                                   |  |
| Y                 |                    |                      | 29.8393 29.9287 S 0.0286          |  |
| Z                 |                    |                      | 4.8955 4.8000 Min (179) -0.0469   |  |
| x                 |                    |                      | 13.7282 13.7923 Max (187) 0.1082  |  |
| D                 |                    |                      | 19.8628 19.9000Forma 0.1551       |  |
| A1 $Y/X$          | $-0.1109 - 0.2000$ |                      |                                   |  |
| A2 $Z/X$          | -0.0069 0.0000     |                      |                                   |  |
| Cilindro2         |                    |                      | Cilindro Gauss #P (112)o exterior |  |
|                   |                    |                      |                                   |  |
| Sistema Coorden.1 |                    |                      |                                   |  |
| Υ                 |                    |                      | 29.8305 29.9287 S 0.0249          |  |
| z                 |                    |                      | 4.8556 4.8000 Min (14) -0.0607    |  |
| x                 |                    |                      | 13.7282 13.7923 Max (69) 0.0483   |  |
| D                 |                    | 19.8597 19.9000Forma | 0.1090                            |  |
| A1 $Y/X$          | $-0.1069 - 0.2000$ |                      |                                   |  |

*Figura 55: Ejemplo de archivo de texto en el cilindro 01\_1 con palpador pequeño*

Siendo D el diámetro del cilindro calculador por mínimos cuadrados.

## **Con palpador pequeño:**

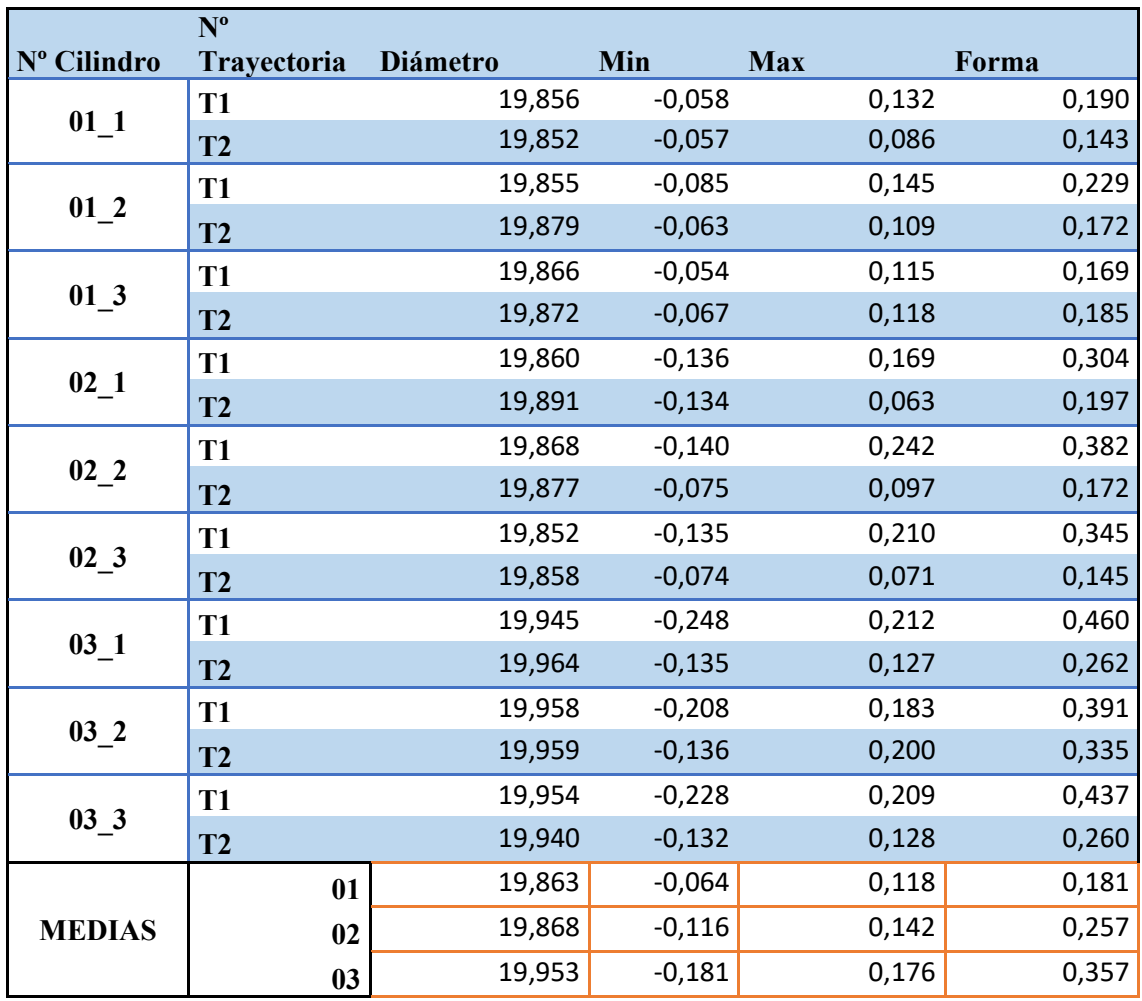

*Tabla 12: Tablas de resultados del cilindro con palpador pequeño*

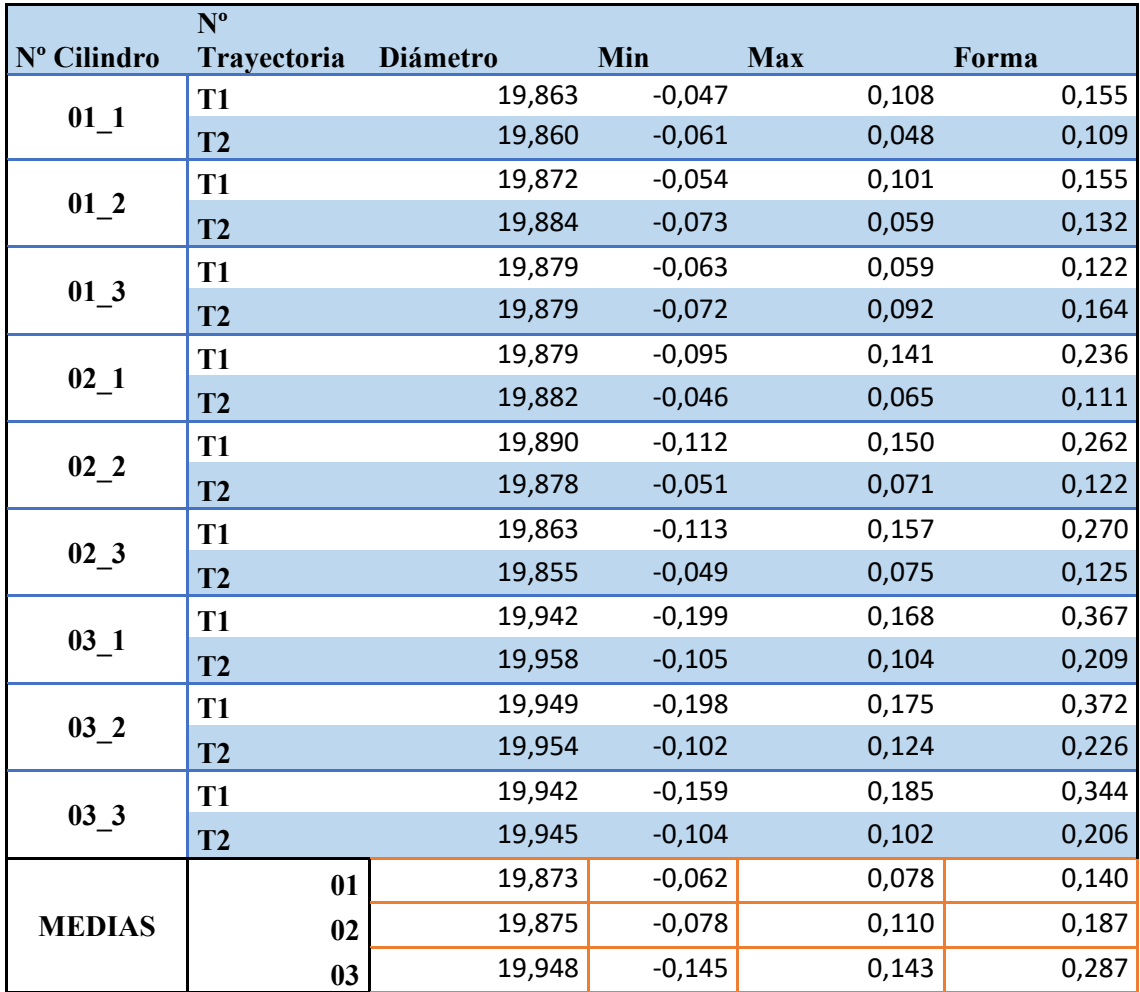

**Con palpador grande:**

A parte de estas mediciones, como se ha mencionado antes, se han calculado 3 trayectorias especiales tomando puntos cada 0.05 mm con cada palpador. Por cada trayectoria nos devuelve un .txt así:

|               |              | u               | v            | w               | n   |
|---------------|--------------|-----------------|--------------|-----------------|-----|
|               |              |                 |              |                 |     |
| 40.4918649859 | 3.7957300469 | $-0.0289082009$ | 0.9700005133 | 0.2413779613    | 0.0 |
| 40.5440758765 | 3.5786216175 | $-0.0349686484$ | 0.9748421559 | 0.2201362410    | 0.0 |
| 40.5019664439 | 3.7549595181 | $-0.0300963995$ | 0.9704630661 | 0.2393650855    | 0.0 |
| 40.4667665142 | 3.8957159105 | $-0.0259882011$ | 0.9691255364 | 0.2451944290    | 0.0 |
| 40.4495846448 | 3.9633271037 | $-0.0240418146$ | 0.9686593580 | 0.2472266964    | 0.0 |
| 40.4828644356 | 4.0176538981 | $-0.0004393850$ | 0.0636663658 | $-0.9979711423$ | 0.0 |
| 41.5416242693 | 3.9197301860 | $-0.0012704644$ | 0.2414579137 | $-0.9704104605$ | 0.0 |
| 41.6084724314 | 3.9461935561 | $-0.0015988008$ | 0.4839435148 | $-0.8750977764$ | 0.0 |
| 41.6504164479 | 3.9740037001 | $-0.0017413304$ | 0.6141225373 | $-0.7892087664$ | 0.0 |
|               | У            | z               |              |                 |     |

*Figura 56: Ejemplo de .txt de resultados de la trayectoria especial del cilindro*

*Tabla 13: Tablas de resultados del cilindro con palpador pequeño*

## Errores experimentales

En este estudio podemos encontrarnos varios posibles errores, es por ello que hemos realizado 3 copias de cada espesor de capa.

El primer error puede estar a la hora de la impresión de la pieza. Aunque sea una impresora industrial de última generación, al depositar un filamento de hilo por capa siempre queda una pequeña muesca cuando termina de depositar el hilo en esa capa. En este estudio este error lo hemos puesto en la misma posición en todas las capas, para poder identificarlo de manera clara, ya que la impresora permite poner el fin de hilo por capa en una coordenada aleatoria en cada capa, homogeneizando el error.

Otro error de impresión lo obtenemos en la última capa del cilindro, su zona superior, porque al ser la última capa queda una muesca más grande, la impresora termina ahí la impresión de la pieza. En la siguiente foto podemos apreciar el error:

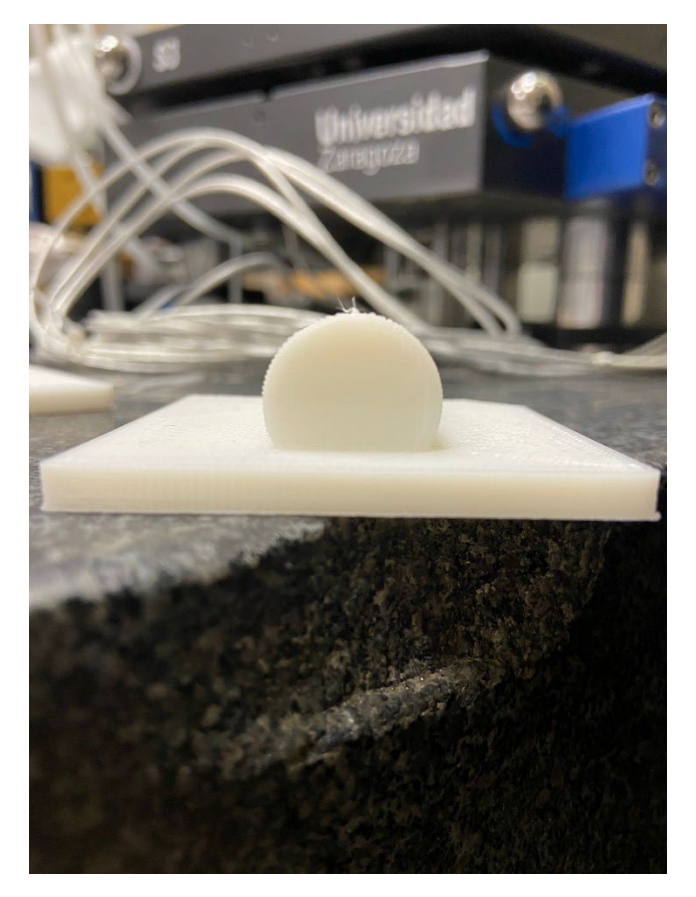

*Figura 57: Error de impresión en la zona superior del cilindro*

Vamos a analizar los errores con el palpador pequeño.

Observando el error de forma, se puede ver que por norma general cuanto mayor es el espesor de capa, mayor error de forma aparece.

Las T1 son trayectorias que realiza el palpador por la parte superior del cilindro. Aparecen errores de forma más grandes que en T2. Esto nos demuestra que en la curvatura del cilindro aparece el famoso fenómeno de distorsión en curvas, haciendo que el palpador note esos escalones y produzca errores de forma mayores.

Además, al ser el palpador pequeño, penetra mejor por los escalones.

Con el palpador grande ocurre exactamente lo mismo

Al igual que con el palpador pequeño a medida que aumentamos el espesor de capa, su error de forma aumenta.

Pero con este palpador, los errores de forma son menores que con el palpador pequeño. Esto es debido a que al tener mayor diámetro el palpador no penetra igual de profundo que con el pequeño, generando errores de forma aparentemente más pequeños.

### Análisis de los resultados

Para analizar los resultados, lo primero que se ha creado ha sido una relación entre los gráficos de los diámetros que la MMC ha devuelto por cada trayectoria utilizada.

Siendo T1=1 y T2=2

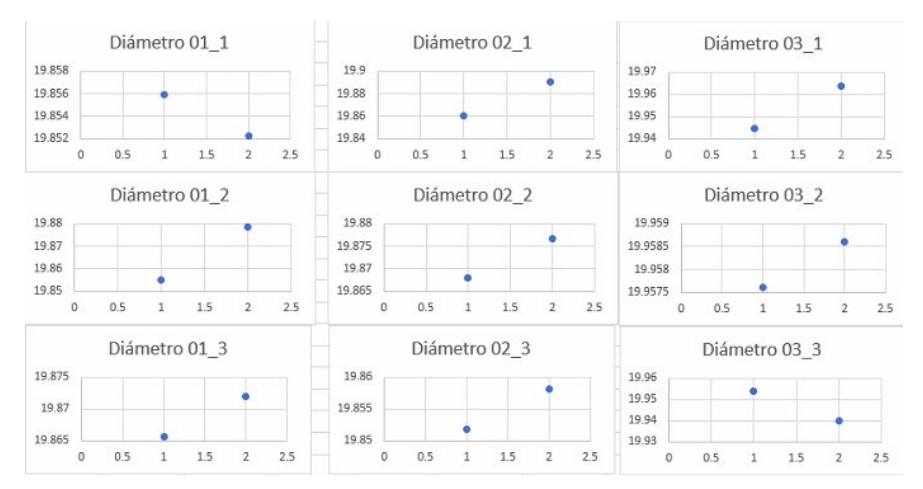

#### **Con el palpador pequeño:**

*Gráfica 9: Gráficas de dispersión de los diámetros calculados en T1, T2*

#### **Con el palpador grande:**

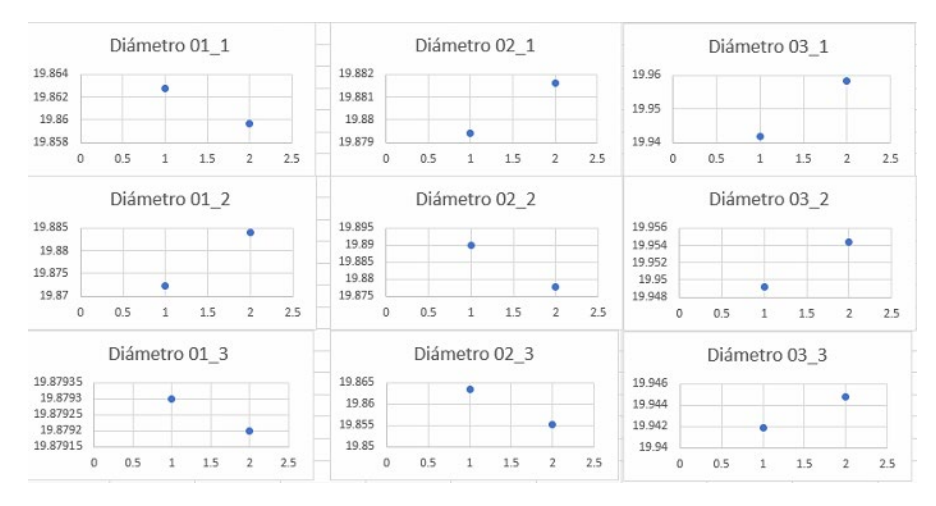

*Gráfica 10: Gráficas de dispersión de los diámetros calculados en T1, T2*

Podemos observar que indistintamente de la programación de trayectorias (T1 o T2) los diámetros son en una pieza mayor en T1 y en otra en T2.

Vamos a analizar los diámetros obtenidos. Para ello en la parte inferior de la tabla de resultados se ha calculado la media de los diámetros, usando las dos trayectorias T1 y T2, en función del espesor de capa utilizado.

Pequeño:

|               | 01 | 19.863 |
|---------------|----|--------|
| <b>MEDIAS</b> | 02 | 19.867 |
|               | 03 | 19.953 |

*Tabla 14: Tabla de medias del diámetro del cilindro con palpador pequeño*

Grande:

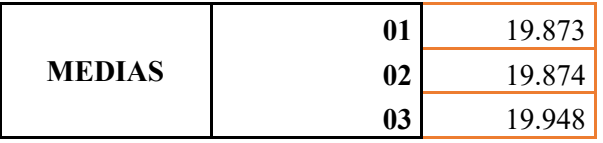

*Tabla 15: Tabla de medias del diámetro del cilindro con palpador pequeño*

Como podemos observar los cálculos por mínimos cuadrados que ha utilizado el software de la MMC para obtener el diámetro son prácticamente iguales en ambos palpadores. Por micrómetros podríamos decir que los diámetros del palpador grande son ligeramente más pequeños por lo que hemos explicado de la penetración del diámetro de la esfera del palpador.

Ahora vamos a estudiar las trayectorias especiales para detectar de manera más precisa posibles errores que hubiera en la fabricación de la pieza por la tecnología FDM.

Estas trayectorias se han realizado solo en la primera pieza de cada espesor de capa, con cada palpador, es decir, un total de 6 mediciones.

| A           | в           | c                       | D          | Ε                                                  |            | G            | н  |          | κ  |     | M        | N  | $\circ$       |
|-------------|-------------|-------------------------|------------|----------------------------------------------------|------------|--------------|----|----------|----|-----|----------|----|---------------|
|             |             |                         | u          | v                                                  | W          |              |    |          |    |     |          |    |               |
| 35.37945128 | 39.56926199 | 3.309887676             | 0.11876097 | $-0.99005438$                                      | 0.07541989 | 0            |    |          |    |     |          |    |               |
| 35.38125797 | 39.57507332 | 3.350864546             | 0.98596388 | 0.15399557                                         | 0.06450263 | 0            |    |          |    | 011 |          |    |               |
| 35.3748788  | 39.57683775 |                         |            | 3.378860766 -0.99734275 -0.06853165                | 0.02471526 | ٥            | 16 |          |    |     |          |    |               |
| 35.38060978 | 39.5787393  |                         |            | 3.426069142 - 0.52783461 - 0.84652683 - 0.06915889 |            | 0            | 14 |          |    |     |          |    |               |
| 35.37875414 | 39.57935277 | 3.458458853             | 0.37524902 | $-0.9210767$                                       | 0.10395134 | 0            | 12 |          |    |     |          |    | $\overline{}$ |
| 35.37704415 | 39.58262826 | 3.493497356 -0.71408098 |            | 0.69972072                                         | 0.02189218 | 0            |    |          |    |     |          |    |               |
| 35.37878217 | 39.58294735 | 3.529380259             |            | 0.1215043 -0.99197838 0.03486552                   |            | 0            | 10 |          |    |     |          |    |               |
| 35.37955876 | 39.5839394  | 3.546695069             |            | 0.12325987 -0.99008408                             | 0.06738332 | $0^{\circ}$  |    |          |    |     |          |    |               |
| 35.38049467 | 39.58611784 | 3.569858533             |            | 0.12533896 -0.98623128                             | 0.10787958 | 0            | 6  |          |    |     |          |    |               |
| 35.38203964 | 39.59315024 | 3.616155728             |            | 0.1288135 -0.97526422 0.17962954                   |            | ٥            |    |          |    |     |          |    |               |
| 35.38318137 | 39.60328684 | 3.662011018             |            | 0.13172568 -0.96167932 0.24046047                  |            | 0            |    |          |    |     |          |    |               |
| 35.38389326 | 39.61450641 | 3.702209022             |            | 0.13415169 -0.94850524                             | 0.28695144 | 0            |    |          |    |     |          |    |               |
| 35.38440237 | 39.6298384  | 3.748352303             |            | 0.13714393 -0.93255965 0.33395216                  |            | 0            |    |          |    |     |          |    |               |
| 35.38455168 | 39.63958349 | 3.774417671             |            | 0.13909809 -0.92329754                             | 0.35801309 | $\mathbf{0}$ |    | 15<br>10 | 20 | 25  | 35<br>30 | 40 | 45            |
| 35.38455627 | 39.6400561  | 3.775632601             |            | 0.13919614 -0.92286207                             | 0.35909613 | $0^{\circ}$  |    |          |    |     |          |    |               |
| 35.38450108 | 39.63541376 | 3.763511492             |            | 0.13824786 -0.92719196                             | 0.34814164 | 0            |    |          |    |     |          |    |               |
| 35.37648122 | 39.64688991 | 3.789769026             |            | 0.0139663 -0.88961959 0.45648869                   |            |              |    |          |    |     |          |    |               |
| 35.37632891 | 39.66846938 |                         |            | 3.830884188 -0.00261921 -0.88139834 0.47236649     |            | o            |    |          |    |     |          |    |               |
| 35.37624949 | 39.679971   |                         |            | 3.852137372 -0.01512296 -0.87752587                | 0.47929078 | $\mathbf{0}$ |    |          |    |     |          |    |               |

*Figura 58: Datos trayectoria especial 01\_1 para el palpador pequeño*

Para esta trayectoria medimos en el eje Y y Z. Como a lo largo de X no medidos, vamos a suponer que la X es constante para dibujar un gráfico de dispersión de puntos utilizando los datos obtenidos en Y y Z, medidos cada 0.05 mm.

#### **Palpador pequeño:**

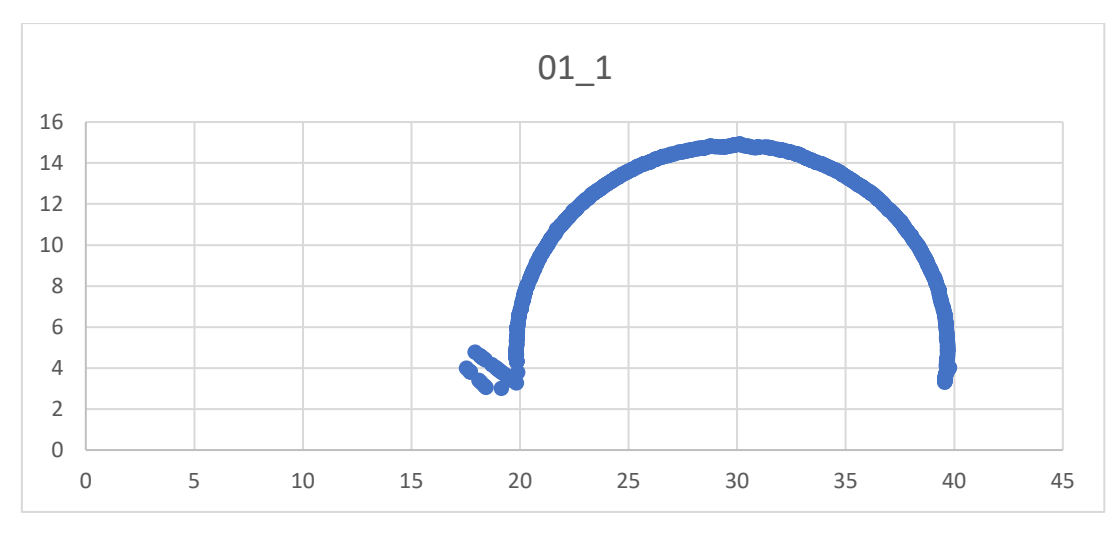

*Gráfica 11: Gráfico de dispersión de 01\_1*

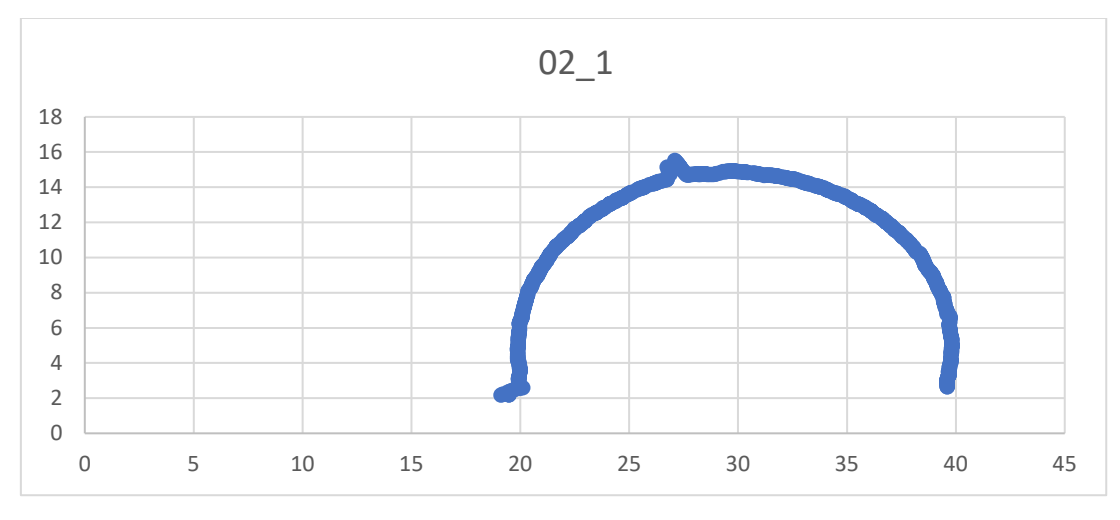

*Gráfica 12: Gráfico de dispersión de 02\_1*

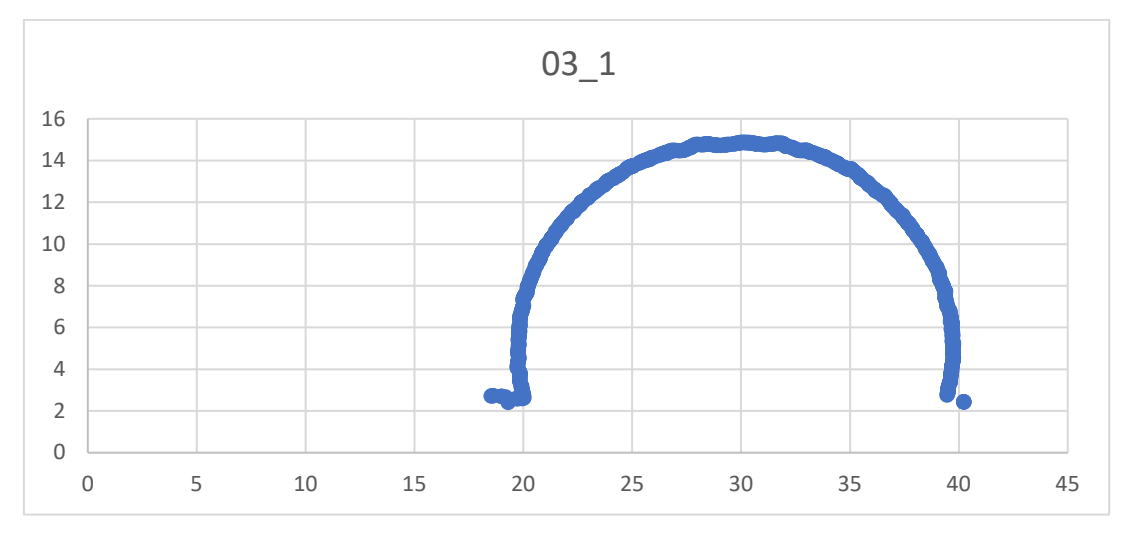

*Gráfica 13: Gráfico de dispersión de 03\_1*
## **Palpador grande:**

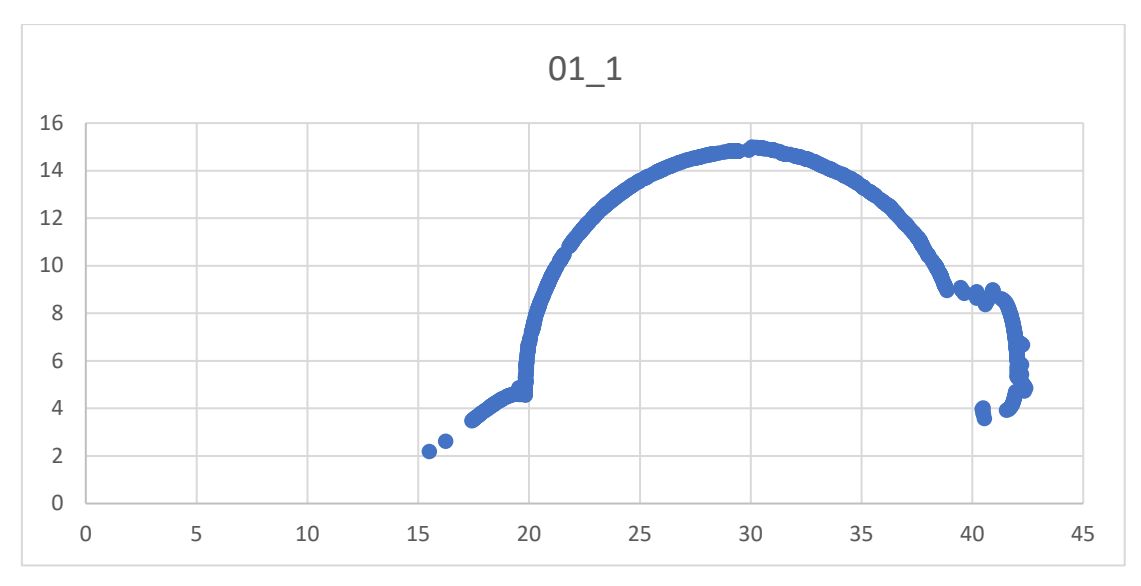

*Gráfica 14: Gráfico de dispersión de 01\_1*

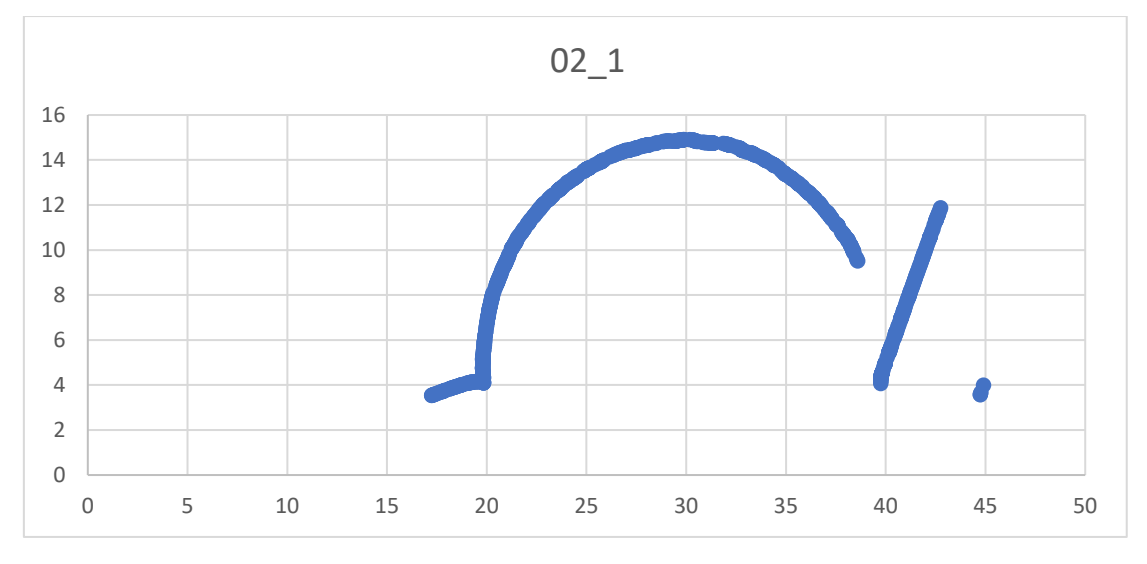

*Gráfica 15: Gráfico de dispersión de 02\_1*

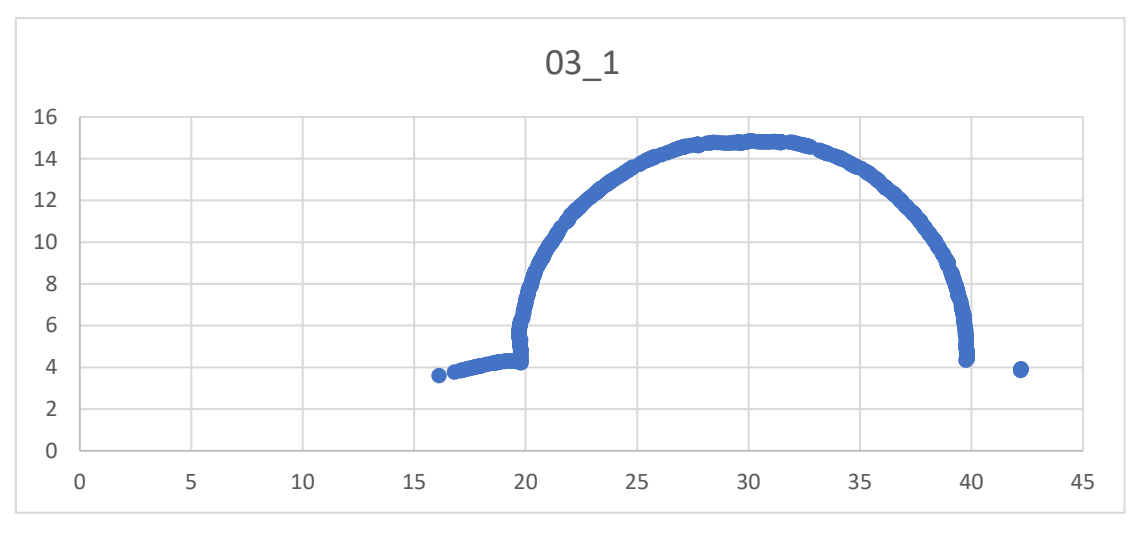

*Gráfica 16: Gráfico de dispersión de 03\_1*

Con estas trayectorias podemos ver el perfil de los cilindros en su parte centrar y podemos analizar la forma. Vemos que no todos los cilindros son iguales.

Con el palpador pequeño hemos encontrado una pequeña muesca en la parte superior del cilindro 02\_1. Esto se debe a imperfecciones a la hora de la impresión de la pieza o que justo en esa parte había un poco de hilo de material desprendido creando esa muesca en el momento de la medición.

También encontramos un pequeño defecto en la pieza 03\_1 donde parece que en el polo superior de la circunferencia conjunto de los puntos hay una pequeña muesca.

A continuación, se muestra una foto real de una pieza donde se aprecia este tipo de errores en la impresión:

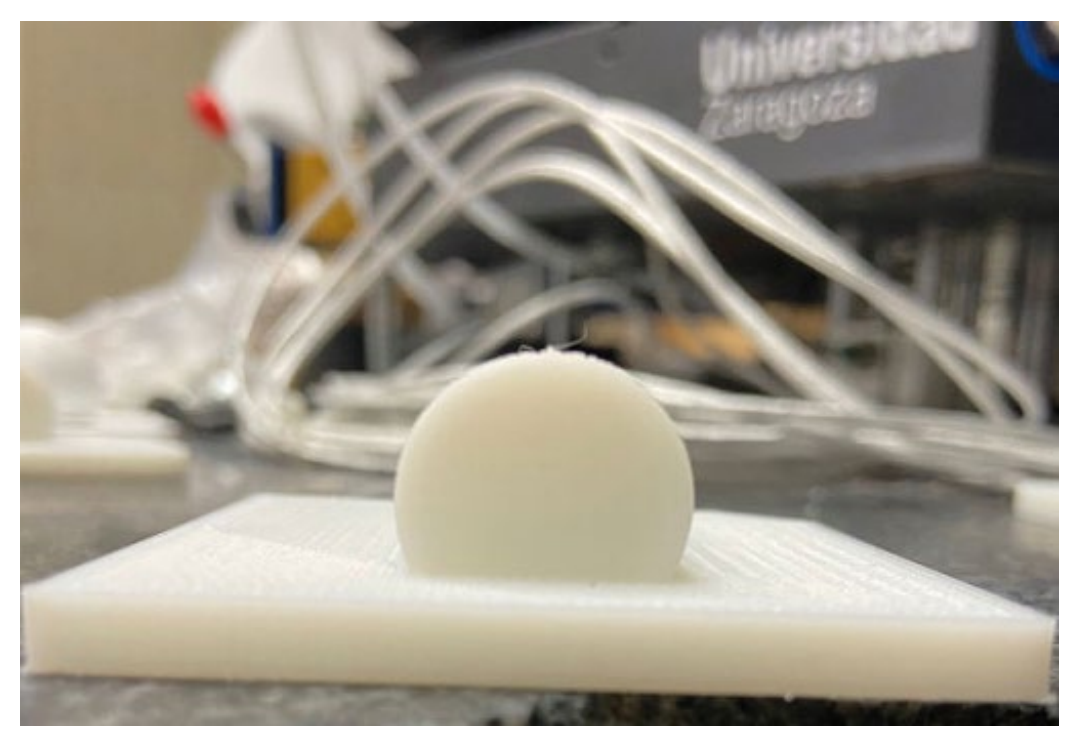

*Figura 59: Foto real con error en la zona superior del cilindro*

Como ya hemos comentado antes, estos errores se forman al imprimir la pieza al depositar las últimas capas de hilo.

Por último, comentar los puntos que salen de los valores esperados como puede ser el ejemplo de la pieza 01\_1 o 02\_1 con el palpador grande. Esto puede deberse a pequeñas vibraciones de la maquinaría o externas que han producido esa ida de parámetros. También podríamos achacarla a un error de la propia maquinaria, ya que es antigua y no funciona todo lo bien que debería. Como nos centrábamos en ver la parte superior del cilindro para detectar posibles fallos de impresión, estos parámetros no nos afectan en el análisis de nuestro estudio.

#### Conclusiones

Con la geometría de un cilindro vemos que los datos medidos en la MMC son muy cercanos al valor del CAD original.

El palpador pequeño penetra más entre escalones haciendo que su error de forma llegue a ser mayor en los diferentes cilindros y a medida que aumentamos el espesor de capa, su valor aumenta.

Algo parecido pasa con el palpador grande, pero estos errores de forma son mucho más controlados, y por ello no aparecen diferencias entre los mínimos y los máximos tan grandes como utilizando el pequeño.

En conclusión, estos errores de forma aparecen debido a la existencia de escalones o también llamados distorsiones en curvas, creados por fabricación aditiva.

Por estos datos, surge la necesidad de comparar los resultados entre ambas geometrías y además entre el estudio 1 y el estudio 2, para ver si realmente este sistema de medición proporciona resultados fiables, pasando por alto errores o no en la pieza.

## 3.2.5 Comparación entre geometrías

Después de las conclusiones sacadas de la Esfera y el Cilindro podemos observar lo siguiente respecto a la medición por digitalización 3D. He creado dos tablas, una para la esfera y otra para el cilindro donde calculo el porcentaje de error que tienen sus diámetros con la pieza original.

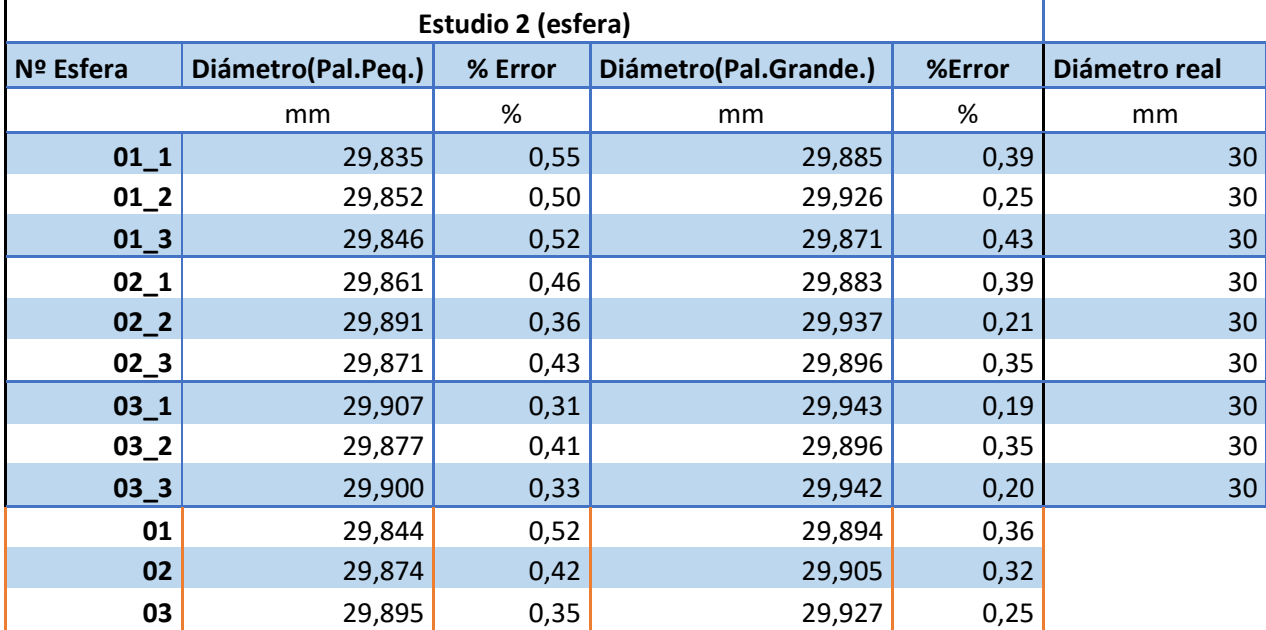

*Tabla 16: porcentaje de error de la esfera en el estudio 2*

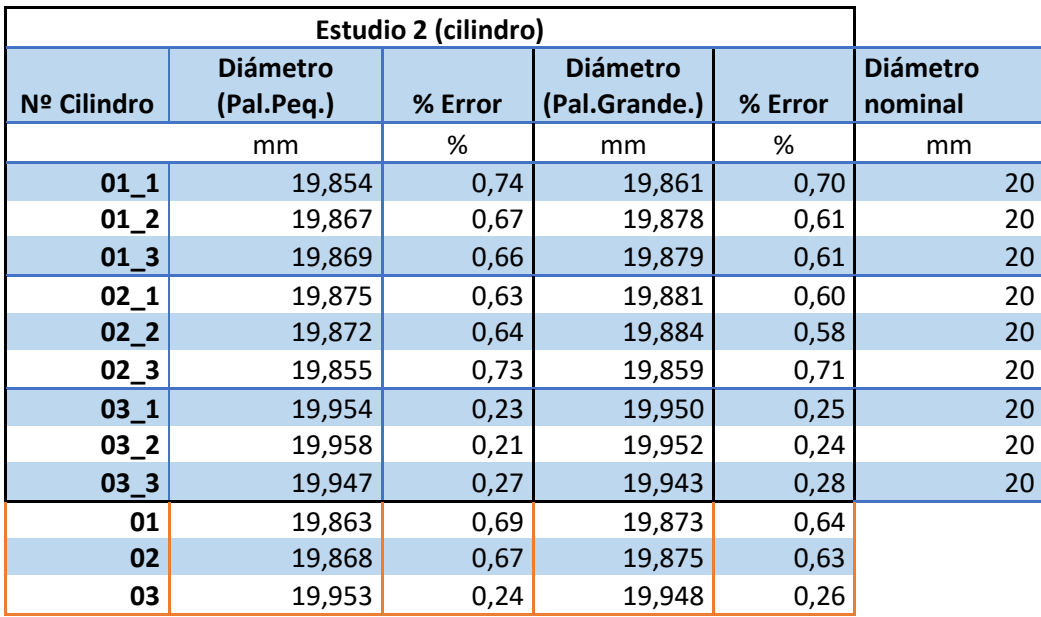

*Tabla 17: porcentaje de error del cilindro en el estudio 2*

Vemos que en ambas geometrías el porcentaje de error respecto a su valor real a medida que aumenta el espesor de capa es menor.

## 3.2.6 Conclusión del estudio 2

Esto no quiere decir que un espesor de capa alto sea más preciso. Los palpadores de la MMC solo son capaces de medir la parte superficial de la pieza, sin poder penetrar los escalones que se crean en la impresión de las piezas. Es por ello que con espesores de capa pequeños los escalones son menos acentuados y nos mide un diámetro menor, y por ello en la comparación entre geometrías, a medida que el espesor de capa aumenta se acercan más al valor real ya que los escalones son cada vez más grandes.

# **4. COMPARACIÓN Y ANÁLISIS ENTRE LOS ESTUDIOS**

#### 4.1 Esfera

Antes de comenzar con el análisis entre los estudios es necesario explicar los posibles errores de impresión que pueden surgir como el error de impresión del polo en la esfera impresa.

En primer lugar, hay que saber que la esfera se compone de diferentes capas circulares unas encima de otras hasta formar la esfera de la pieza. En la última capa depositada siempre quedará una muesca debido a que es el último trozo de hilo, y no tiene la exactitud la máquina para crear un acabado superficial recreando exactamente el polo de una esfera.

Y en segundo lugar pueden s por el tipo de espesor de capa.

Esto es debido a que, por el espesor de capa usado; 0.1, 0.2, 0.3 mm respectivamente, al tener una esfera de 30 mm de diámetro, habrá un error en el polo en función de si el espesor de capa puede ser múltiplo de este diámetro. Además, para obtener datos más fiables en este estudio, la esfera la apoyé sobre una base de 5 mm, cortando 1 mm de la parte inferior de la esfera, haciendo que la distancia desde la parte inferior de la base hasta el polo de la esfera fueran 29 mm.

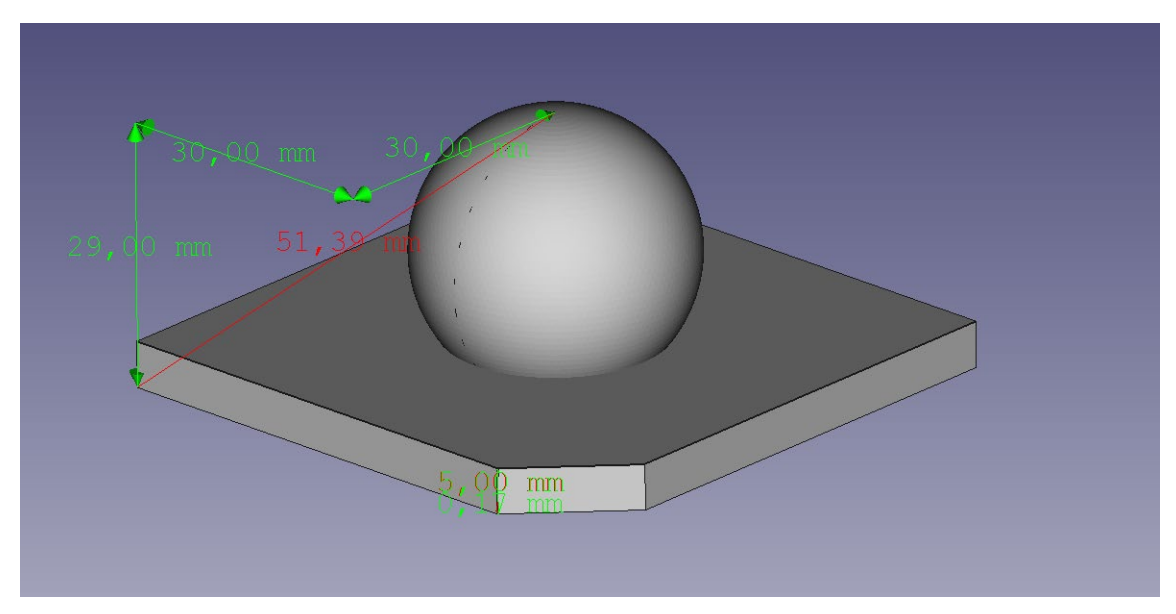

A continuación, dejo una foto del CAD para que se entienda.

*Figura 60: Cotas en el CAD original de la esfera.*

Así pues, suponiendo que la fabricación aditiva fuera exacta, usando un espesor de capa de 0.1 mm, como la impresora imprime desde la base hacia arriba, depositaría 29/0.1=290 capas. En este caso no habría problema. Pero utilizando un espesor de capa de 0.3 mm, serían 29/0.3=96,66 capas. Por lo tanto, la impresora solo depositaría 96 capas que con ayuda de un algoritmo interno conseguirá imprimir las piezas. Esto no es objeto de estudio en este proyecto, pero hay que tener en cuenta que puede aparecer algún error porque estas impresoras a día de hoy no son precisas ni exactas por muy buenas que sean.

Como tanto las capas que son circulares como la pieza que es esférica son curvas, el efecto de la distorsión en curvas será mucho mayor en esta pieza.

Por todo esto se va a realizar un estudio comparando las mediciones proporcionadas por los diferentes sistemas de medición de piezas creadas por fabricación aditiva.

Para la comparación de los datos entre el estudio 1 y el estudio 2, vamos a utilizar los diámetros calculados con las trayectorias 3 (T3) y con el palpador pequeño, ya que este nos proporciona datos más reales.

Primero vamos a comparar el % de error que tenemos con el CAD original entre el estudio 1 y 2.

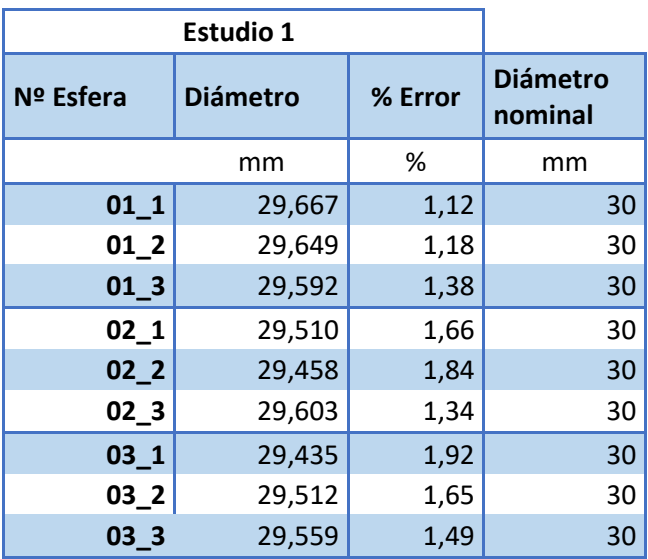

*Tabla 18: porcentaje de error del estudio 1 con el CAD original*

El error crece a medida que el espesor de capa aumenta en el estudio 1

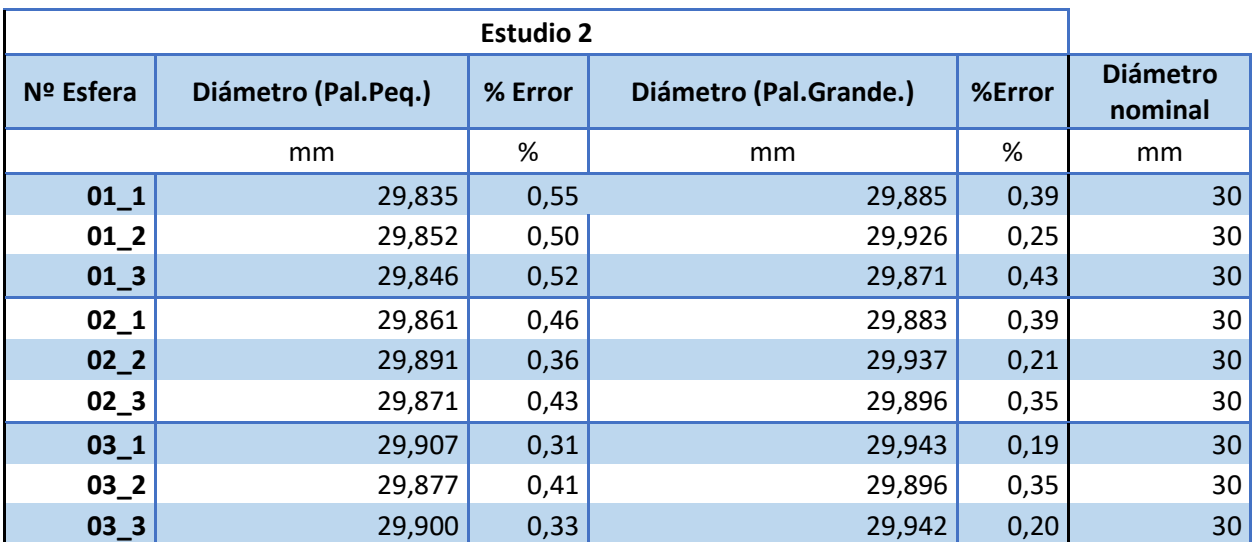

*Tabla 19: porcentaje de error del estudio 2 con el CAD original*

Podemos observar que el error que tenemos con el estudio 1 va a ser siempre mayor que el medido con el estudio 2. Además, cuando mayor es el palpador en el estudio 2 el error disminuye.

Para que se vea mejor la comparación he creado una tabla comparando los diámetros del estudio 1 con el 2 y calculando la diferencia entre diámetros y el tanto por cien de esa diferencia con ambos palpadores.

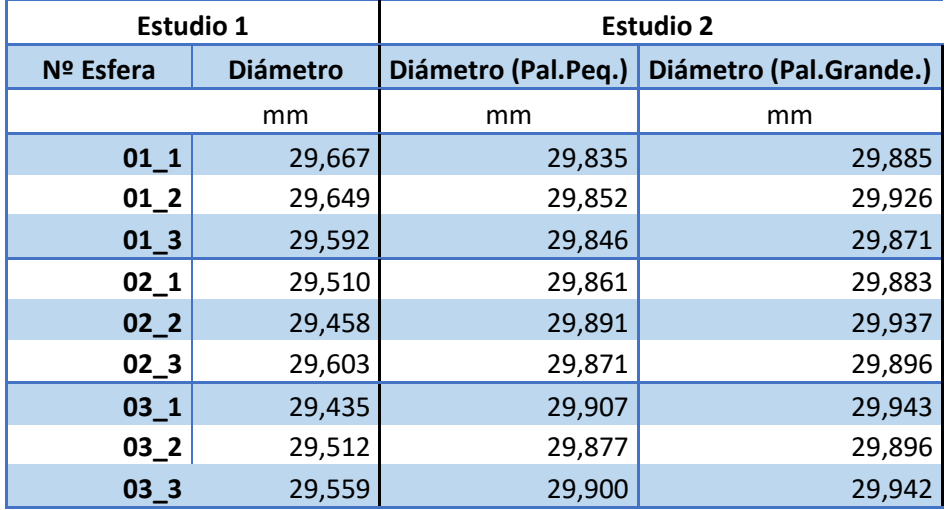

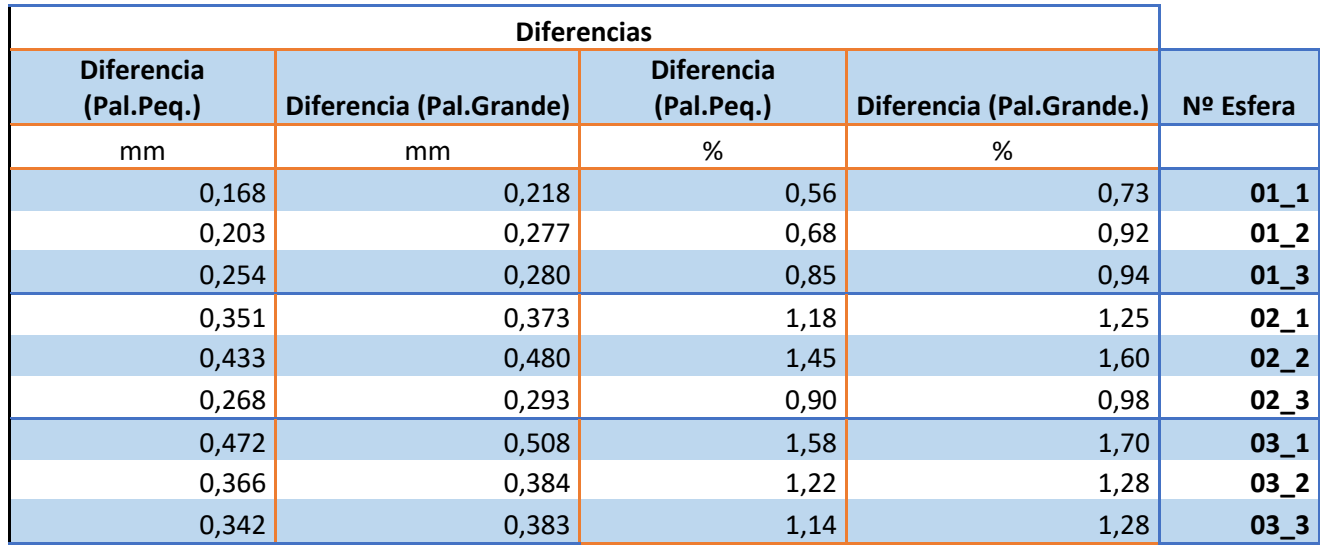

*Tabla 20: Tabla comparación de diámetros de esfera entre estudio 1 y estudio 2*

Como es de esperar los diámetros calculados por la MMC y un palpador pequeño/grande son mayores a los obtenidos con el brazo de medición Faro Platinum de coordenadas 3D. Esto es debido a que como hemos comentado en el análisis de los estudios, con un palpador se mide superficialmente la curvatura de la esfera. Dicha curvatura está compuesta por escalones, lo que no permite profundizar el palpador y nos devuelve una medida mayor que con la digitalización 3D (estudio 1).

En cambio, el brazo es capaz de captar todos los escalones, tanto su parte superficial como la interna, pudiendo llegar a la parte más profunda de la curvatura de la esfera, haciendo que el diámetro medio calculado sea inferior al medido con un palpador.

También observamos que cuanto menor es el espesor de capa en el estudio 1, su diámetro es mayor. Esto es porque el brazo penetra menos, ya que hay muchas más capas apiladas y por ende menos espacio entre escalones. Así cuando aumentamos el espesor de capa, tenemos más huecos entre escalones, el láser del brazo penetra más, y nos devuelve unos diámetros más pequeños.

Por lo contrario, con un palpador observamos que el diámetro es mayor en espesores de espesores de capas gruesas. Los palpadores no son capaces penetrar entre escalones, por lo que el cálculo de mínimos cuadrados dará un resultado mayor cuanto más grande sean los espesores de capa.

Esto puede dar lugar a confusiones utilizando una MMC con palpador, siendo mejor sistema de medición el brazo de coordenadas 3D, con este tipo de geometrías esféricas, teniendo cuidado con el ruido de los puntos que genera el brazo.

Nuestra esfera original en CAD era de 30 mm, pero en la fabricación aditiva estos 30 mm están definidos en la parte externa de los escalones, por lo que los sistemas de medición siempre darán valores por debajo de estos 30 mm ya que penetran entre los escalones. Por ello los haz de luz 3D del brazo hacen creer que la esfera es mucho más pequeña que usando un palpador que no es capaz de penetrar tanto.

Si existiera una máquina de fabricación aditiva capaz de hacer espesores de capas micrométricos, de tal manera que solo pudieran verse los escalones microscópicamente, los sistemas de medición obtendrían valores de 30 mm prácticamente, ya que se camuflaría la distorsión por curvas en la tecnología FDM.

## 4.2 Cilindro

Antes de comenzar con el análisis entre los estudios es necesario explicar los errores que pueden aparecer en la impresión de la pieza.

En primer lugar, en la última capa depositada siempre queda una muesca debido a que es el último trozo de hilo, y no tiene la exactitud la máquina para crear un acabado superficial recreando exactamente la parte superior de un cilindro.

Y en segundo lugar por el tipo de espesor de capa.

Esto es debido a que, por el espesor de capa usado; 0.1, 0.2, 0.3 mm respectivamente, al tener una pieza de 20 mm de diámetro, habrá un error en la última capa en función de si el espesor de capa puede ser múltiplo de este diámetro.

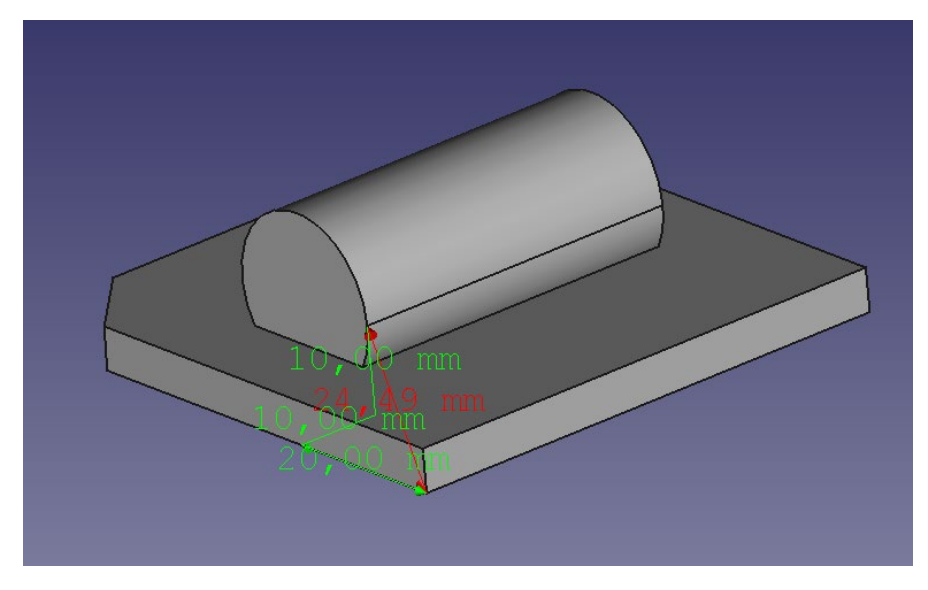

*Figura 61: Cotas de la pieza cilíndrica.*

En este caso 20/0.3 mm no es múltiplo por lo tanto imprimiría 66,66 capas. Es por ello que solo imprimirá 66 capas que con ayuda de un algoritmo interno conseguirá imprimir las piezas. Esto no es objeto de estudio en este proyecto, pero hay que tener en cuenta que puede aparecer algún error porque estas impresoras a día de hoy no son precisas ni exactas por muy buenas que sean.

Finalmente, la impresora imprimirá capas de hilo rectangulares, que unas encima de otras formarán la apariencia de un cilindro.

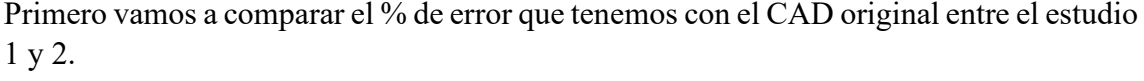

| Estudio 1 (cilindro) |                 |                  |         |               |                          |         |  |  |  |  |
|----------------------|-----------------|------------------|---------|---------------|--------------------------|---------|--|--|--|--|
| N.º Cilindro         | <b>Diámetro</b> | Diam.<br>nominal | % Error | <b>Altura</b> | <b>Altura</b><br>nominal | % Error |  |  |  |  |
|                      | mm              | mm               | %       | mm            | mm                       | %       |  |  |  |  |
| 01 1                 | 19,718          | 20               | 1,41%   | 39,850        | 40                       | 0,38%   |  |  |  |  |
| 012                  | 19,682          | 20               | 1,59%   | 39,832        | 40                       | 0,42%   |  |  |  |  |
| 01 3                 | 19,709          | 20               | 1,46%   | 39,821        | 40                       | 0,45%   |  |  |  |  |
| 02 <sub>1</sub>      | 19,612          | 20               | 1,94%   | 39,656        | 40                       | 0,86%   |  |  |  |  |
| 02 <sub>2</sub>      | 19,554          | 20               | 2,23%   | 39,661        | 40                       | 0,85%   |  |  |  |  |
| 02 <sub>3</sub>      | 19,669          | 20               | 1,66%   | 39,678        | 40                       | 0,80%   |  |  |  |  |
| 03 1                 | 19,496          | 20               | 2,52%   | 39,556        | 40                       | 1,11%   |  |  |  |  |
| 03 <sub>2</sub>      | 19,524          | 20               | 2,38%   | 39,493        | 40                       | 1,27%   |  |  |  |  |
| $03 - 3$             | 19,524          | 20               | 2,38%   | 39,493        | 40                       | 1,27%   |  |  |  |  |
| 01                   | 19,703          |                  | 1,49%   | 39,834        |                          | 0,41%   |  |  |  |  |
| 02                   | 19,667          |                  | 1,66%   | 39,770        |                          | 0,58%   |  |  |  |  |
| 03                   | 19,625          |                  | 1,88%   | 39,713        |                          | 0,72%   |  |  |  |  |

*Tabla 21: Porcentaje de error del cilindro en el estudio 1*

| Nº Cilindro     | Diámetro (Pal.Peq.) | %<br><b>Error</b> | Diámetro (Pal.Grande.) | %Error | <b>Diámetro</b><br>nominal |
|-----------------|---------------------|-------------------|------------------------|--------|----------------------------|
| mm              |                     | %                 | mm                     | %      | mm                         |
| $01_1$          | 19,854              | 0,73              | 19,861                 | 0,69   | 20                         |
| 01 <sub>2</sub> | 19,867              | 0,67              | 19,878                 | 0,61   | 20                         |
| $01_3$          | 19,869              | 0,66              | 19,879                 | 0,60   | 20                         |
| $02_1$          | 19,875              | 0,62              | 19,881                 | 0,60   | 20                         |
| $02-2$          | 19,872              | 0,64              | 19,884                 | 0,58   | 20                         |
| $02_3$          | 19,855              | 0,73              | 19,859                 | 0,70   | 20                         |
| 03 <sub>1</sub> | 19,954              | 0,23              | 19,950                 | 0,25   | 20                         |
| $03-2$          | 19,958              | 0,21              | 19,952                 | 0,24   | 20                         |
| $03-3$          | 19,947              | 0,27              | 19,943                 | 0,28   | 20                         |
| 01              | 19,863              | 0,68              | 19,873                 | 0,64   |                            |
| 02              | 19,868              | 0,66              | 19,875                 | 0,63   |                            |
| 03              | 19,953              | 0,23              | 19,948                 | 0,26   |                            |

*Tabla 22: Porcentaje de error del cilindro en el estudio 2*

Podemos observar que en el estudio 1 el % de error del diámetro es bastante más grande que en el estudio 2 como ya hemos explicado en el *análisis de los resultados* del cilindro en el estudio 1.

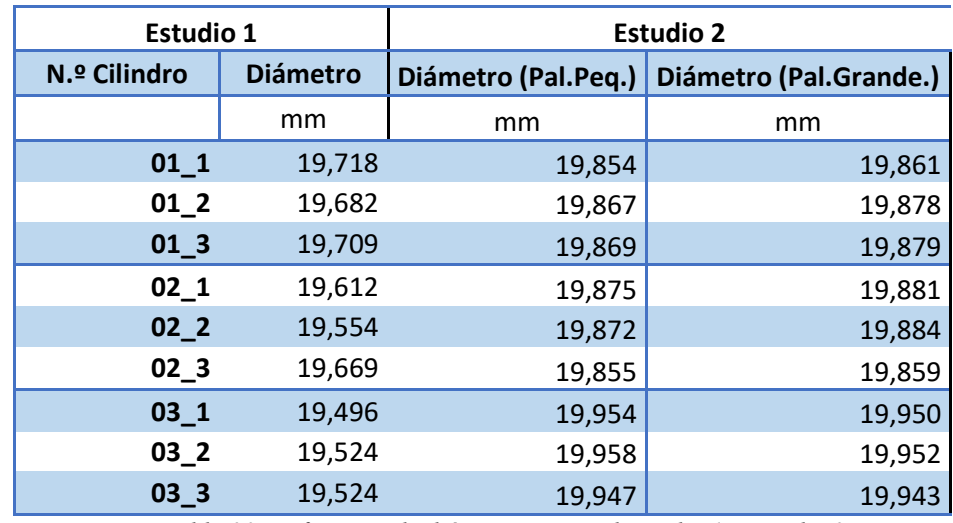

También vamos a comparar las diferencias de diámetros entre el estudio 1 y el estudio 2.

*Tabla 23: Diferencia de diámetros entre el estudio 1 y estudio 2*

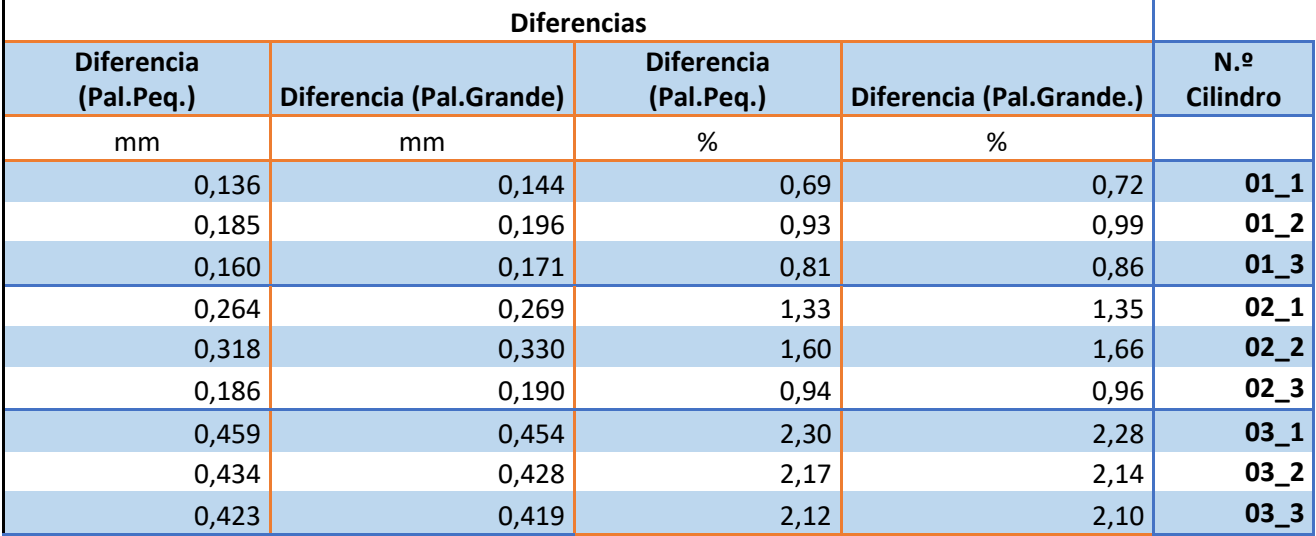

*Tabla 24: Diferencia de diámetros entre el estudio 1 y estudio 2*

Podemos observar que la diferencia con el cilindro a medida que el espesor de capa aumenta esta diferencia es mayor.

Como era de esperar los resultados de la MMC (estudio 2) nos acercan mucho más a su valor de diámetro nominal.

La conclusión que sacamos de la geometría cilíndrica es que, en las partes curvas, los sistemas de digitalización 3D (estudio 1) penetran en los escalones generados por el fenómeno de la distorsión en curvas, arrojando diámetros que no se corresponden con la realidad, porque son diámetros internos calculados dentro de la pieza.

Los sistemas de digitalización 3D serían válidos para distancias planas, como puede ser la altura de un cilindro, porque realmente por cómo está impresa la pieza está midiendo entre los lados de varios rectángulos apilados unos encima de otros.

En cambio, los sistemas de medición con palpadores como una MMC (estudio 2) solo medirán por la superficie de la pieza, ignorando esas profundidades entre los escalones.

A continuación, podemos ver lo que ocurre cuando un sistema con palpadores mide en superficies curvas de piezas impresas con la tecnología FDM:

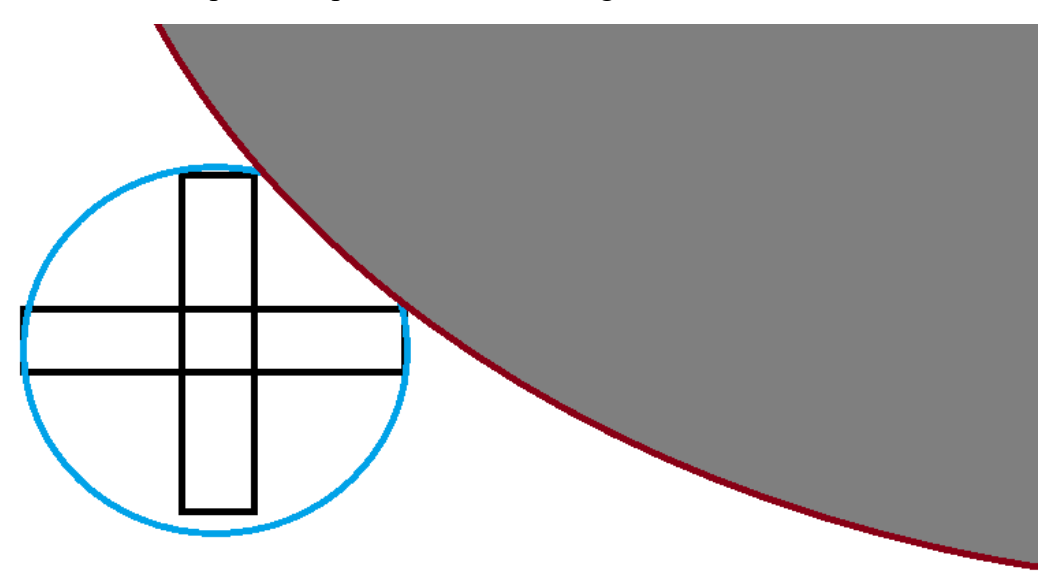

*Figura 62: Ejemplo medición pieza con MMC con palpador*

Exagerando las dimensiones a grandes rasgos esto ocurriría, siendo el circulo azul el medido por el software de la MMC y el circulo gris grande el palpador utilizado sin poder penetrar como si lo haría un haz de luz de la digitalización 3D.

#### 4.3Conclusiones finales

## 4.3.1 Estudio 1

Con un sistema de digitalización 3D, en nuestro caso el brazo Faro, hay que tener cuidado con la geometría a medir. No es lo mismo medir una geometría esférica que una plana. Como hemos visto con una esférica, con espesores de capa elevados nos puede llevar a errores y pensar que tenemos una dimensión menor de la que realmente se tiene. En cambio, con geometrías planas, como hemos visto con la altura del cilindro, el sistema es capaz de devolvernos un valor muy cercano al real.

Con esto demostramos que cuanto menor sea el espesor de capa, mejor calidad tendrá nuestra pieza hecha por la tecnología FDM, ya que tendrá menos distancia entre escalones.

## 4.3.2 Estudio 2

Hay que tener en cuenta que el utilizar un sistema de medición como la MMC, nos va a devolver un conjunto de valores que posiblemente difieran de la realidad de la pieza, ya que no estamos midiendo superficies lisas, sino superficies con imperfecciones en forma de escalones.

Hay que tener controlado el espesor de capa, porque como hemos visto en el estudio realizado tener un espesor de capa grande puede alterar nuestras mediciones, ya que los palpadores penetraran mucho más que si se utiliza un espesor de capa pequeño.

Lo mismo pasa si utilizamos diferentes palpadores para medir una misma pieza. El palpador pequeño será capaz de penetrar entre los escalones, cosa que uno grande mediría la parte superior de estos escalones, sin la posibilidad de penetrar en estos.

Este conjunto de posibilidades hace que el sistema de medida no sea del todo preciso, y se aleje un poco del valor real que la pieza pueda tener.

#### 4.3.3 Ambos estudios

Por ello el sistema de medición por digitalización 3D nos brinda datos mucho más reales y precisos en cuanto a la geometría ampliada que tiene la pieza, pero hay que tener cuidado en el proceso de medición y de análisis de la nube de puntos. Depende el tipo de geometría que tenga la pieza, puede aparecer defectos en la nube de puntos que alteren sus cálculos. Por ello es recomendable tratar la nube de puntos para eliminar todos los errores que puedan aparecer en ella.

Para concluir este proyecto, gracias a los estudios realizados, se demuestra que las piezas fabricadas a través de la fabricación aditiva, o tecnología FDM, tienen que ser tratadas con sistemas de mediciones muy específicos ya que depende del sistema que se utilice se pueden obtener valores alejados de la realidad, dando pie a errores dependiendo en que sector de la industria vayan a utilizarse.

A parte del potencial que esta tecnología pueda brindar en un futuro cercano, y las diferentes vías de desarrollo que puedan conseguir, se ha visto en este estudio que la tecnología FDM no es tan precisa como pueden ser los procesos mecánicos de toda la vida. Aunque no ha sido el objetivo de este estudio, se ha podido observar que hay que tener precaución si se quieren conseguir acabados superficiales exactos haciendo uso de esta tecnología.

Es posible que con tecnología FDM mucho más avanzada y precisa que la utilizada en este estudio se consigan acabados superficiales más homogéneos.

Además, hay que tener en cuenta que el valor real del CAD nunca coincidirá con los valores obtenidos en estos estudios, ya que nuestros sistemas de medición son capaces de penetrar en los escalones que produce el "efecto escalera" de la tecnología FDM, obteniendo valores menores de sus valores originales.

Pero el objetivo de nuestro estudio era la comparación de diferentes geometrías utilizando diferentes sistemas de medición y ha quedado demostrado que sistemas son más fiables para la medición de estas piezas en función de su geometría y espesor de capa usados.

## **5. BIBLIOGRAFÍA**

- [1]<https://www.ge.com/additive/additive-manufacturing>
- [2]<https://edimar.com/fabricacion-aditiva-que-es/>
- [3]<https://asidek.es/8-ventajas-de-la-fabricacion-aditiva/>
- [4] [https://zaguan.unizar.es/record/61169?ln=es#](https://zaguan.unizar.es/record/61169?ln=es)
- [5]<https://www.interempresas.net/>
- [6] https://www. faro.com/
- [7]<https://www.tridimx.com/blog/historia-de-la-impresion-3d/>
- [8]<https://es.wikipedia.org/wiki/Estereolitograf%C3%ADa>
- [9]<https://www.stratasys.com/>
- [10]<https://www.3dnatives.com/es/filamento-de-abs-impresion-3d-06062019/>
- [11] [https://abax3dtech.com/2020/11/20/pla-y-otros-materiales-de-impresora-3d-caracteristicas](https://abax3dtech.com/2020/11/20/pla-y-otros-materiales-de-impresora-3d-caracteristicas-de-filamentos/)[de-filamentos/](https://abax3dtech.com/2020/11/20/pla-y-otros-materiales-de-impresora-3d-caracteristicas-de-filamentos/)